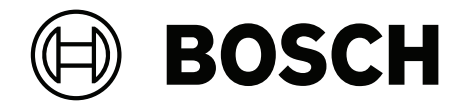

# **DICENTIS**

网络会议系统

**zh-CHS** 安装手册

# **目录**

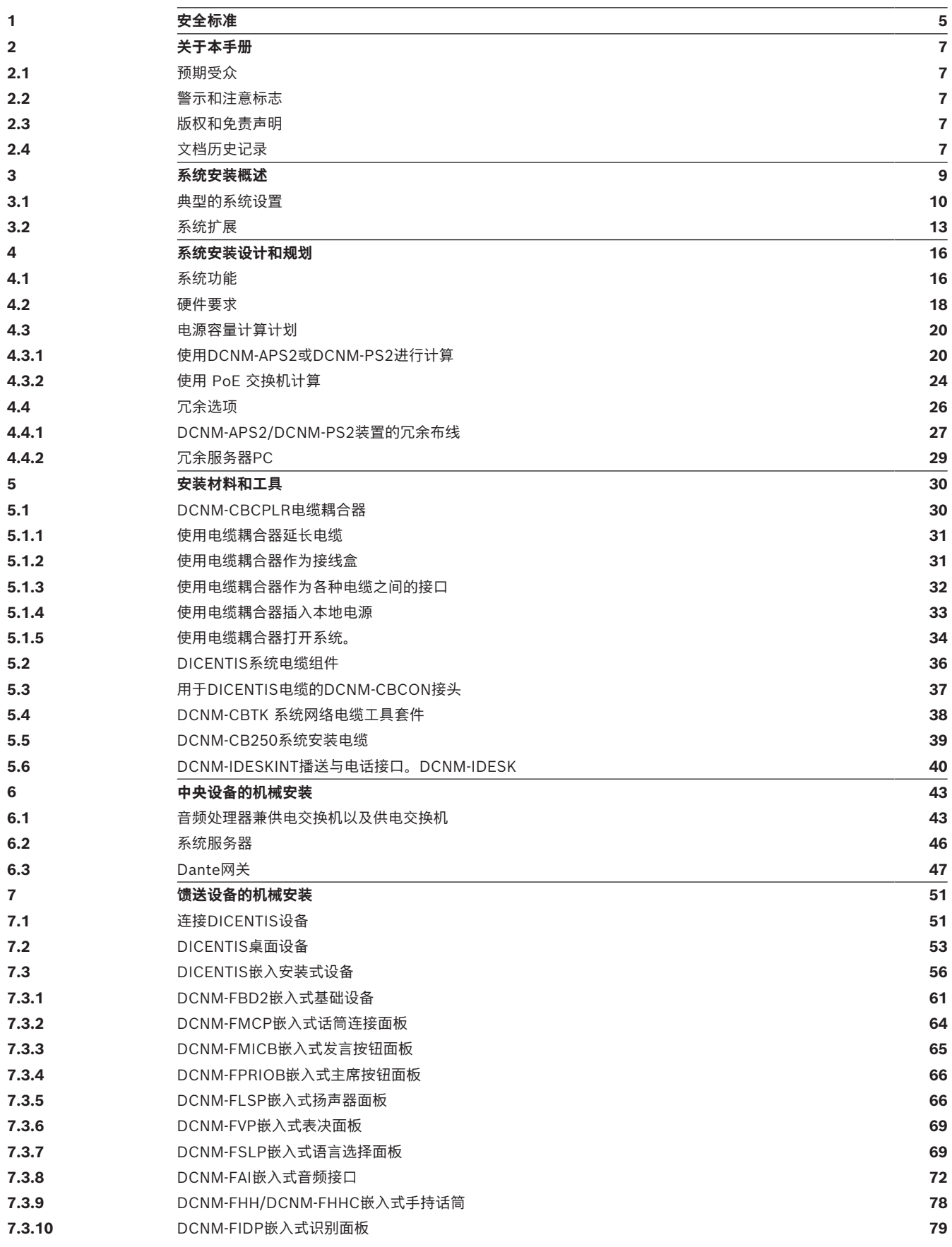

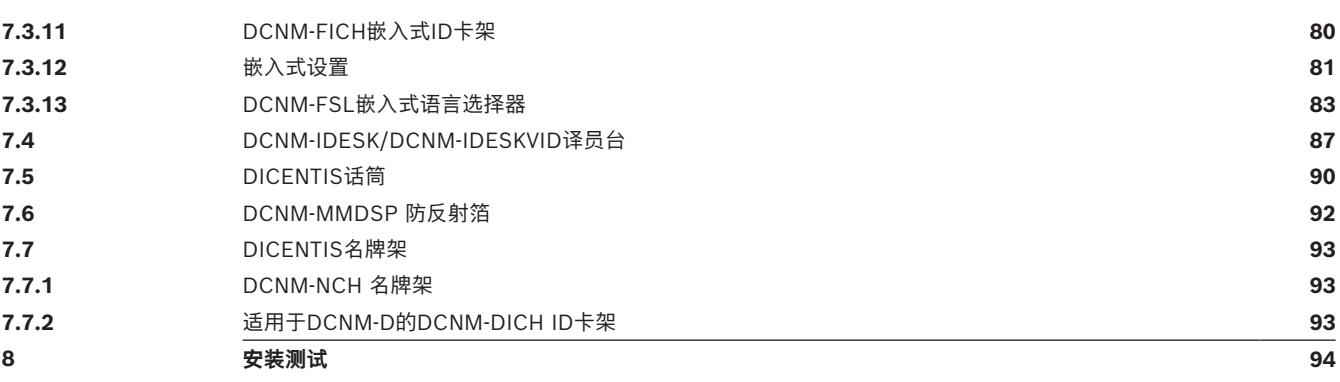

# **1 安全标准**

<span id="page-4-0"></span>在安装或操作产品之前,请始终阅读作为单独文档提供的多语种的重要安全说明:重要安全说明 (Safety\_ML)。这些说明随所有可连接到市电的设备一起提供。

#### **安全注意事项**

某些DICENTIS会议系统产品设计用于连接到公共电源网络。

为了避免电击危险,所有维修操作均必须在断开电源的情况下进行。

只有在无法切断设备电源时,才可在设备通电的情况下进行维修操作。该操作只能由合格人员执行。

#### **废旧电子和电气设备**

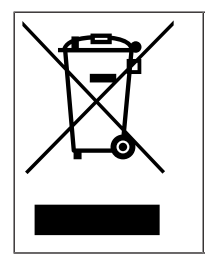

本产品和/或电池必须与生活垃圾分开处理。根据当地法律和法规处理此类设备,以便对其重复 使用和/或回收。这可帮助节约资源,并保护人类健康和环境。

#### **A类设备(商业广播设备)**

此设备适用于专业(A类)电磁兼容性设备。销售人员或用户应注意这一点。此设备适合在户外使用。

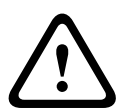

#### **警告!**

未经Bosch Building Technologies B.V.明确批准,擅自改动或改装本设备,可能会导致用户失去操 作该设备的权利。

#### **FCC声明 - 有线A类数字设备(无意辐射体)**

本设备经测试符合FCC规则第15部分中关于A类数字设备的限制规定。这些限制的目的是为了在商业环 境使用本设备时,可以提供合理的保护以防止有害干扰。本设备会产生、使用并可能辐射射频能量。此 外,如果未遵照相关说明手册进行安装和使用,可能会对无线电通信造成有害干扰。在居住区域操作本 设备可能造成有害干扰,如果此类情况发生,则纠正此类干扰的费用需由用户自行承担。 **注意**:FCC有线A类声明适用于:

- OMN-DANTEGTW
- DCNM-MMD2
- DCNM-D
- DCNM-FBD2
- DCNM-FMCP
- DCNM-FMICB
- DCNM-FPRIOB
- DCNM-FLSP
- DCNM-MICSLS
- DCNM-MICSLL
- DCNM-FVP
- DCNM-FAI
- DCNM-FSLP
- DCNM-FIDP
- DCNM-FHH
- DCNM-FHHC

#### **FCC和IC无线声明**

本设备符合FCC规则的第15部分规定以及加拿大工业部免许可证RSS标准。本设备的操作必须满足以下 两个条件:

(1) 本设备不会引起有害的干扰,且

(2) 本设备必须能够承受收到的各种干扰,包括可能引起意外操作的干扰。

Le présent appareil est conforme aux CNR d'Industrie Canada applicables aux appareils radio exempts de licence.L'exploitation est autorisée aux deux conditions suivantes:

(1) l'appareil ne doit pas produire de brouillage, et

(2) l'utilisateur de l'appareil doit accepter tout brouillage radioélectrique subi, même si le brouillage est susceptible d'en compromettre le fonctionnement.

**注意**:FCC和IC无线声明适用于:

- DCNM-MMD2
- DCNM-DVT
- DCNM-DSL
- DCNM-DE
- DCNM-IDESK
- DCNM-IDESKVID
- DCNM-FIDP

低功率警語:

– 經型式認證合格之低功率射頻電機,非經許可,公司、商號或使用者均不得擅自變更頻率、加大功 率或變更原設計之特性及功能。

低功率射頻電機之使用不得影響飛航安全及干擾合法通信;經發現有干擾現象時,應立即停用,並改善 至無干擾時方得繼續使用。前項合法通信,指依電信法規定作業之無線電通信。低功率射頻電機須忍受 合法通信或工業、科學及醫療用電波輻射性電機設備之干擾。

# **2 关于本手册**

<span id="page-6-0"></span>本手册旨在提供安装DICENTIS会议系统所需的信息。 另外还以Adobe便携式文档格式(PDF)提供了此安装手册的电子文档。 有关详细信息,请参阅[www.boschsecurity.com](http://www.boschsecurity.com)上与产品相关的信息

### **2.1 预期受众**

<span id="page-6-2"></span><span id="page-6-1"></span>本硬件安装手册适用于DICENTIS会议系统的安装人员。

### **2.2 警示和注意标志**

本手册使用四类安全标志。如未遵守安全标志,则可能会导致与标志警示类型密切相关的后果。这些标 志按其影响的严重性依次为:

### **注意!**

包含附加信息。未遵守"注意"通常不会导致设备损坏或人员受伤。

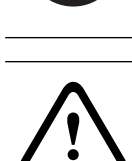

**i**

**小心!**

如果未遵守此警示,设备或财产可能会损坏,人员可能会轻微受伤。

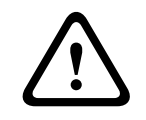

### **警告!**

如果未遵守此警示,设备或财产可能会严重损坏,人员可能会严重受伤。

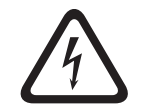

#### **危险!**

未遵守此警示可能会导致重伤或死亡。

# **2.3 版权和免责声明**

<span id="page-6-3"></span>保留所有权利。事先未经出版商的书面许可,不得通过任何方法、电子、机械方式、影印、录制或其它 方式对本文档的任何部分进行任何形式的复制或传播。有关获得再版或摘录许可授权的信息,请联系 Bosch Security Systems B.V. 内容和图示如有更改,恕不另行通知。

### **2.4 文档历史记录**

<span id="page-6-4"></span>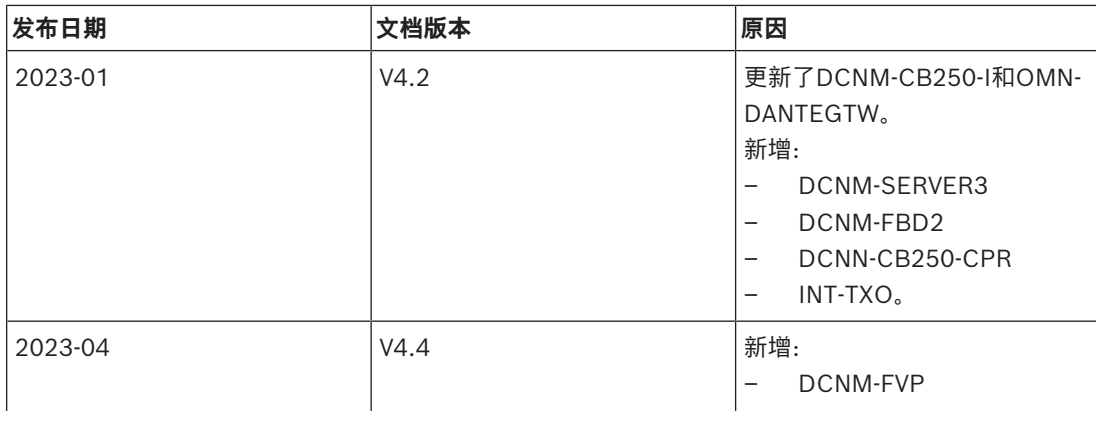

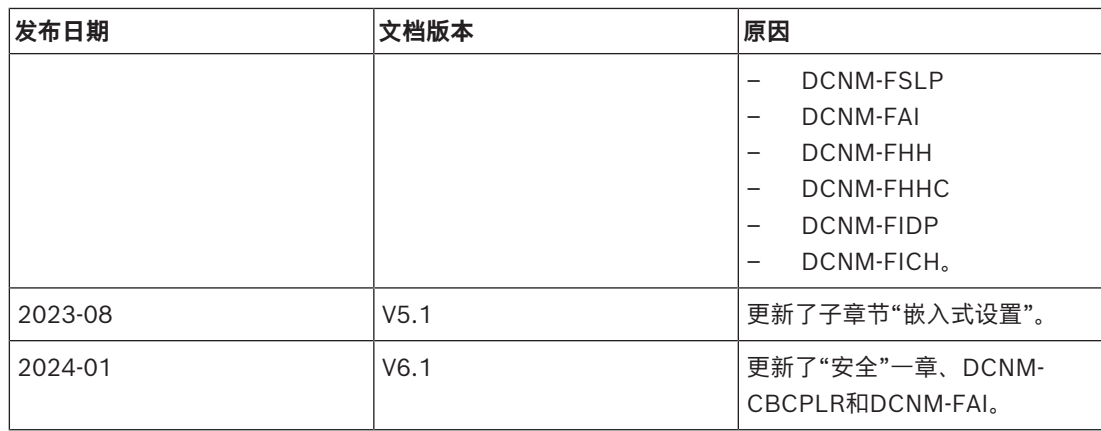

**i**

# **3 系统安装概述**

<span id="page-8-0"></span>在安装、配置、准备和操作DICENTIS会议系统之前,建议您参加DICENTIS会议系统培训。

DICENTIS会议系统是基于IP的会议系统,在与OMNEO兼容的以太网上运行。它用于分发和处理音 频、视频与数据信号。

您可以将DICENTIS会议系统快速轻松地配置为菊花链配置或星形配置:

- **菊花链配置**:使用专用电缆(由包含两个额外电源导线的CAT‑5e电缆组成)(请参阅*[典型的系统](#page-9-0) [设置, 页面 10](#page-9-0)*)。
- **星形配置**:每台DICENTIS设备均通过单独的标准CAT‑5e电缆进行连接。此外,您还需要以太网交 换机,以便进行以太网供电(PoE)。

#### **注意!**

当使用以太网供电时,无法以菊花链方式连接DICENTIS设备。

# **3.1 典型的系统设置**

<span id="page-9-0"></span>本系统概述未提供有关冗余网络选项的信息。有关更多信息,请参阅*[冗余选项, 页面 26](#page-25-0)*。

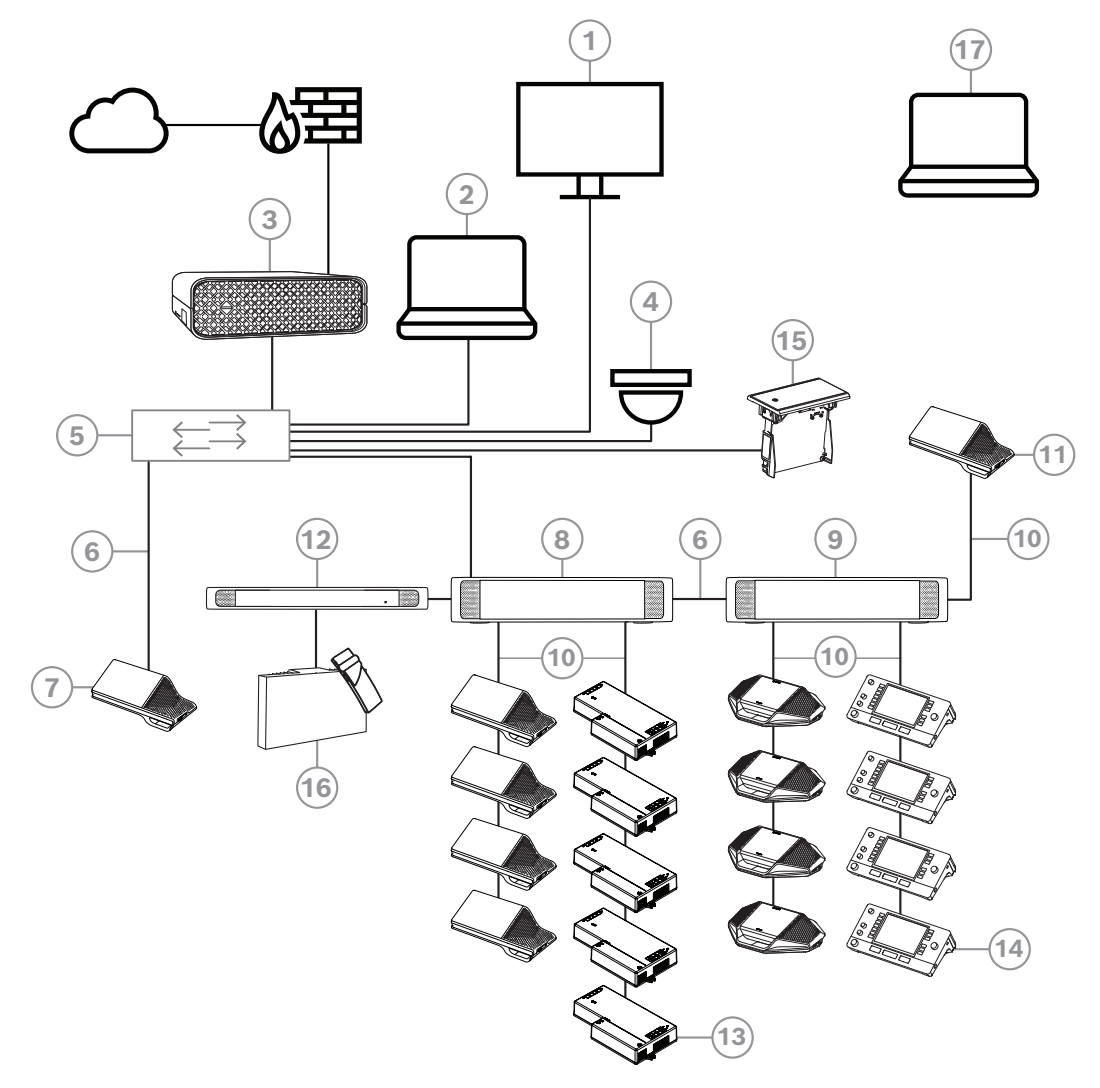

**图片 3.1:** 典型的DICENTIS会议系统设置 典型的DICENTIS会议系统包含:

- 1. 会议室大厅显示屏:
- 显示会议布局或会议记录。
- 2. 客户端PC:
- 可用于:管理会议、准备会议和配置系统。
- 3. DICENTIS系统服务器:
- 系统的核心。它授予功能许可证、配置和控制系统。
- 4. 可选摄像机(Onvif Profile-S兼容摄像机、通过CGI命令的Sony IP摄像机或Panasonic HD集成 IP)+ 外部电源:
- 捕获正在发言的与会人员的图像。
- 5. 以太网交换机:
- 在某些端口上具有PoE的以太网交换机。
	- 通过以太网传送系统数据。
	- 通过PoE为DICENTIS设备提供电源。
- 6. CAT‑5e以太网电缆(最低要求)。
- 7. 多媒体设备**:**
- 此处只应连接一台DICENTIS设备。
- 8. 供电交换机:
- 用于增加连接到系统的DICENTIS设备的数量。
- 9. 音频处理器兼供电交换机。
- 控制系统音频,从系统传送音频和将音频传送到系统,以及为DICENTIS设备提供电源。
- 10. 系统网络电缆:
- 将DICENTIS设备、音频处理器兼供电交换机以及一台或多台供电交换机进行相互连接。
- 11. 多媒体设备:
- 此设备用于"打开/关闭系统电源"。它应一直连接音频处理器兼供电交换机或供电交换机的电源插 孔。
	- **注意**:此处只应连接一台DICENTIS多媒体设备。
- 12. OMNEO发射机:
- 该设备支持无线语言分配。
- 13. 嵌入式基础设备:
- 该设备适用于嵌入式安装解决方案,可添加多种功能。
- 14. 译员台**:**
- 提供众多用于DICENTIS会议系统的专业同传设施。 **注:**每个译员间最多可安装10个译员台。
- 15. 嵌入式同传通道选择器:
- 该设备允许与会人员轻松选择自己首选的语言。
- 16. 红外传输:
- INT-TXO发出的信号发送到会议室内的辐射板并以红外信号传送。
- 17. 笔记本电脑:
- 由远程加入的与会人员使用。

DICENTIS会议系统的典型摄像机设置包含:

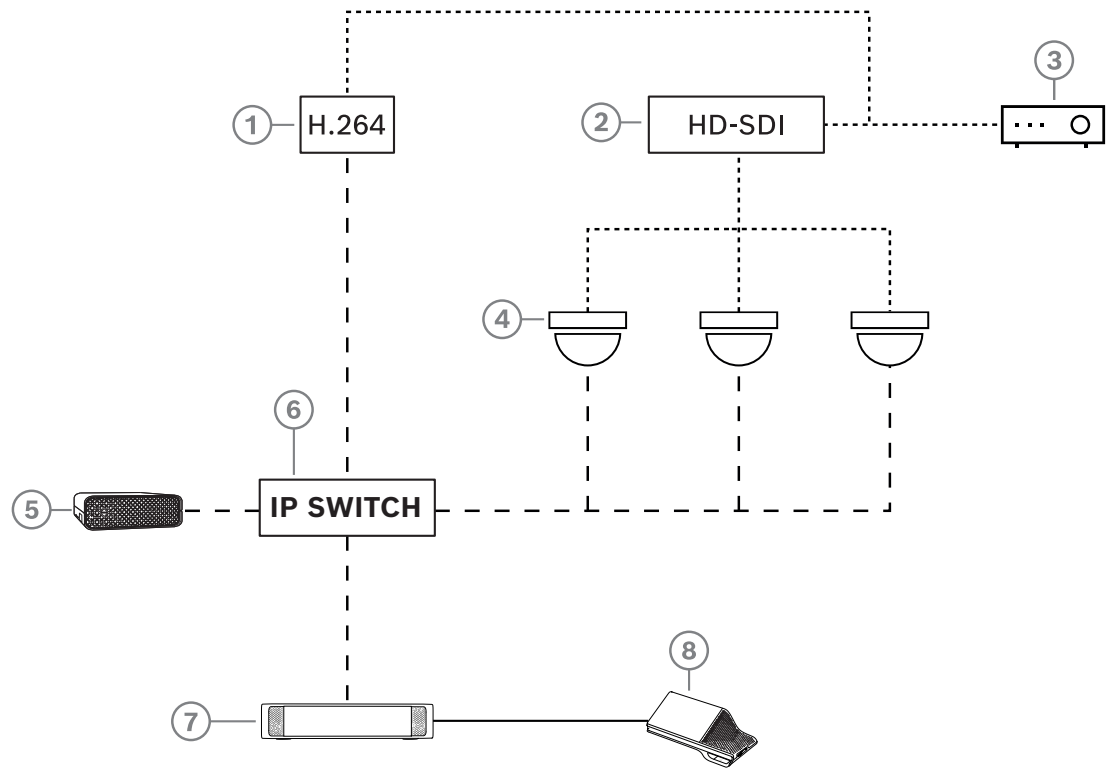

**图片 3.2:** 典型的摄像机设置

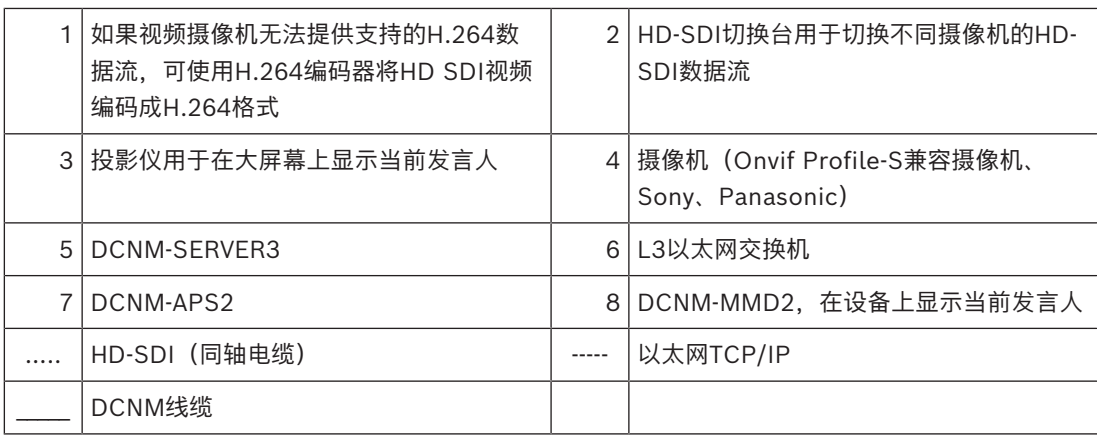

# **3.2 系统扩展**

<span id="page-12-0"></span>DICENTIS会议系统可适用于各种小型、中型和大型会议。本节将介绍小型、中型和大型系统的定义以 及对这些系统的要求:

中小型DICENTIS会议系统(请参阅*[典型的系统设置, 页面 10](#page-9-0)*)包含:

- 最多450个DICENTIS节点。 请参阅下方的**DICENTIS设备的节点和设备计数**表,了解DICENTIS设备的节点和设备计数。
- 1个容纳所有DICENTIS设备的子网。
- 1台用于处理音频的DICENTIS音频处理器兼供电交换机。
- 1台用于托管DICENTIS服务的服务器PC。

大型DICENTIS会议系统包含:

- 多达1500台DICENTIS设备。
- 通过使用路由器/L3交换机连接的多个子网。
	- 每个子网最多可以有450个DICENTIS节点。 请参阅下表以了解DICENTIS设备的节点计数。
	- 第一个子网包含:
		- 1台用于处理音频的DICENTIS音频处理器兼供电交换机。
		- 1台用于托管DICENTIS服务的服务器PC。
		- 1个用于扩大系统规模的企业型ARNI。
	- 所有其他子网都有1个用于扩大系统规模的标准型ARNI。

**注意**:其他子网中没有DICENTIS音频处理器兼供电交换机。

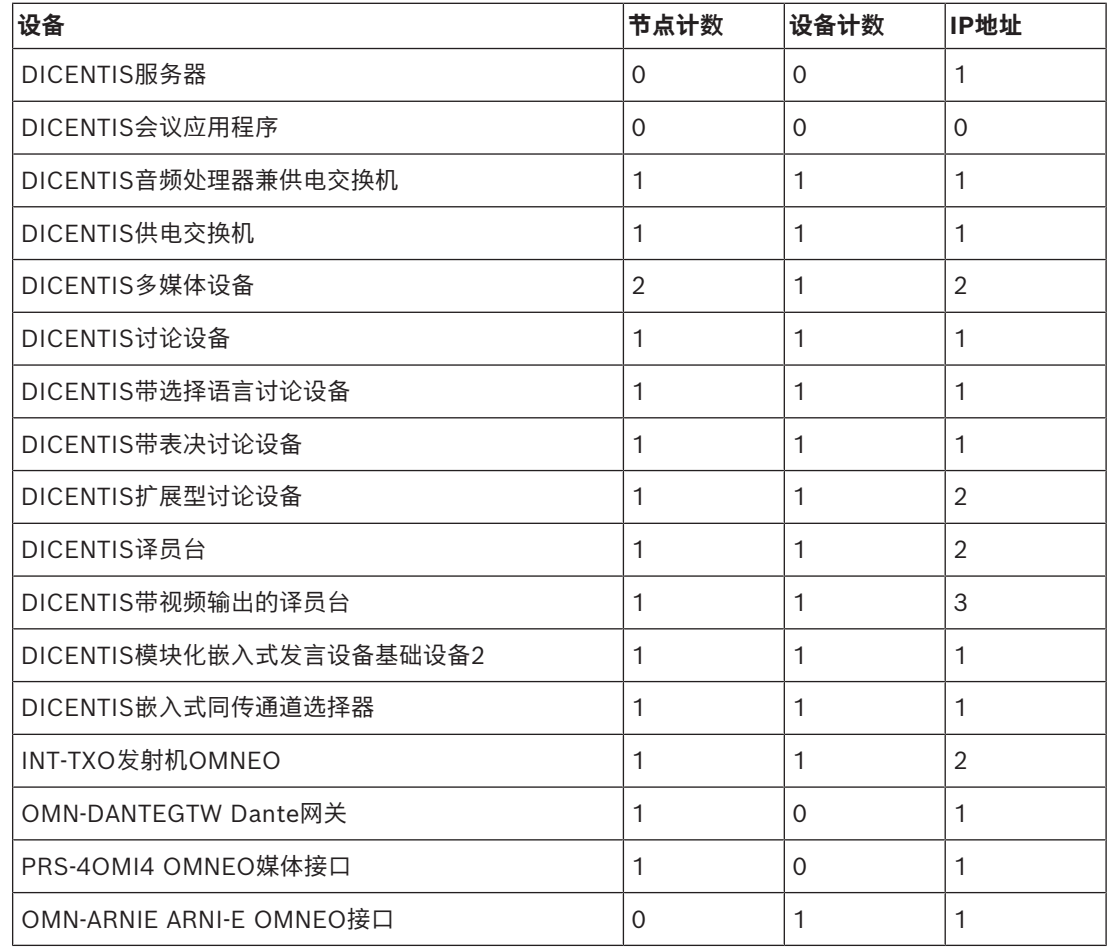

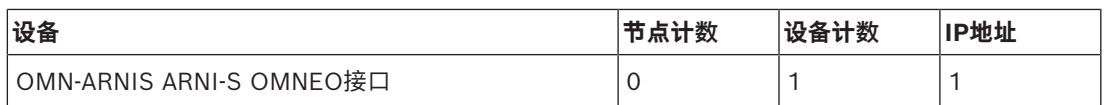

**表格 3.1:** DICENTIS设备的节点和设备计数

ARNI(音频路由网络接口)用于连接多个DICFNTIS系统子网。如需多个子网,则必须使用两种类型的 ARNI。

- OMN-ARNIS(ARNI‑S OMNEO接口):为超过450个DICENTIS节点的系统扩大规模时需要使用 ARNI‑S。它在子网中最多支持450个DICENTIS节点。它还可在子网中用作DHCP服务器。
- OMN-ARNIE(ARNI-E OMNEO接口):为超过450个DICENTIS节点的系统扩大规模时需要使用 ARNI-E。它在子网中最多支持450个DICENTIS节点。它还可在子网中用作DHCP服务器。它可将 最多40个子网分别与ARNI‑S连接在一起。

#### **子网和子网掩码定义**

子网是IP网络的可见的逻辑子部分。可位于同一子网中的DICENTIS设备的数量取决于子网掩码。 标准C类子网(255.255.255或/24)可包含254个IP地址。某些DICENTIS设备有2个IP地址。为此, 博世建议使用255.255.252.0(或/22)作为子网掩码。这样您就可以拥有1018个IP地址。

#### **多子网DICENTIS会议系统**

下图所示为一个典型的多子网DICENTIS会议系统,其中DICENTIS设备总数为1500个。

- 系统分为四(4)个子网,其中两(2)个子网具有最多450个DICENTIS节点并连接了一个OMN-ARNIS。
- 该系统在已连接的第一个具有450个DICENTIS节点的子网中安装了OMN-ARNIE(请注意:一个 多子网DICENTIS会议系统中只允许安装一个OMN-ARNIE)。
- 子网4:使用多个子网时,请确保拍摄席位视频所需的所有摄像机均已连接到同一子网。

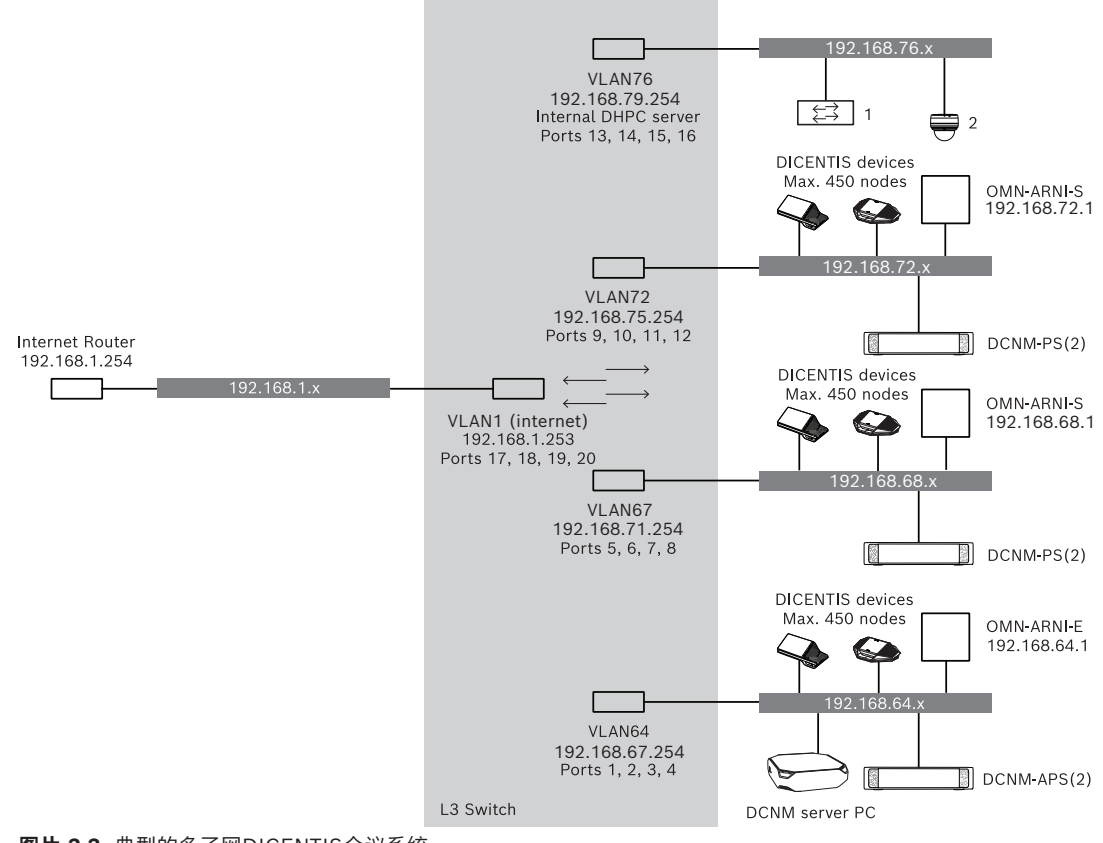

- **1**:外部视频切换器。
- **2**:球型摄像机。

#### **参阅**

*– [典型的系统设置, 页面 10](#page-9-0)*

# **4 系统安装设计和规划**

<span id="page-15-0"></span>在开始安装系统设备和连接系统电缆之前,您应该进行系统设计和规划;

- 熟悉产品和系统功能。
- 进行电缆(连接)规划:
	- 计算系统网络电缆长度。
	- 计算系统耗电量。
	- 计算系统所需的电源容量。

**i**

# **注意!**

启用冗余布线模式后,DICENTIS会议系统将使用RSTP协议。如果DICENTIS会议系统需要与本地存在 的网络相连接,请咨询本地IT部门,然后继续安装设计。

确保电缆长度和耗电量不超过规格。如果不这么做,DICENTIS会议系统和产品随时会发生故障。

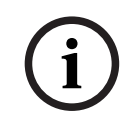

**!** 

**注意!**

**小心!**

当相对湿度低于40%时,合成材料会引发静电放电并导致故障。

# **4.1 系统功能**

<span id="page-15-1"></span>DICENTIS会议系统和DICENTIS产品的功能取决于以下条件:

- 系统网络电缆的长度。
- 连接的设备的数量。
- 系统电源容量。

#### **电缆长度**

系统网络电缆(DCNM‑CBxx-I)长度(2、5、10或25米)直接影响可用电源容量。系统网络电缆越长, 可用于驱动连接的设备的电源容量就越少。因此,应仔细选择系统网络电缆长度。

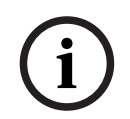

#### **注意!**

自定义网络电缆不得超过100米这一最大以太网规格(IEEE 802.3ab)。 使网络层次结构尽可能扁平。这意味着具有尽可能少的层级。我们建议您具有的层级不要超过7个。请 参阅以下示例:1: 第1层 = 根交换机,2: 第2层 = 交换机,3: 第3层 = 交换机。

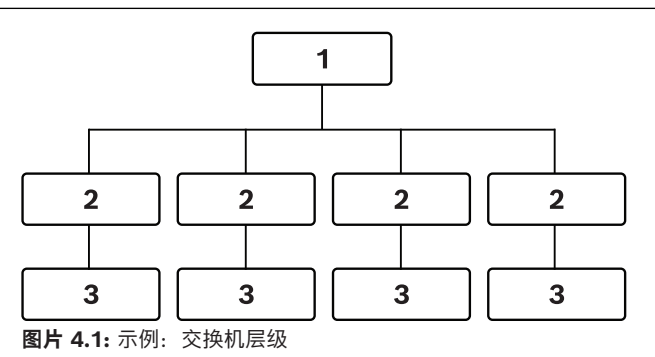

#### **电源容量**

系统网络电缆总长度和连接的设备决定所需的电源容量。DICENTIS会议系统中的电源由以下设备提 供:

- 音频处理器兼供电交换机以及供电交换机,或者
- 现成的PoE以太网交换机。

#### **计算工具**

计算工具可用于计算系统的总电源容量。这使DICENTIS会议系统的设计和规划变得更加轻松。计算工 具使用设备的耗电量和系统网络电缆长度来计算所需的系统电源容量。

计算工具在音频处理器兼供电交换机随附的DVD上,并且是DICENTIS软件DCNM.iso文件的一部分。 DCNM.iso文件可从博世网站下载,地址如下[:https://licensing.boschsecurity.com/software](https://licensing.boschsecurity.com/software)

# **4.2 硬件要求**

#### <span id="page-17-0"></span>**交换机**

以下最低要求和建议适用于DICENTIS中使用的交换机:

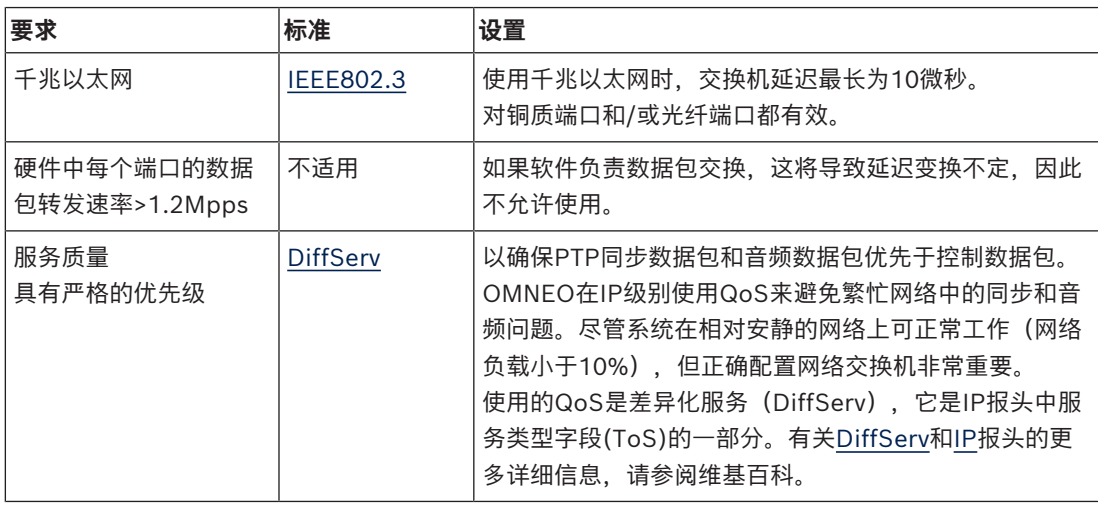

**警告:**IEEE802.1p也用于QoS,但仅限于第2层。由于OMNEO使用IP通信,因此这种机制不适合, 请确保使用的设备使用DiffServ QoS!

下表汇总了交换机中需要配置的已用**DSCP值**:

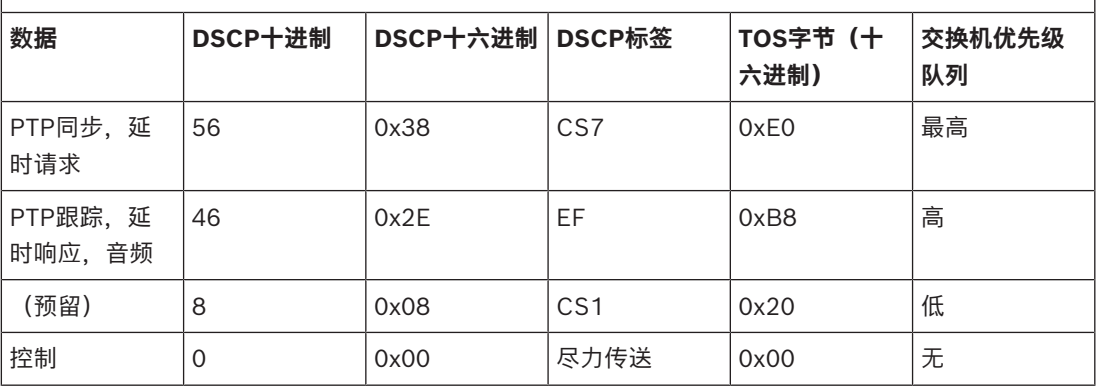

**警告:**请彻底检查交换机的最高优先级队列是否被标记为#1或#8,因为这可能因品牌而异。遗憾的 是,这在不同品牌之间并不一致。优先级设置错误比不设置更糟糕。

交换机必须配置为支持DiffServ (DSCP)服务质量。交换机需要4个优先级队列,DiffServ机制才能工 作。

**警告:**切勿使用VOIP QoS设置!

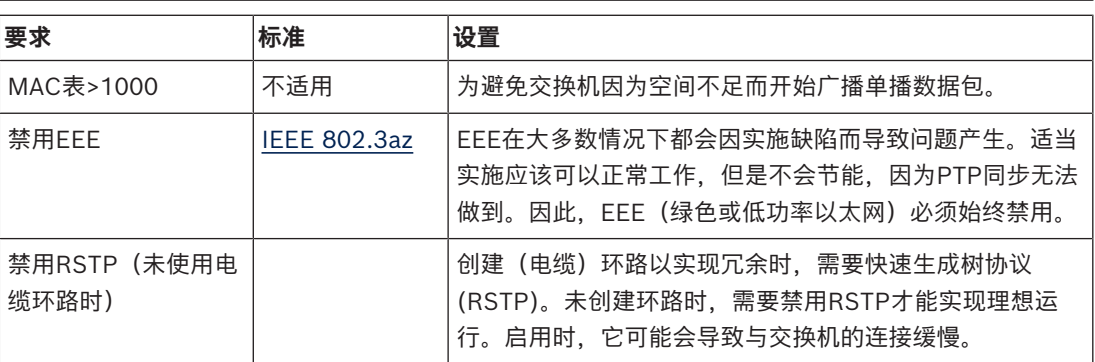

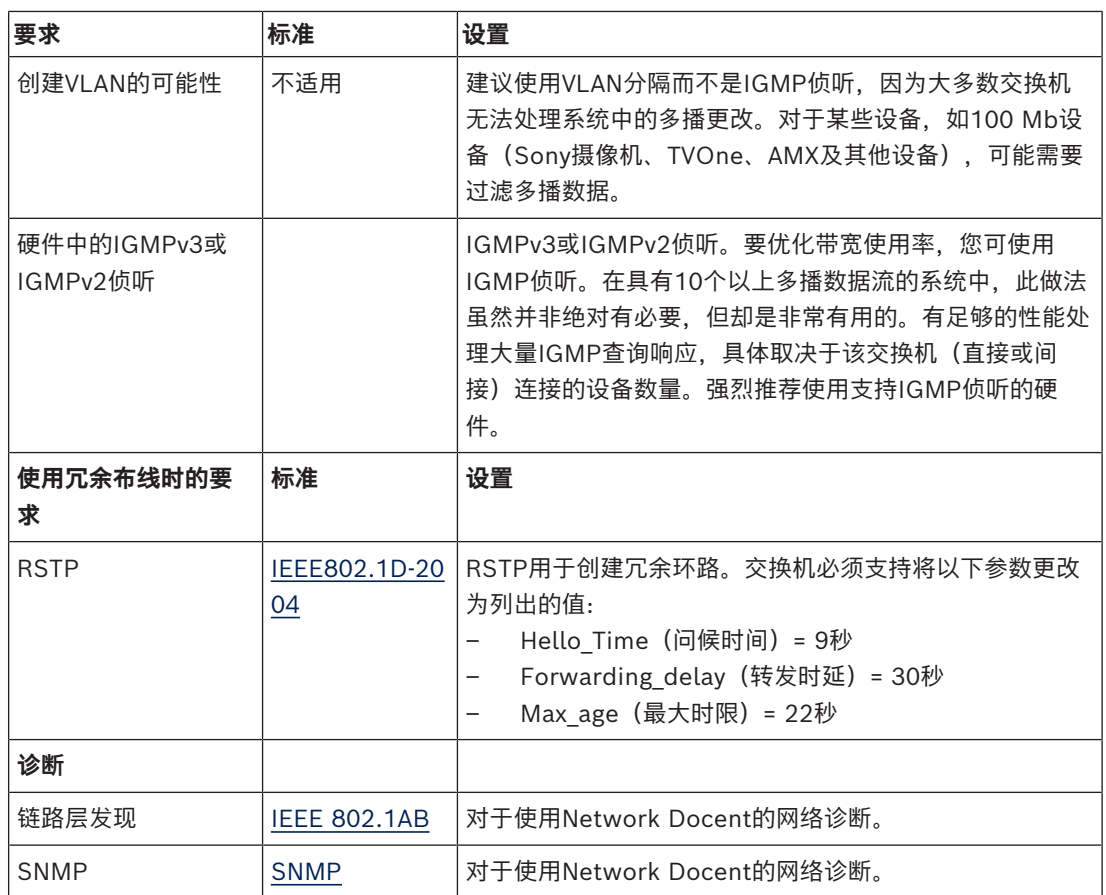

#### **路由器**

路由器适用以下最低要求:

- 1 GB 或更高的以太网端口。
- 支持 PIM‑DM 或双向 PIM。
- 在硬件(即"第三层交换机")中执行 IP 路由,最大程度减少路由延迟。
- 每个端口每秒转发超过 1,000,000 个数据包(例如,一个 8 端口路由器,数据包转发速率为 8 Mpps)。
- 每个交换端口非阻挡背板,即每个端口 2 GB(例如,一个 8 端口路由器为 16 GB)。
- 每个直接连接的子网,MAC 地址表中至少有 1000 个地址。

# **4.3 电源容量计算计划**

<span id="page-19-0"></span>**如何开始**

**注意!**

建议使用电源计算工具。计算工具在音频处理器兼供电交换机随附的DVD上,并且是DICENTIS软件 DCNM.iso文件的一部分,该文件可从博世网站下载,地址如下[:https://](https://licensing.boschsecurity.com/software) [licensing.boschsecurity.com/software](https://licensing.boschsecurity.com/software)

决定如何为DICENTIS设备提供电源:

- 使用音频处理器兼供电交换机以及一台或多台供电交换机。
- 使用一台或多台PoE以太网交换机。

如果您要使用PoE以太网交换机,请继续阅读章节*[使用 PoE 交换机计算, 页面 24](#page-23-0)*。

#### **参阅**

- *– [使用DCNM-APS2或DCNM-PS2进行计算, 页面 20](#page-19-1)*
- *– [安装材料和工具, 页面 30](#page-29-0)*
- *– [使用 PoE 交换机计算, 页面 24](#page-23-0)*

#### **4.3.1 使用DCNM-APS2或DCNM-PS2进行计算**

```
i
```
**i**

<span id="page-19-1"></span>**注意!**

如果要使用自定义的表格或需要更加准确的电源容量计算计划,则应使用电源计算工具。

#### 要计算总的电源容量,请执行以下操作:

- 1. 计算所有DICENTIS设备的数量。
- 2. 了解设备的确切安装位置。
- 3. 计算同一长度系统网络电缆的数量。

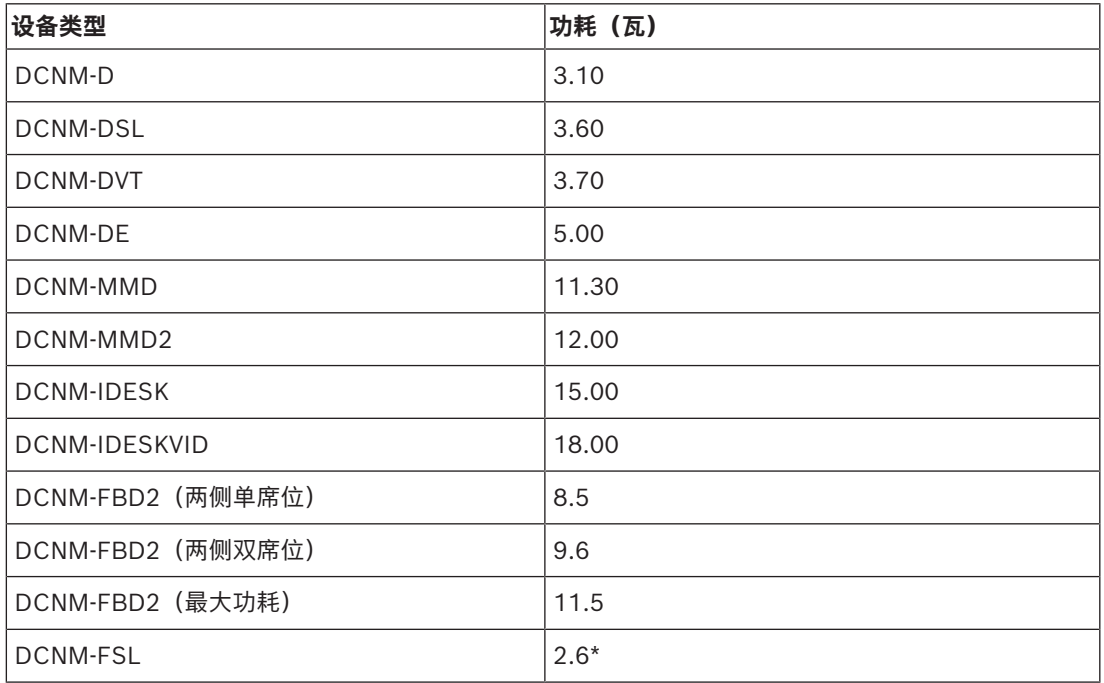

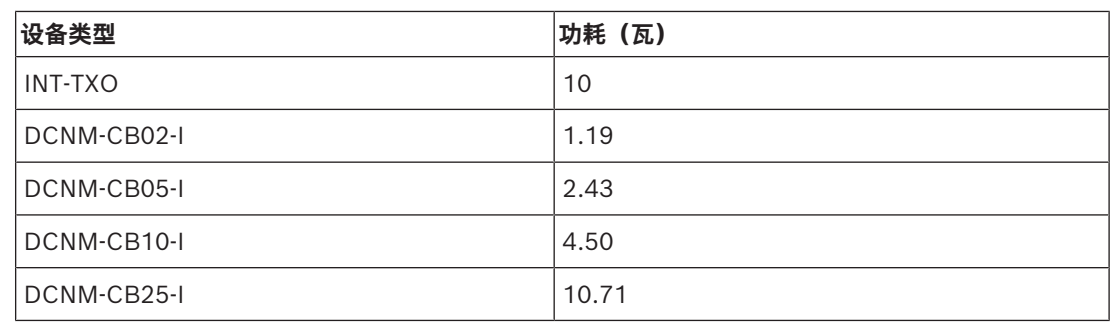

**表格 4.2:** 功耗(瓦)

**i**

#### **注意!**

\*DCNM-FSL通过PoE供电,而非通过DCNM-APS或DCNM-PS供电。有关详细信息,请参见*[使用 PoE](#page-23-0) [交换机计算, 页面 24](#page-23-0)*。

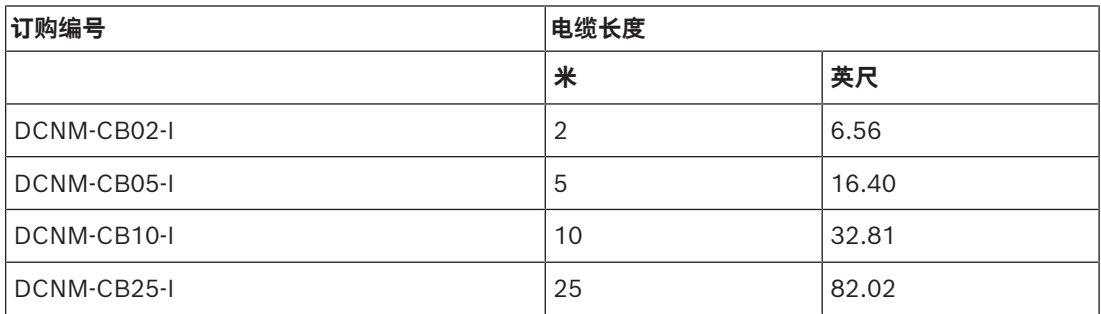

**表格 4.3:** 电缆类型和长度

**后视图**

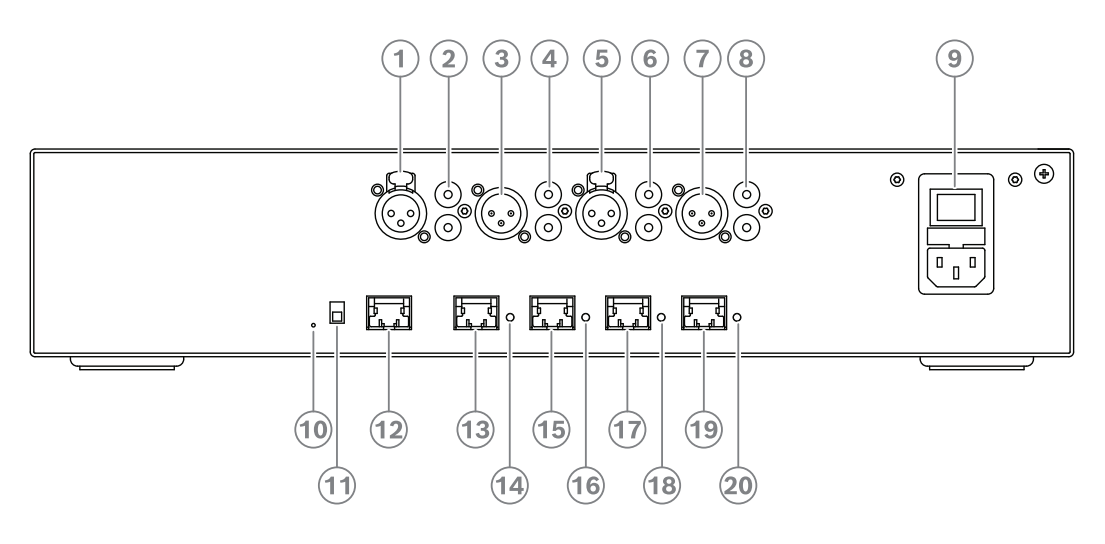

**图片 4.2:** 音频处理器兼供电交换机

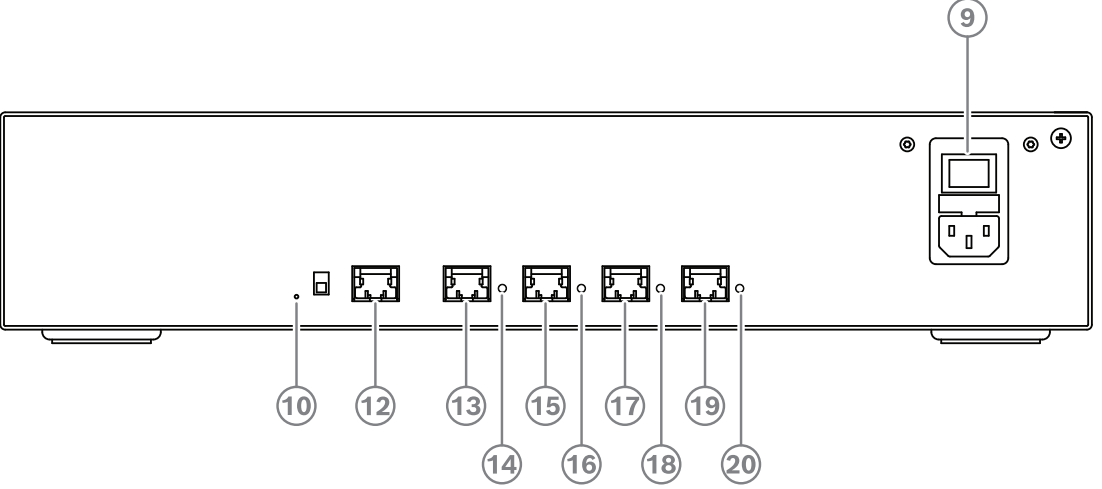

**图片 4.3:** 供电交换机

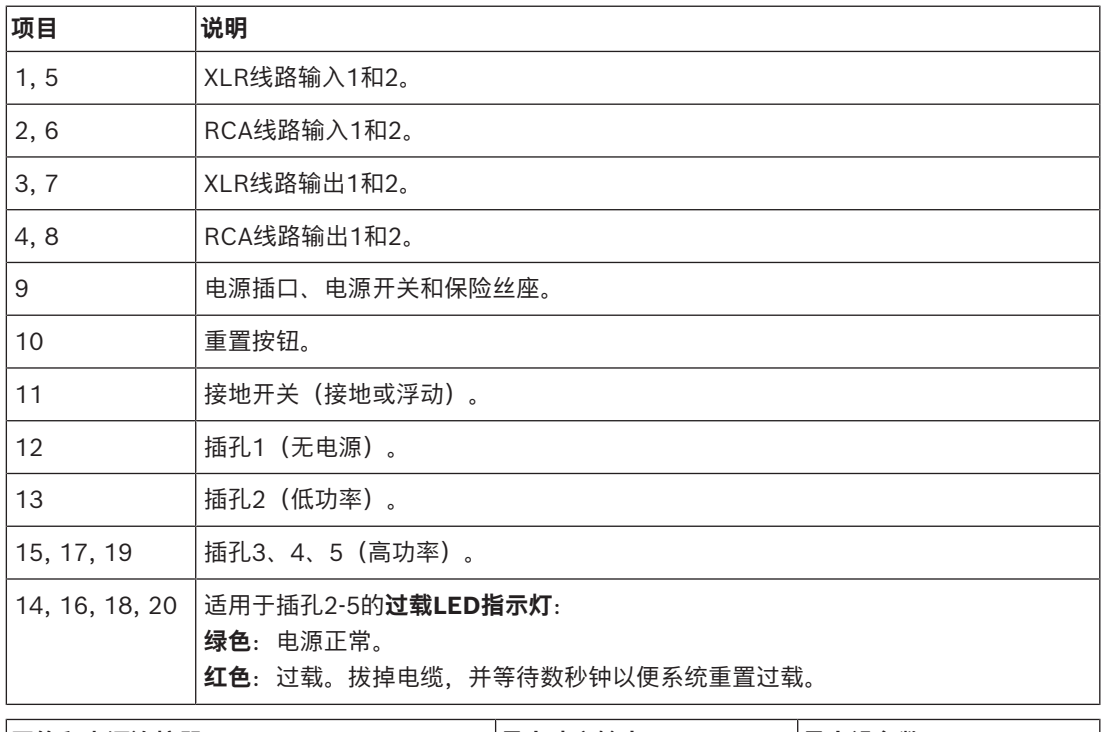

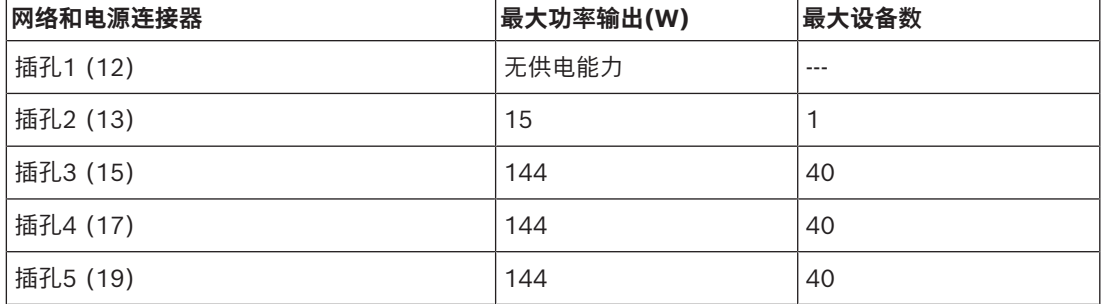

**表格 4.4:** 供电能力DCNM‑APS2/DCNM‑PS2

#### **计算示例**

以下示例向您展示了音频处理器兼供电交换机或供电交换机各个插孔的最大负载。

- **插孔2**:50米电缆 + DCNM-MMD2 = **12 W**<sup>1</sup>
- **插孔3**:10米电缆 + DCNM-MMD2 + 9x(2米电缆 + DCNM-MMD2)  $= (4.5 + 12) + 9x(1.19 + 12) = 135.21 W^2$
- **插孔4**:10米电缆 + DCNM-D + 19x(2米电缆 + DCNM-D)  $= (4.5 + 3.1) + 19x(1.19 + 3.1) = 89.11 W<sup>2</sup>$ .
- **插孔5**:10米电缆 + DCNM-DE + 19x(2米电缆 + DCNM-DE)  $= (4.5 + 5) + 19x(1.19 + 5) = 127.11 W^2$

1<br> 对于插孔2,如果只有一台设备连接到此输出,则不需要计算电缆耗电量。

2 不需要将最短的冗余电缆计算在内。

#### **参阅**

*– [使用 PoE 交换机计算, 页面 24](#page-23-0)*

#### **4.3.2 使用 PoE 交换机计算**

<span id="page-23-0"></span>选择一个或多个PoE以太网交换机为DICENTIS设备提供电源。每个DICENTIS设备必须已连接到以太网 交换机的各个支持PoE的输出。

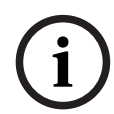

#### **注意!**

一些PoE以太网交换机只能为有限数量的端口提供电源。其他的以太网交换机可以为每个端口提供电 源,但该以太网交换机可提供的总电源是有限的。请参阅所用PoE以太网交换机的文档。

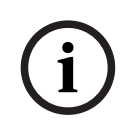

#### **注意!**

使用PoE时,无法以菊花链方式连接DICENTIS设备。使用PoE并不提供冗余布线。

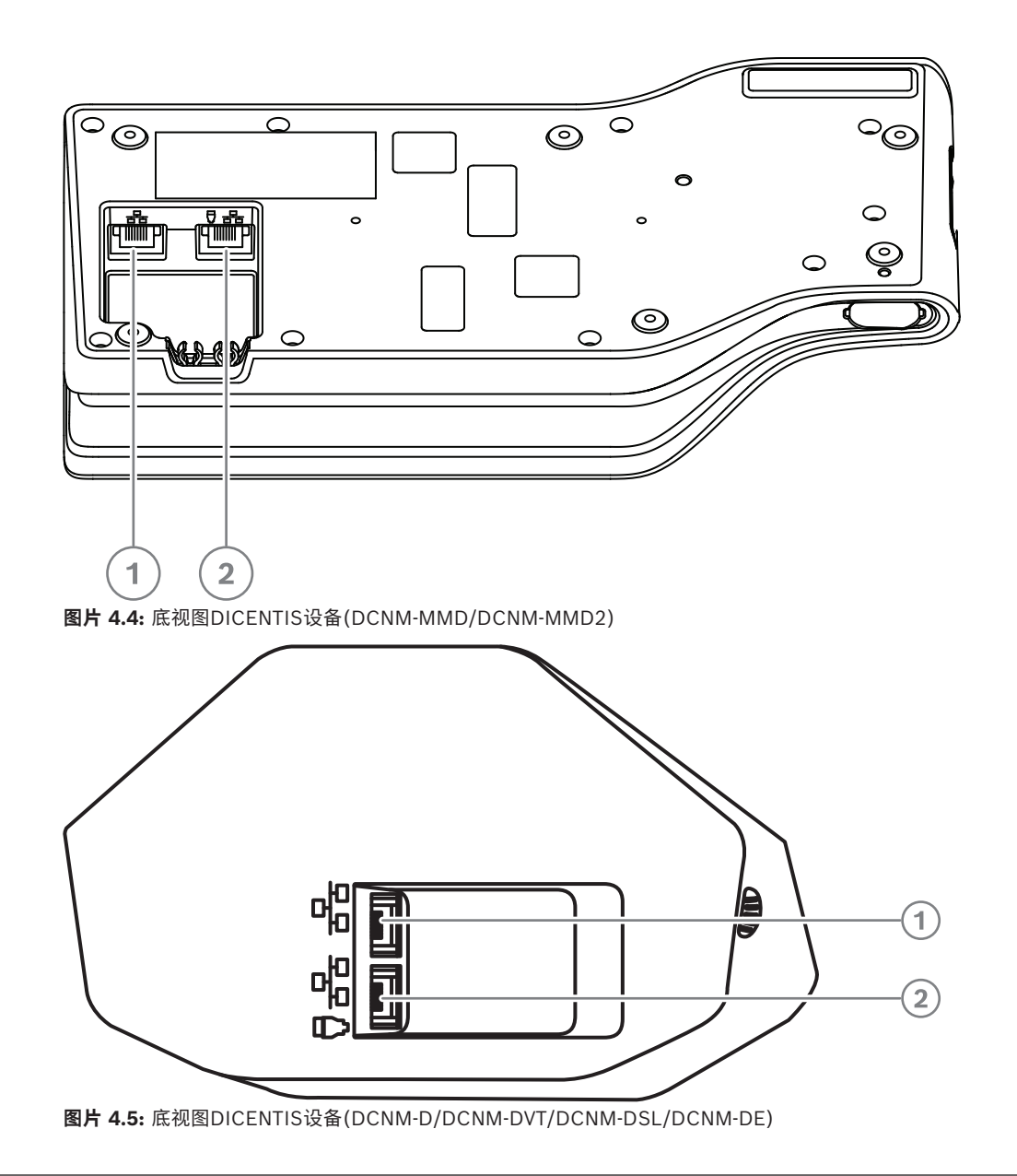

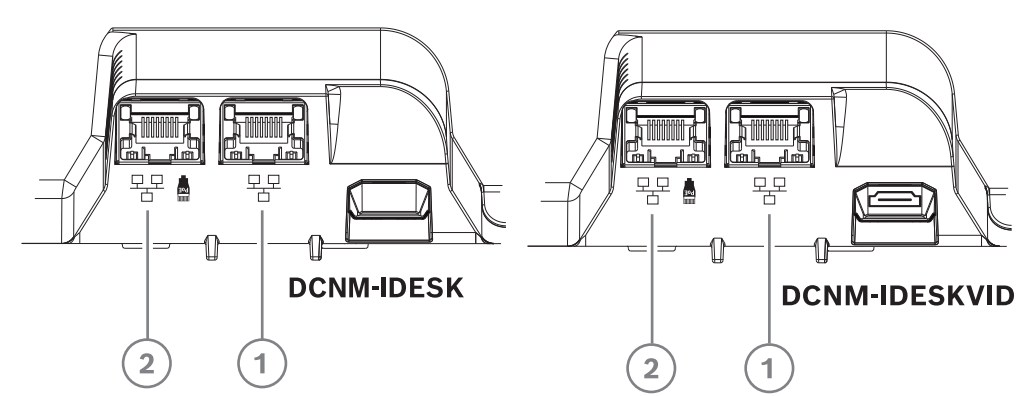

**图片 4.6:** 底视图DICENTIS口译译员设备(DCNM-IDESK/DCNM-IDESKVID)

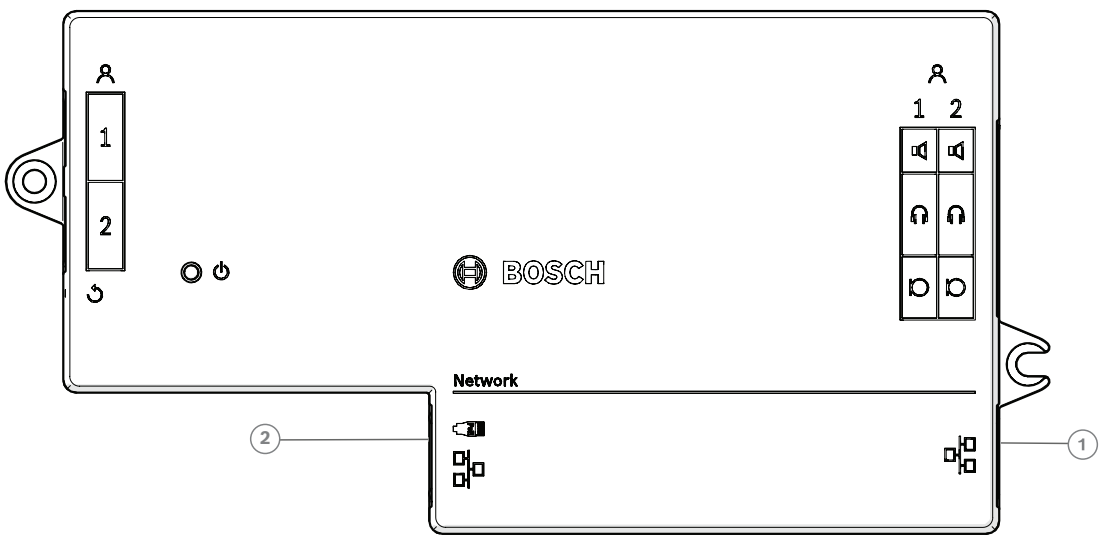

**图片 4.7:** DICENTIS嵌入式基础设备(DCNM-FBD2)俯视图

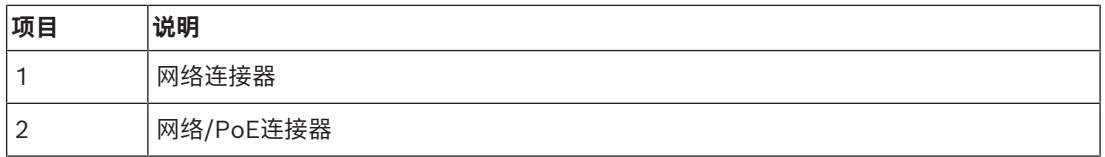

# **4.4 冗余选项**

<span id="page-25-0"></span>可使用网络冗余创建DICENTIS会议系统。这将确保该系统在以下情况下能够继续工作:

- 网络电缆有缺陷或意外断开连接。
- 其中一个组件出现故障。

可在系统中创建不同程度的冗余,具体取决于以下条件:

- 系统中所用装置的类型(DCNM-APS2/DCNM-PS2)
- 系统中所用冗余组件的数量。
- 冗余网络布线的数量。

以下章节对在设计DICENTIS会议系统时可使用的冗余选项进行了说明。每个选项可在DICENTIS会议系 统中组合,前提是您遵循冗余布线限制。请参阅:

- *[DCNM-APS2/DCNM-PS2装置的冗余布线, 页面 27](#page-26-0)*.
- *[冗余服务器PC, 页面 29](#page-28-0)*.

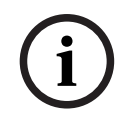

#### **注意!**

必须在DICENTIS会议系统中启用快速生成树协议(RSTP)才能让这些冗余选项正常工作。

**i**

#### **注意!**

在为系统设置冗余选项时,请按照以下步骤操作: 首先,在系统和DICENTIS中没有电缆冗余和RSTP配置的情况下设置系统。 然后,在交换机和DICENTIS中配置RSTP。 最后, 启用电缆环路。

#### **4.4.1 DCNM-APS2/DCNM-PS2装置的冗余布线**

<span id="page-26-0"></span>本节介绍如何为DCNM-APS2/DCNM-PS2型装置创建冗余布线。可能的最大环路中的以太网设备(包 括根交换机)的最大数量为22。在没有以太网交换机的系统中, APS就是根交换机。 环路中允许的设备的总数取决于以下条件:

- 环路中连接的设备的类型(例如,DCNM-MMD2设备消耗的功率比DCNM-DE设备的更多)。
- 环路的长度 (电缆也消耗功率)。

该图显示了如何计算环路中的设备的数量。灰线显示最大环路。#符号显示为设备计数的方式。 在下面的示例中,最多可连接19 (22 - 3 = 19)台讨论设备。

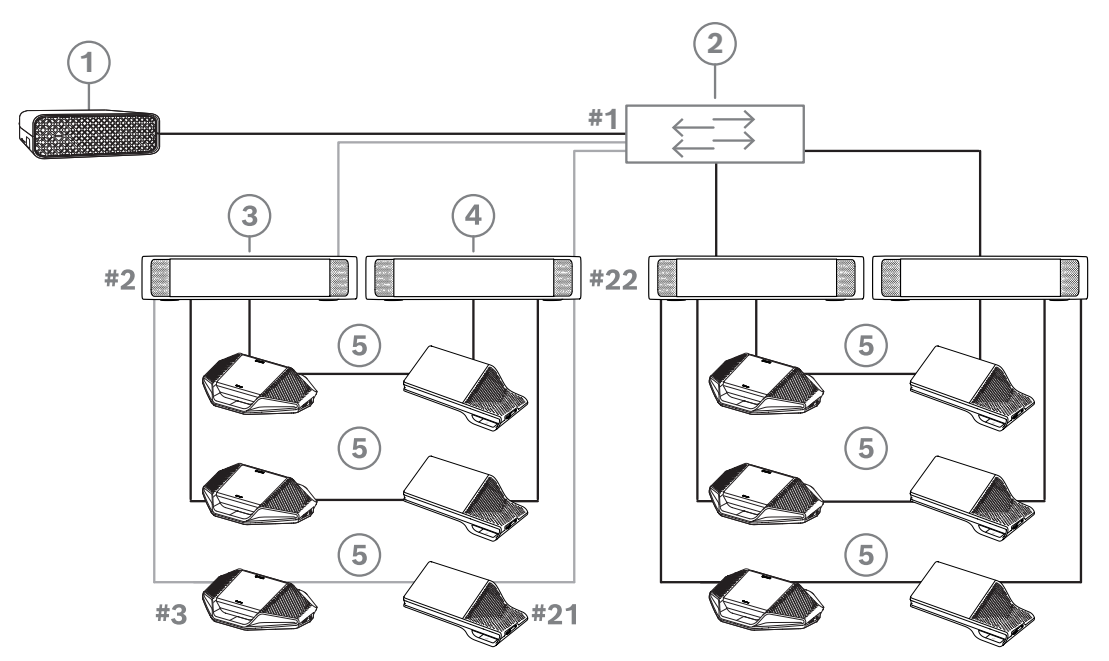

**图片 4.8:** 与DCNM-PS2和DCNM-APS2型装置之间的冗余布线连接的DICENTIS讨论设备

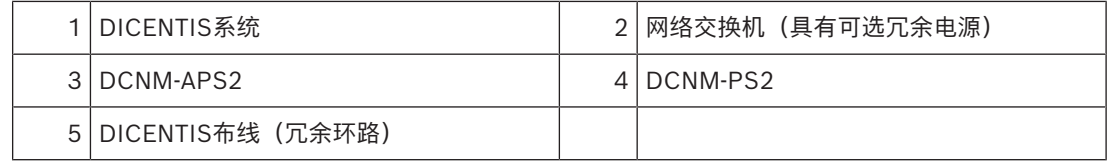

串联的DICENTIS设备的最大数量:

- 当您将RSTP用于电缆冗余时,最大时限计时器应设置为22,以防止有缺陷的电缆或供电交换机影 响系统。
- 每当时间数据从一台交换机跳到另一台交换机时,时限将会增加1。可达到或超过此计时器,因为 可通过菊花链连接级联DICENTIS设备。
- 当没有电缆冗余时,不能达到此计时器(或限制)。这是因为在达到最大时限限制之前会达到功率 限制。
- 可在以下情况下达到此计时器:
	- 您使用电缆冗余,
	- 系统接线不正确。

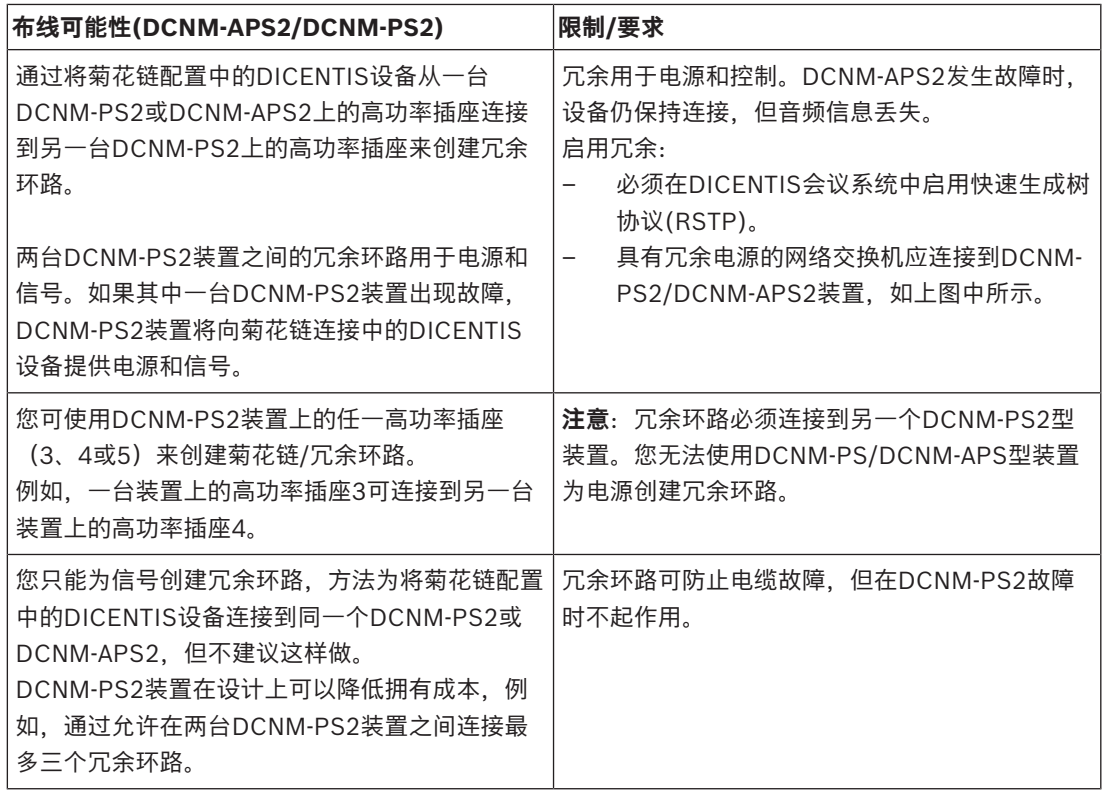

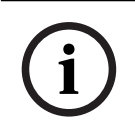

### **注意!**

必须在DICENTIS会议系统中启用快速生成树协议(RSTP)才能让这些冗余选项正常工作。

### **4.4.2 冗余服务器PC**

<span id="page-28-0"></span>可通过将冗余DICENTIS服务器PC以及关联组件和电缆连接到DICENTIS会议系统来改善系统可用性。 可能的最大环路中的以太网设备(包括根交换机)的最大数量为22。 环路中允许的设备的总数取决于以下条件:

- 环路中连接的设备的类型(例如,DCNM-MMD2设备消耗的功率比DCNM-DE设备的更多)。
- 环路的长度(电缆也消耗功率)。

该图显示了如何计算环路中的设备的数量。灰线显示最大环路。#符号显示为设备计数的方式。 在下面的示例中,最多可连接17 (22 - 5 = 17)台设备。

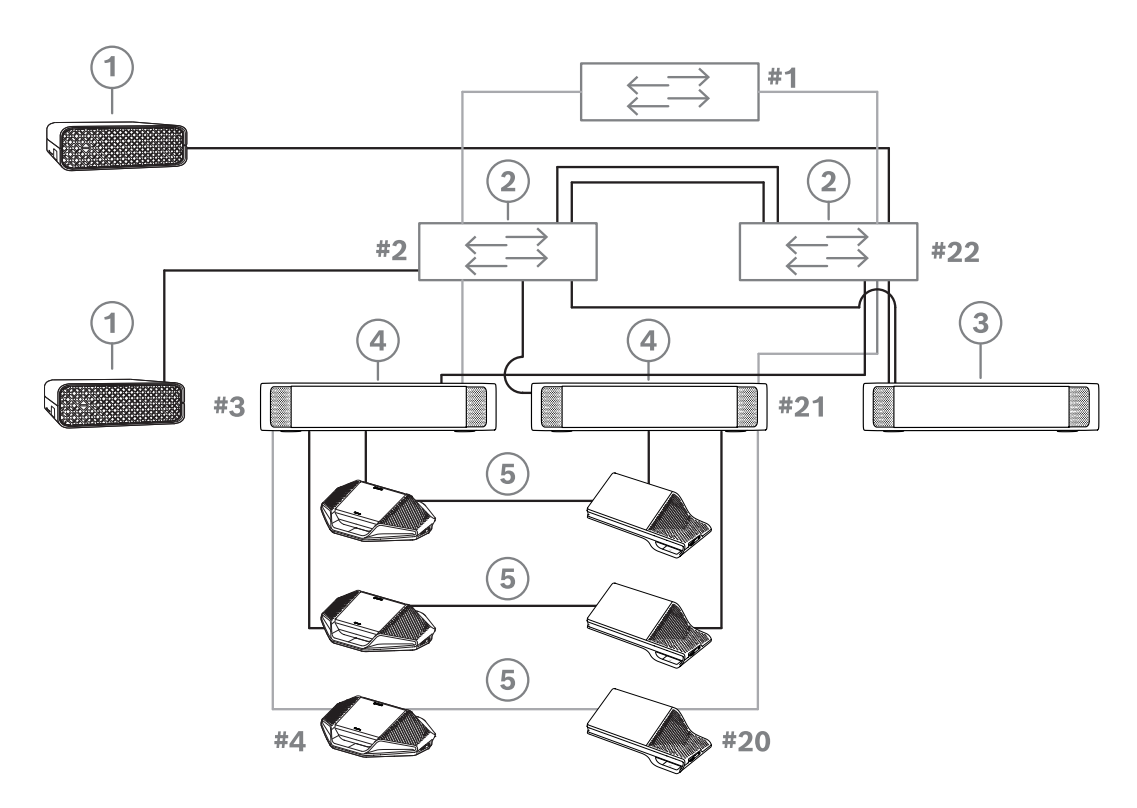

**图片 4.9:** 具有冗余组件和电缆的冗余DICENTIS服务器PC

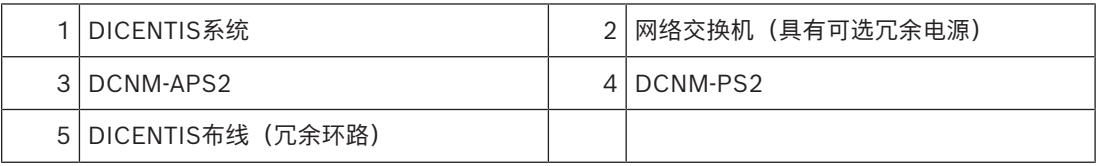

为了让此选项正常工作,DICENTIS会议系统必须与来自Stratus Technologies的EverRun Enterprise 软件一起运行。有关更多信息,请访问Stratus Technologies网站。

可用于保证DICENTIS会议系统的可靠性的其他选项包括:

– 远程SQL服务器。

# **5 安装材料和工具**

<span id="page-29-0"></span>此部分介绍电缆、连接器和工具等安装材料。

#### **建议**

- 始终使用制造商指定的安装产品、材料和工具。
- 通常,对系统网络电缆、音频电缆和电源电缆使用不同的电缆导管。
- 在人们可以触摸到或踩踏连接器和电缆的公共场所,请使用金属防护罩。

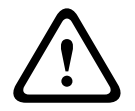

#### **警告!**

不超过系统网络电缆(DCNM‑CBxxx)的弯曲限制值: 系统网络电缆的最小弯曲半径为35毫米。

### **5.1 DCNM-CBCPLR电缆耦合器**

<span id="page-29-1"></span>电缆耦合器可用于:

- 延长电缆;
- 在地面箱中用作接线盒;
- 作为DICENTIS电缆和与单独电源线组合使用的"标准"CAT-5E电缆之间的接口;
- 将本地电源插入普通代表机;
- 使用两个电缆耦合器和一个开关打开系统。

电缆耦合器采用盒装运送,一个包装盒内有6个电缆耦合器。它们可用于所有类型的DICENTIS电缆。

#### **安装支架**

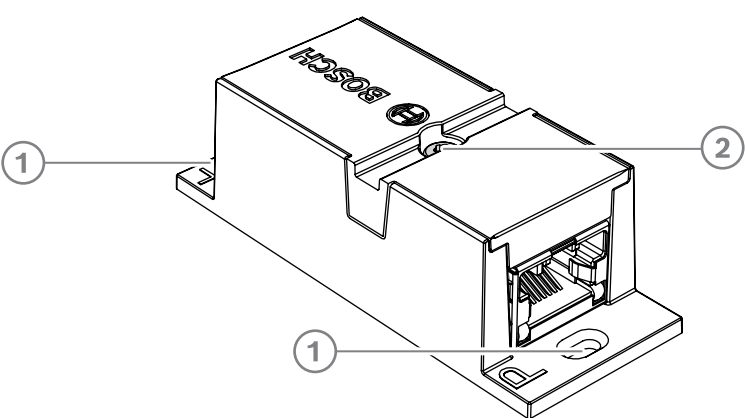

为了将DCNM-CBCPLR固定在平坦的表面上,请将两个2.5毫米螺丝插入延伸部分(1)上开出的孔中。 您也可以使用现有的凹槽(2)将扎线带缠绕在设备上来固定DCNM-CBCPLR,防止左右移动。

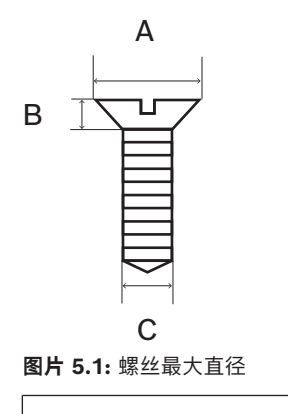

平头

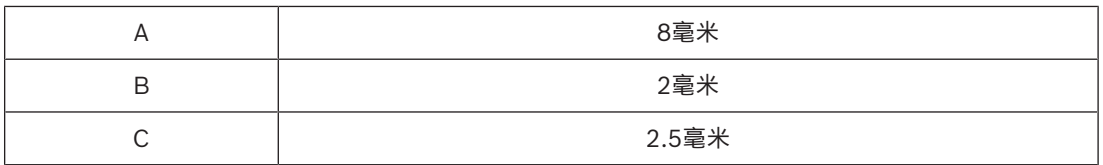

#### **5.1.1 使用电缆耦合器延长电缆**

<span id="page-30-0"></span>DICENTIS电缆耦合器可用于延长电缆,因为它允许您将DICENTIS电缆组件连接在一起。例如,通过这 种方式可将3条25米长的(DCNM-CB25-I)电缆连接在一起,从而形成一条长度为75米的电缆。

**注意**:

- 电缆长度不允许超过100米。
	- 每个主干中使用的电缆耦合器不能超过2个。

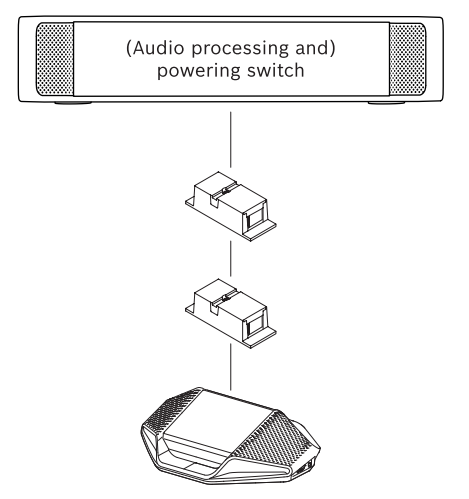

### **5.1.2 使用电缆耦合器作为接线盒**

<span id="page-30-1"></span>DICENTIS电缆耦合器可在地面箱中用作接线盒,例如,您要连接讲台话筒等临时设备时。电缆耦合器 可使用螺孔 (2.5毫米) 或通过穿过凹陷区的绑带固定。

**注意**:

- 电缆长度不允许超过100米。
- 每个主干中使用的电缆耦合器不能超过2个。

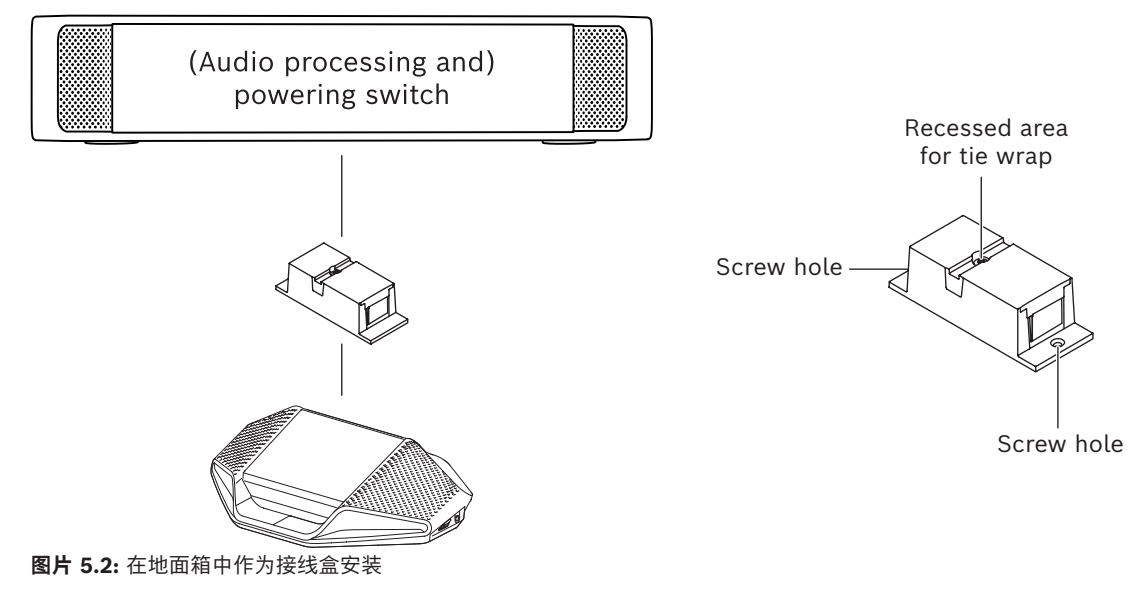

### **5.1.3 使用电缆耦合器作为各种电缆之间的接口** 电缆耦合器可用作DICENTIS电缆和"标准"CAT-5E电缆(可与单独的电源线组合使用)之间的接口。例 如,可在来自技术室的标准CAT-5E电缆必须与会议室的DICENTIS电缆连接时使用。 要进行此设置,请执行以下操作: 1. 打开电缆耦合器的外壳。

- <span id="page-31-0"></span>2. 将电源线连接到螺丝端子+和-。
- 3. 拆下外壳的接线头以让电源线穿过。
- 4. 释放一下张力。

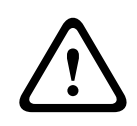

# **警告!**

电击风险。暴露的电源线存在潜在危险。请确保在盒子内侧用绑带将所有电源线都牢牢固定(参阅图 纸"释放一下张力")。

5. 合上外壳并使用0.4 Nm扭矩拧紧螺丝。

#### **注意**:

- 电缆长度不允许超过100米。
- 每个主干中使用的电缆耦合器不能超过2个。
- 使用20 AWG(0.5 mm<sup>2</sup>)电缆

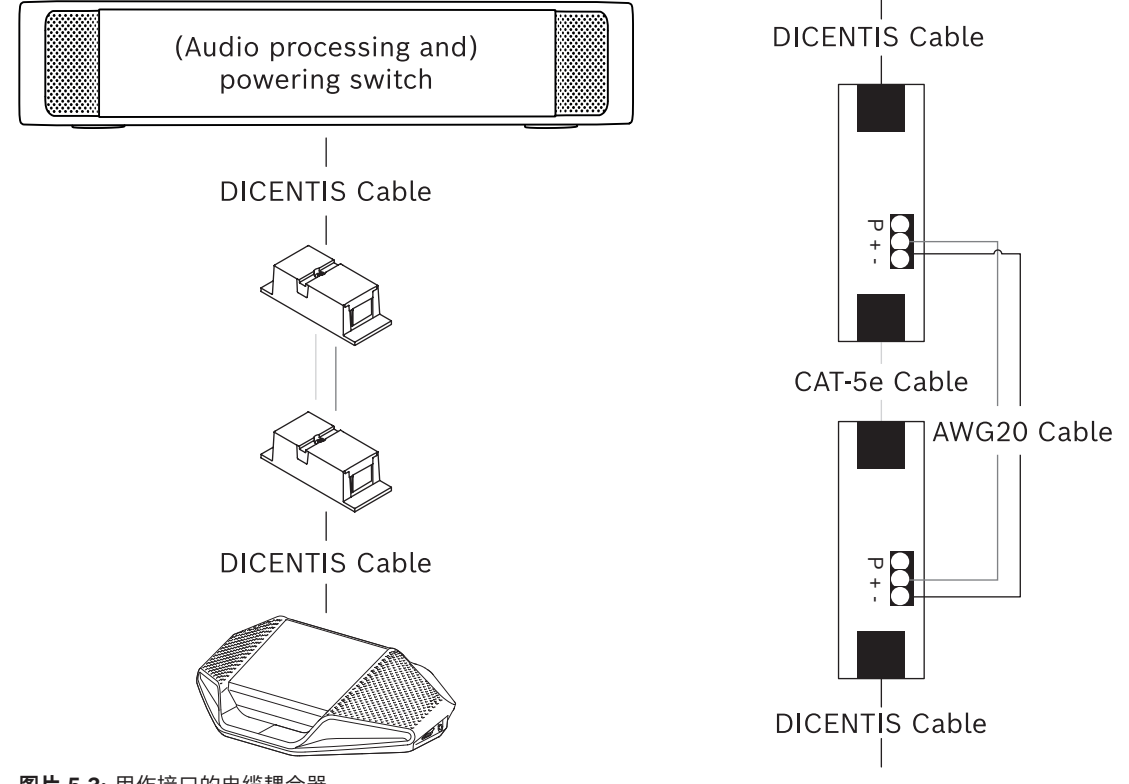

**图片 5.3:** 用作接口的电缆耦合器

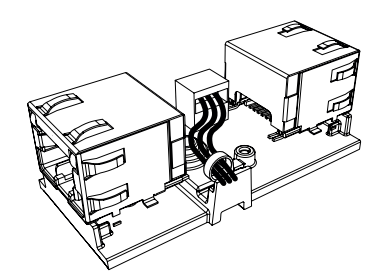

**图片 5.4:** 释放一下张力,绑带可防止电源线被意外拔出。

#### **5.1.4 使用电缆耦合器插入本地电源**

<span id="page-32-0"></span>电缆耦合器可用于插入本地电源,使您能够将第三方48 VDC电源放置在普通代表机附近。 要进行此设置,请执行以下操作:

- 1. 打开电缆耦合器的外壳。
- 2. 将电源线连接到螺丝端子+和-。
- 3. 拆下外壳的接线头以让电源线穿过。
- 4. 释放一下张力。

**!** 

#### **警告!**

电击风险。暴露的电源线存在潜在危险。请确保在盒子内侧用绑带将所有电源线都牢牢固定(参阅图 纸"释放一下张力")。

5. 合上外壳并使用0.4 Nm扭矩拧紧螺丝。

#### **注意:**

- 电源要求:
	- 额定输出48 VDC(范围为47 49 VDC)
	- 纹波应该小于200 mV 峰值-峰值
	- 最大输出电流不应该超过3.0 A(或限制为3.0 A,因为这是DICENTIS电缆和设备的最大额定 电流)
- 电源线要求:
	- 使用20 AWG(0.5 mm<sup>2</sup>)电缆
- 建议
	- 强烈建议选用带有短路保护功能的电源,并且短路输出电流范围为4.3到5.0 A。
	- 当电源在短路后自动重启时,此重启功能应该有3到4秒的间隔时间,且重启尝试不应超过4 次。
	- 关闭电源时,输出应该小于9 V, 1 mA。
- 根据以太网属性,(A)PS和会议设备之间的最大距离限制为100米。

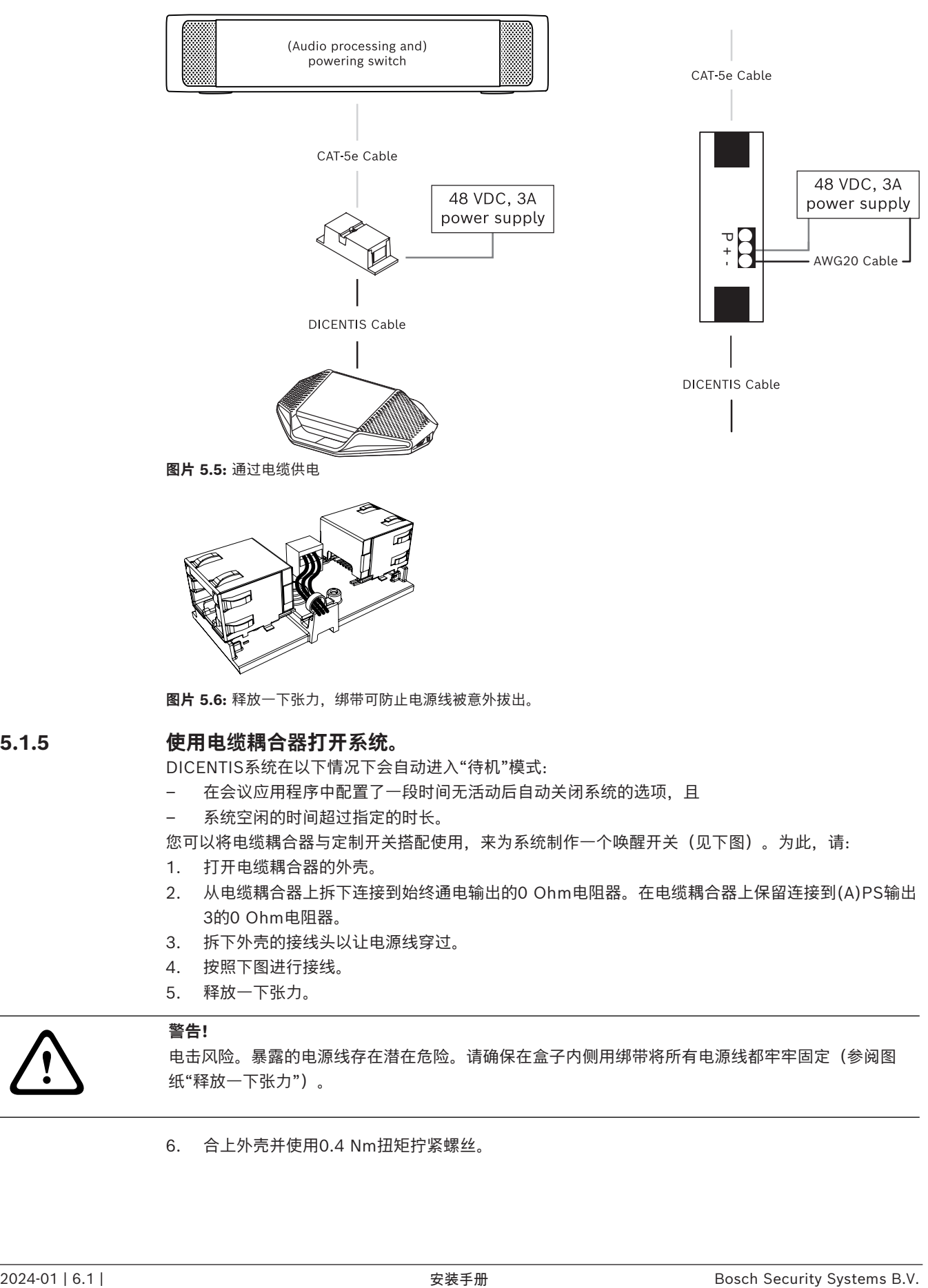

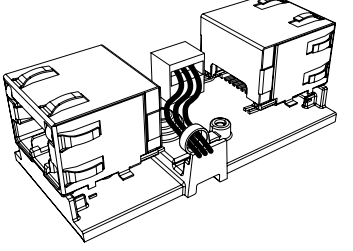

图片 5.6: 释放一下张力, 绑带可防止电源线被意外拔出。

### **5.1.5 使用电缆耦合器打开系统。**

<span id="page-33-0"></span>DICENTIS系统在以下情况下会自动进入"待机"模式:

- 在会议应用程序中配置了一段时间无活动后自动关闭系统的选项,且
- 系统空闲的时间超过指定的时长。

您可以将电缆耦合器与定制开关搭配使用,来为系统制作一个唤醒开关(见下图)。为此,请:

- 1. 打开电缆耦合器的外壳。
- 2. 从电缆耦合器上拆下连接到始终通电输出的0 Ohm电阻器。在电缆耦合器上保留连接到(A)PS输出 3的0 Ohm电阻器。
- 3. 拆下外壳的接线头以让电源线穿过。
- 4. 按照下图进行接线。
- 5. 释放一下张力。

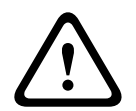

#### **警告!**

电击风险。暴露的电源线存在潜在危险。请确保在盒子内侧用绑带将所有电源线都牢牢固定(参阅图 纸"释放一下张力")。

6. 合上外壳并使用0.4 Nm扭矩拧紧螺丝。

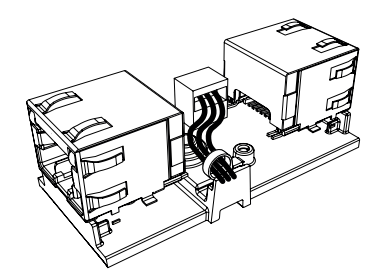

图片 5.7: 释放一下张力, 绑带可防止电源线被意外拔出。

#### **注意**:

- 电缆长度不允许超过100米。
- 每个主干中使用的电缆耦合器不能超过2个。

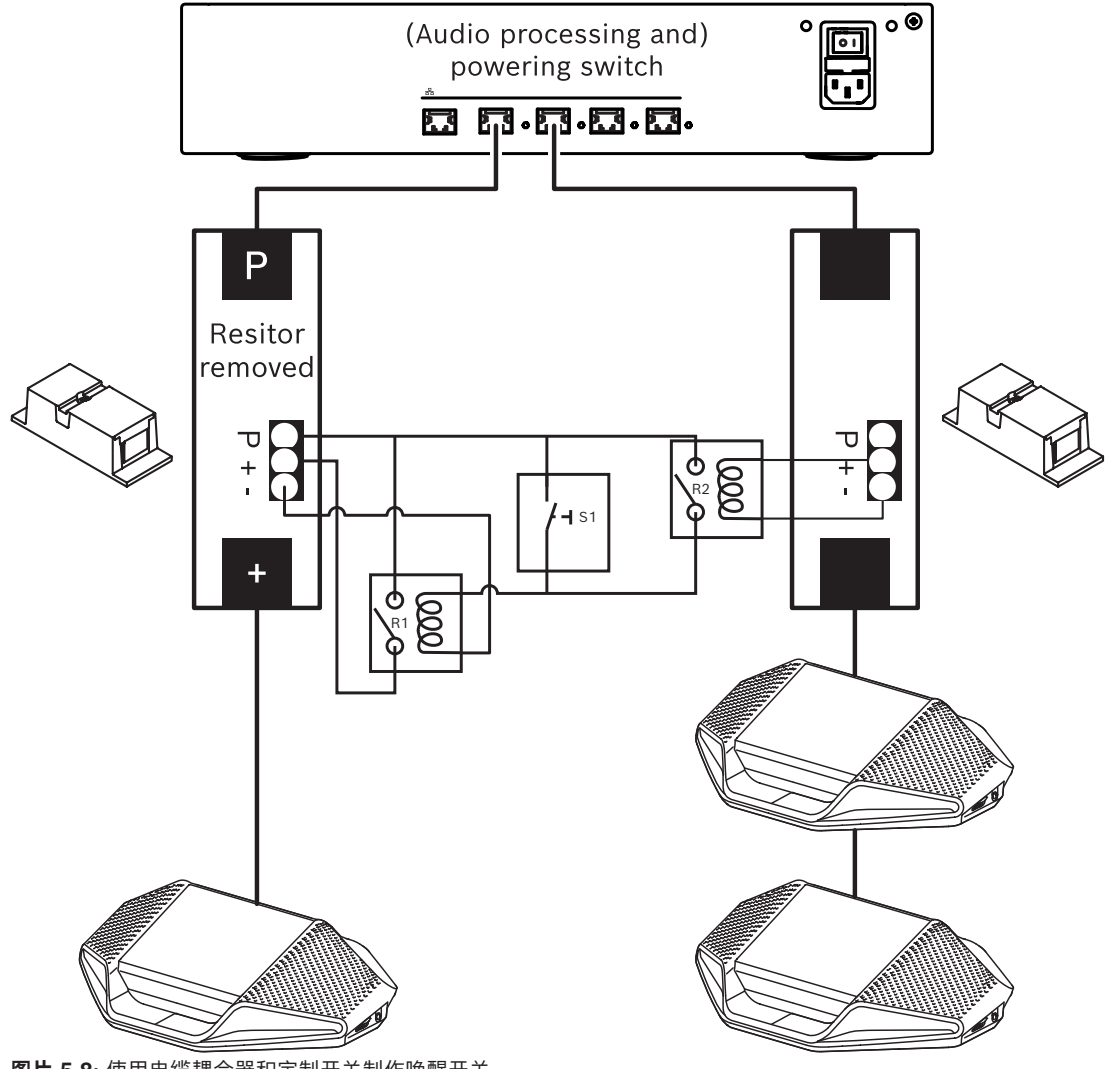

**图片 5.8:** 使用电缆耦合器和定制开关制作唤醒开关 示意图如下:

- 1. 按下S1(脉冲开关)时, 连接至始终通电输出的设备会接通电源并启动。
- 2. 设备启动后,服务将发现设备。在发现设备后,将启用(A)PS的3.0A输出,所有连接至这些输出的 设备都将启动。
- 3. 继电器R1有一个1分钟的计时器,因此在松开开关S1或关闭系统电源后,开关将保持闭合1分钟。
- 4. 高功率主干通电后,继电器R2的开关将给继电器1供电,以保持开关闭合。

# **5.2 DICENTIS系统电缆组件**

<span id="page-35-0"></span>两端均带连接器的DICENTIS系统电缆组件有不同的长度,用于DICENTIS设备的互相连接。

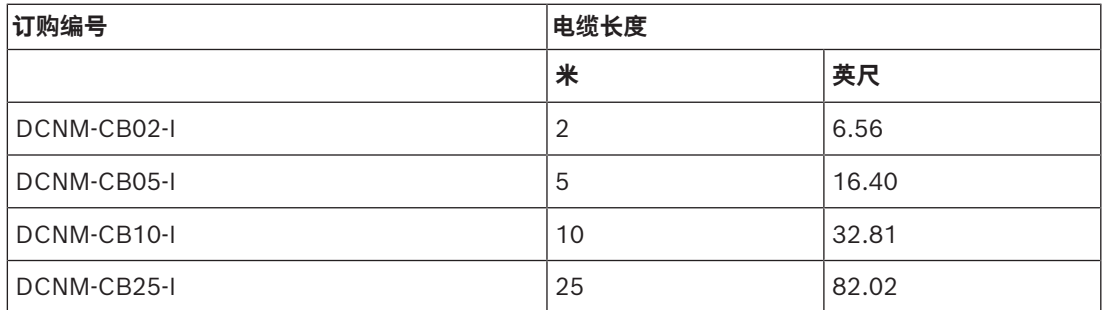

**表格 5.5:** 电缆类型和长度

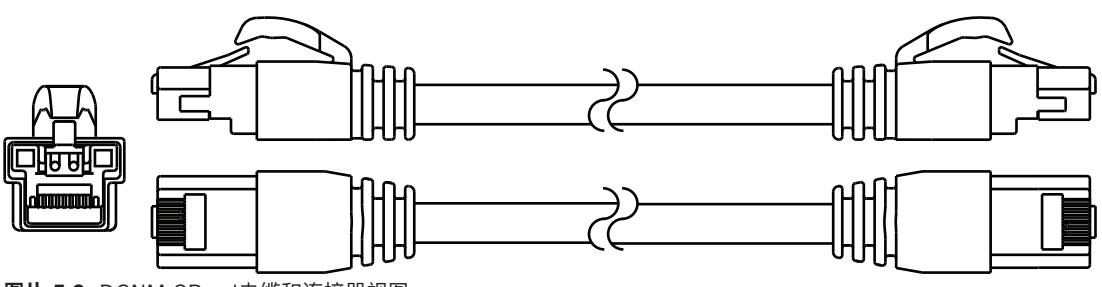

**图片 5.9:** DCNM-CBxx-I电缆和连接器视图
## **5.3 用于DICENTIS电缆的DCNM-CBCON接头**

<span id="page-36-0"></span>这些连接器用于制作您自己的系统网络电缆或替换其他连接器。电缆可用于实心电缆(DCNM-CB02- I、DCNM-CB05-I、DCNM-CB10-I、DCNM-CB25-I、DCNM-CB250-I、DCNM-CB250)以及绞合心 电缆(DCNM-CB02、DCNM-CB05、DCNMCB10、DCNM-CB25、DCNM-CB02B、DCNM-CB05B、DCNM-CB10B、DCNM-CB25B、DCNM-CB250B)。

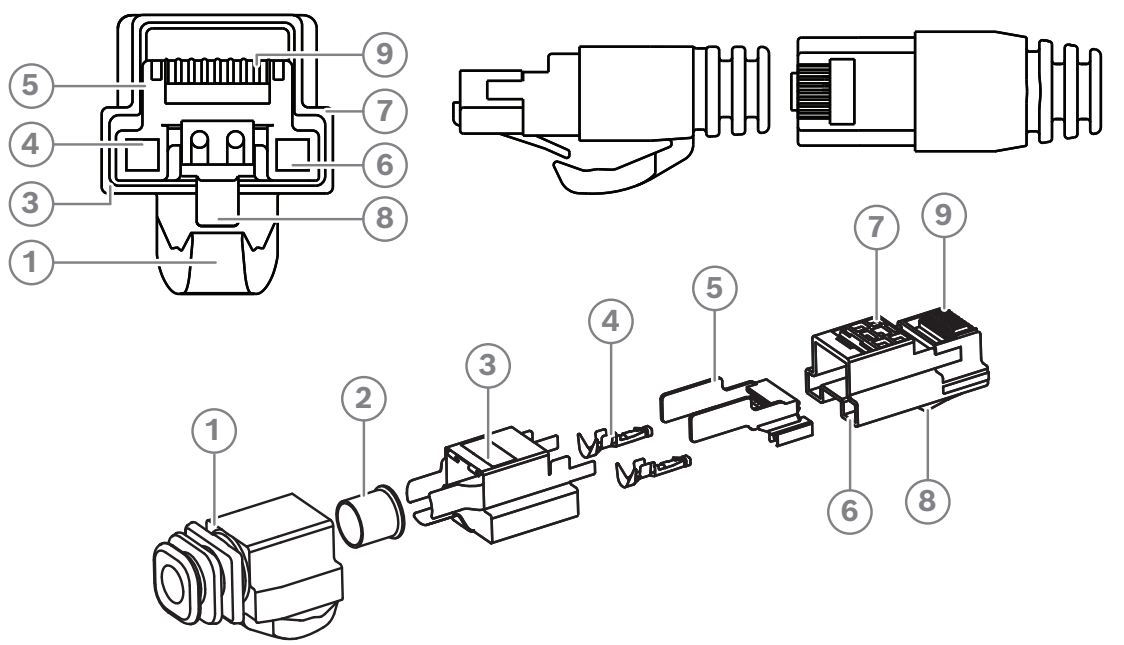

**图片 5.10:** DCNM-CBCON前视图和分解视图

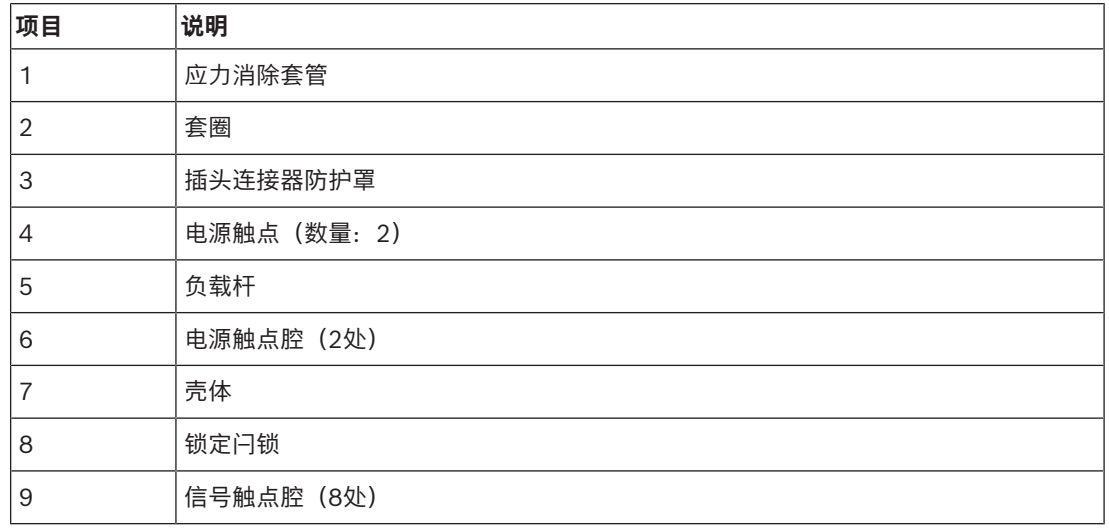

#### **参阅**

- *– [DICENTIS系统电缆组件, 页面 36](#page-35-0)*
- *– [DCNM-CB250系统安装电缆, 页面 39](#page-38-0)*
- *– [DCNM-CBTK 系统网络电缆工具套件, 页面 38](#page-37-0)*

## **5.4 DCNM-CBTK 系统网络电缆工具套件**

<span id="page-37-0"></span>系统网络电缆工具套件可将*[用于DICENTIS电缆的DCNM-CBCON接头, 页面 37](#page-36-0)*连接到*[DCNM-CB250系](#page-38-0) [统安装电缆, 页面 39](#page-38-0)*或*[DICENTIS系统电缆组件, 页面 36](#page-35-0)*。

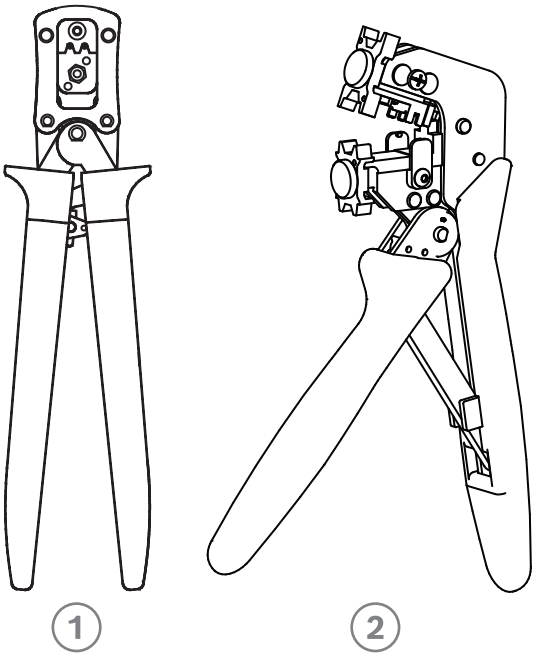

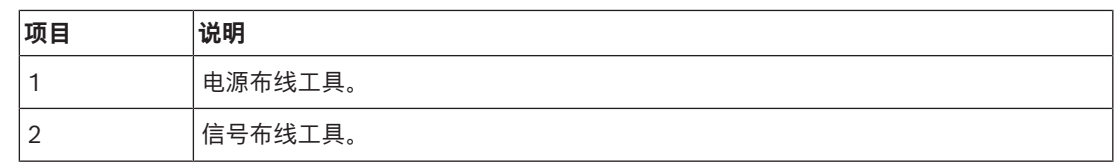

**表格 5.6:** 工具套件内容

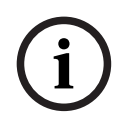

#### **注意!**

请参阅DVD上的"系统网络电缆的定制长度"部分,可从以下网址下载[:https://](https://licensing.boschsecurity.com/software) [licensing.boschsecurity.com/software](https://licensing.boschsecurity.com/software)

#### **参阅**

- *– [DICENTIS系统电缆组件, 页面 36](#page-35-0)*
- *– [用于DICENTIS电缆的DCNM-CBCON接头, 页面 37](#page-36-0)*
- *– [DCNM-CB250系统安装电缆, 页面 39](#page-38-0)*

## **5.5 DCNM-CB250系统安装电缆**

<span id="page-38-0"></span>市面上提供长度为250米且不带连接器的系统安装电缆,它可用于制作您自己的系统网络电缆。另请参 阅*[用于DICENTIS电缆的DCNM-CBCON接头, 页面 37](#page-36-0)*和*[DCNM-CBTK 系统网络电缆工具套件, 页面 38](#page-37-0)* 部分。

DCNM-CB250-I电缆可用于制作电缆组件和引导电缆。

DCNM-CB250-CPR符合EN 50575:2014 + A1:2016防火性能B2a-S1a,d0,a1。如果要经常连接和断 开连接,请勿使用DCNM-CB250-CPR。

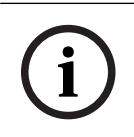

#### **注意!**

系统网络电缆最大长度为100米/328.9英尺。

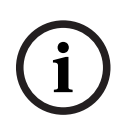

#### **注意!**

请参阅DVD上的"系统网络电缆的定制长度"部分,可从以下网址下载:[https://](https://licensing.boschsecurity.com/software) [licensing.boschsecurity.com/software](https://licensing.boschsecurity.com/software)

#### **参阅**

- *– [用于DICENTIS电缆的DCNM-CBCON接头, 页面 37](#page-36-0)*
- *– [DCNM-CBTK 系统网络电缆工具套件, 页面 38](#page-37-0)*

### **5.6 DCNM-IDESKINT播送与电话接口。DCNM-IDESK**

DCNM-IDESKINT播送与电话接口。DCNM-IDESK是与DICENTIS译员台连接的附件。它有3个功能:

- 控制译员间外部的播送指示灯;
- 在译员台上显示译员间外部的电话有来电响铃;以及
- 在译员台上显示译员间内的传感器检测到二氧化碳浓度过高。

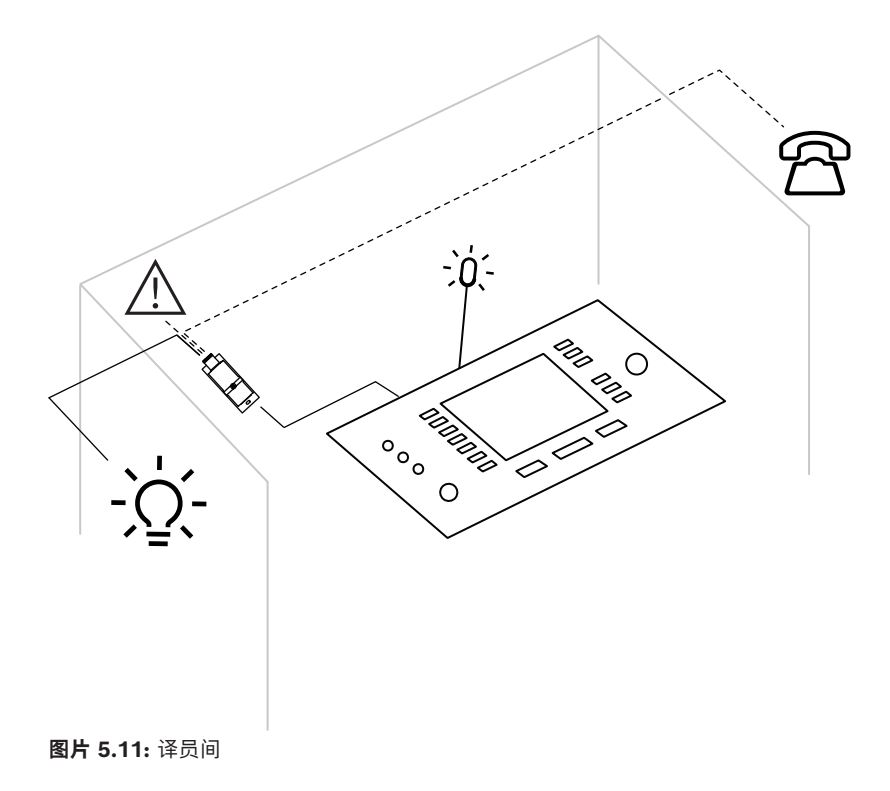

**设备说明**

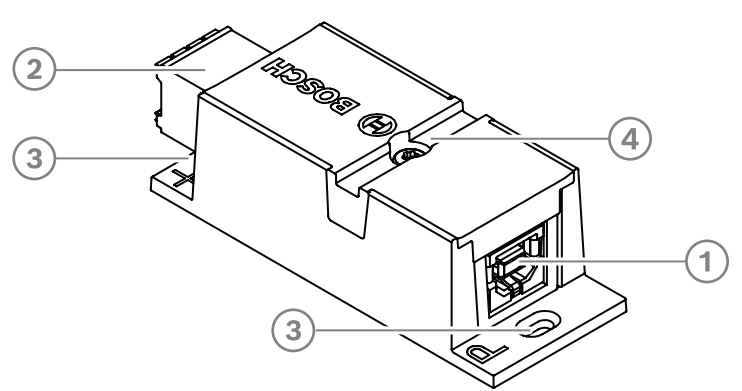

#### **图片 5.12:** DCNM-IDESKINT

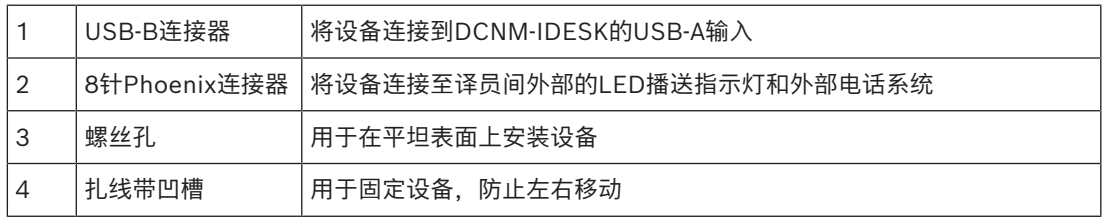

#### **安装支架**

为了将DCNM-IDESKINT固定在平坦的表面上,请将两个2.5毫米螺丝插入延伸部分(3)上开出的孔中。 您也可以使用现有的凹槽(4)将扎线带缠绕在设备上来固定DCNM-IDESKINT,防止左右移动。

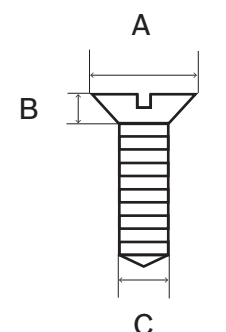

**图片 5.13:** 螺丝最大直径

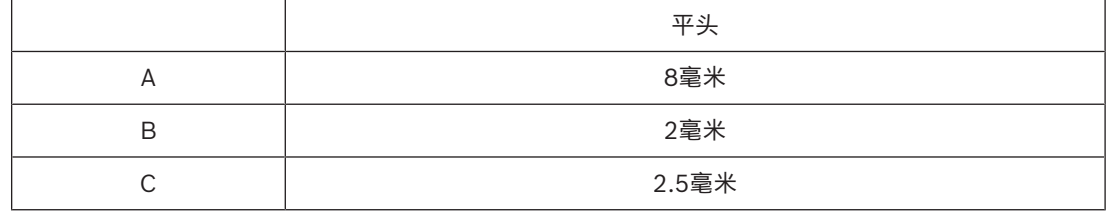

#### **接口**

#### **USB-B至USB-A**

此接口可连接至译员间内一台DCNM-IDESK设备的USB-A端口。USB电缆的最大长度为5米。 **注意:**USB电缆必须单独购买。

#### **8针Phoenix连接器**

此8针Phoenix连接器用于连接外部电话系统和译员间的LED播送指示灯。连接器的输入端用于外部电话 系统,而输出端用于译员间外部的LED播送指示灯。请参阅下方图片和表格。

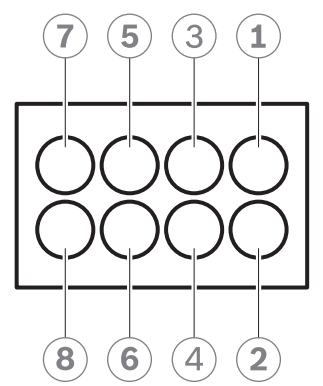

**图片 5.14:** 8针Phoenix连接器

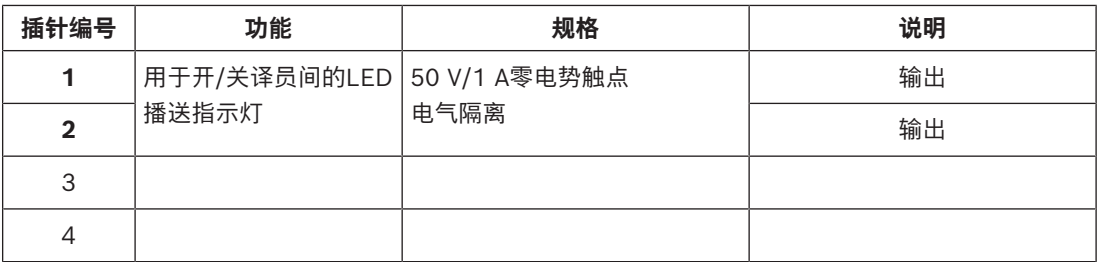

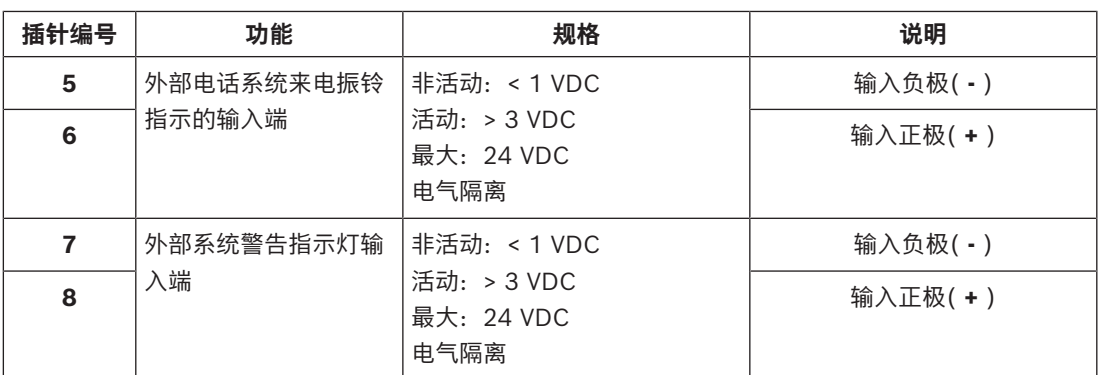

**表格 5.7:** 连接器插针布局

**注意:**与此8针连接器配合使用的插座已预装在产品上。您仅需简单将电缆插好即可连接固定。

#### **布线**

必须使用套圈连接Phoenix连接器。

下表提供了有关连接的更多详细信息。

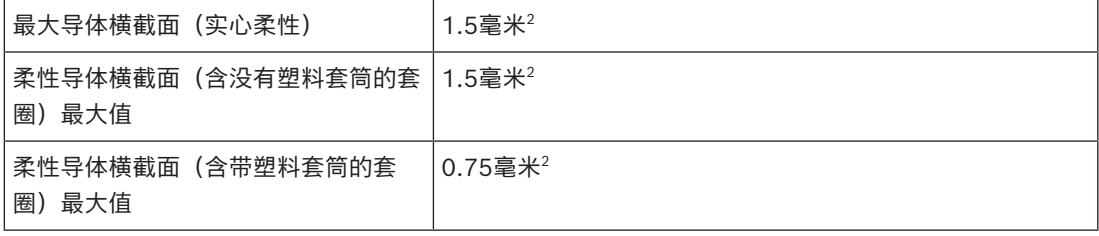

**表格 5.8:** 连接数据

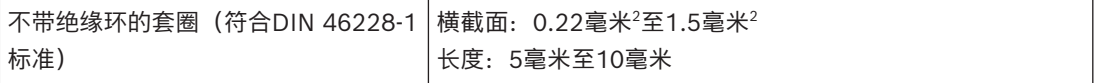

**表格 5.9:** 套圈规格

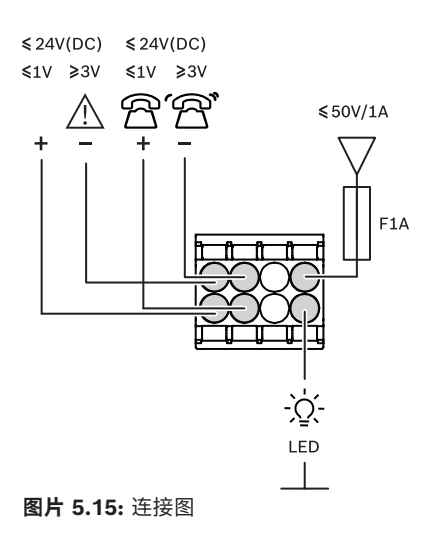

## **6 中央设备的机械安装**

## **6.1 音频处理器兼供电交换机以及供电交换机**

#### **将音频处理器兼供电交换机用于:**

- 控制系统音频信号;
- 从设备传送音频信号/将音频信号传送到设备;
- 为设备提供电源,
- 用作以太网交换机来连接PC和与会人员以及DICENTIS同传设备。

#### **供电交换机用于:**

– 为设备提供电源。

#### **交货物品**

音频处理器兼供电交换机以及供电交换机随附了以下部件:

- 1条电源线。
- 1份安全说明。
- 1套19英寸安装支架。
- 4个底部支脚。
- 1张DVD,其中包含手册(仅音频处理器兼供电交换机随附)。

#### **前视图**

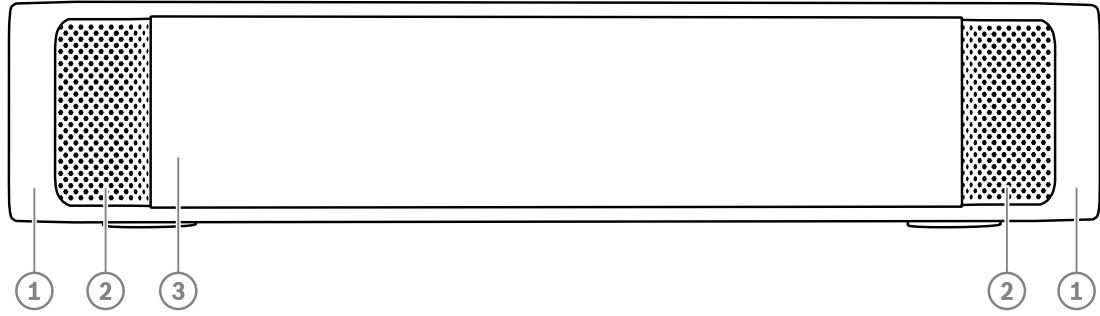

**图片 6.1:** 音频处理器兼供电交换机/供电交换机

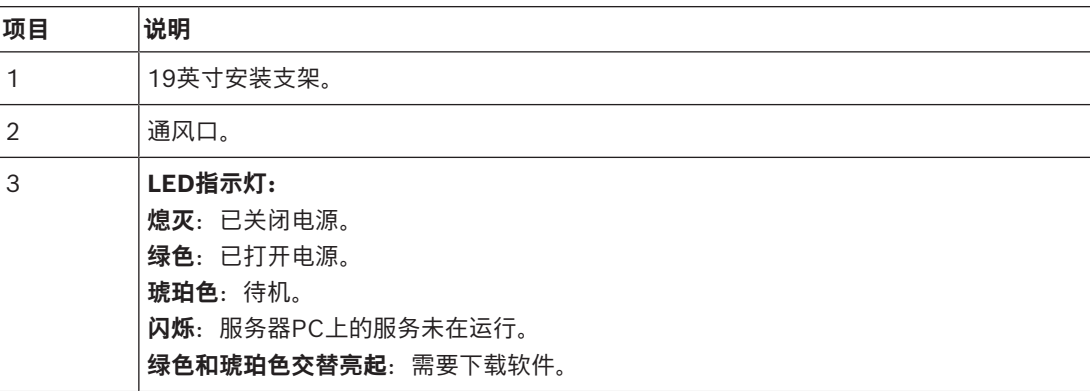

**后视图**

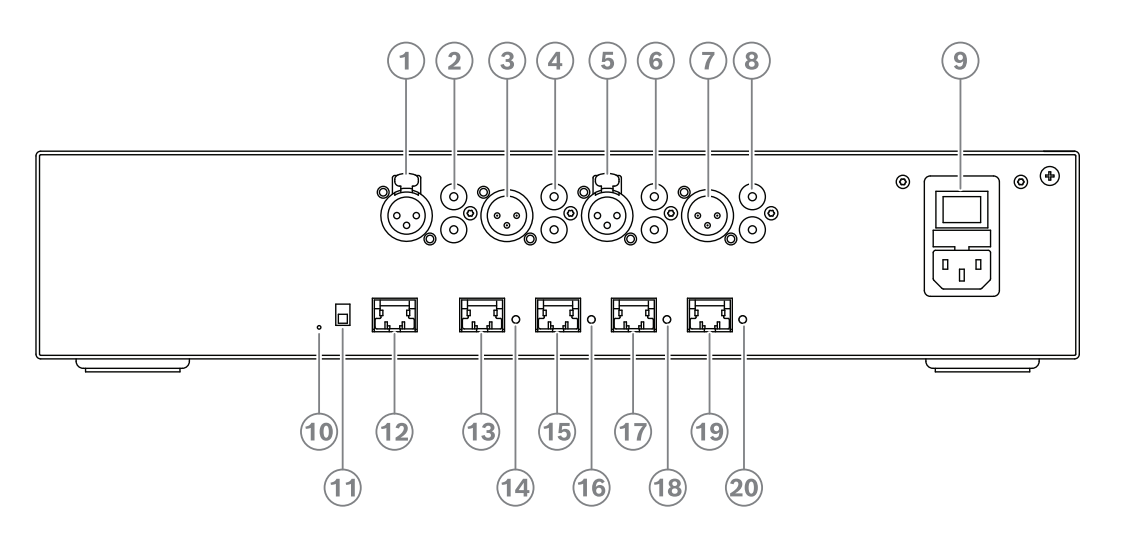

#### **图片 6.2:** 音频处理器兼供电交换机

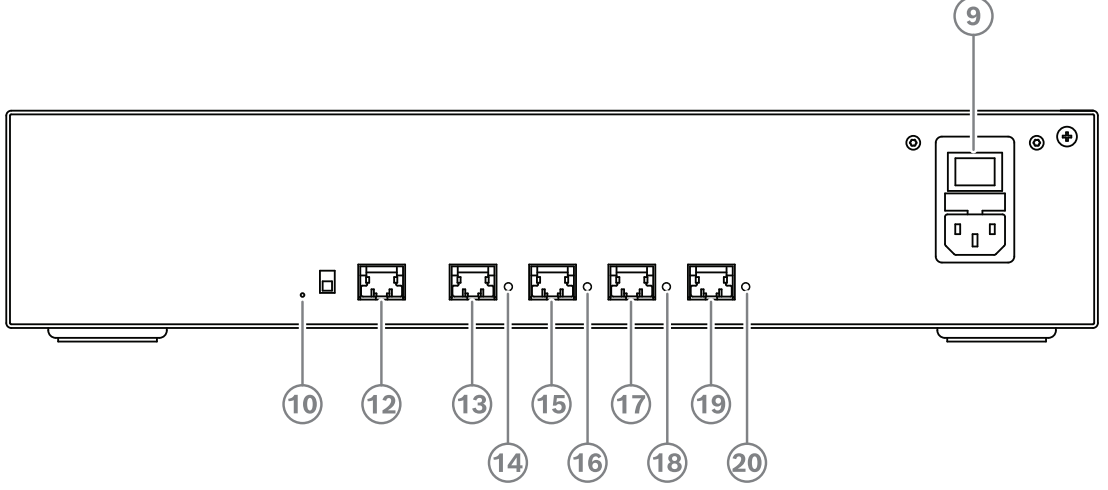

**图片 6.3:** 供电交换机

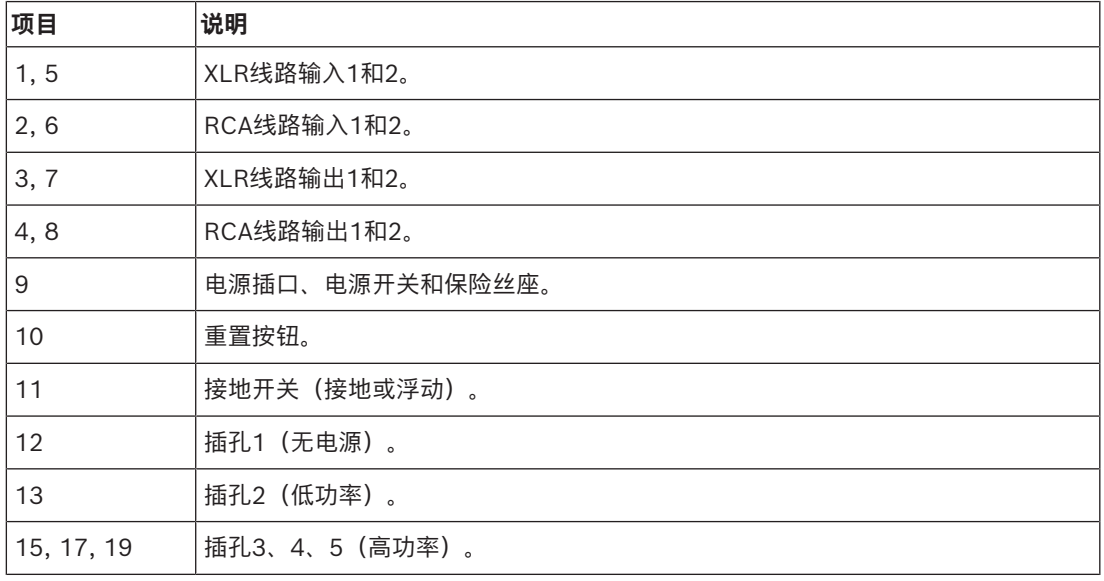

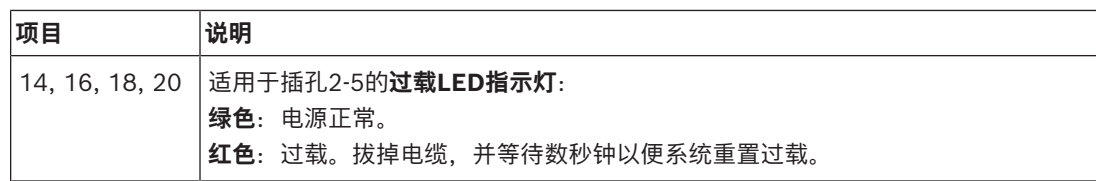

#### **如何安装**

- ▶ 在19英寸设备机柜系统或平坦表面上安装音频处理器兼供电交换机或供电交换机。两个19英寸安 装支架和四个底部支脚随音频处理器兼供电交换机以及供电交换机提供。请参阅下图。
- 连接所有必需的缆线。
- 4 连接电源。

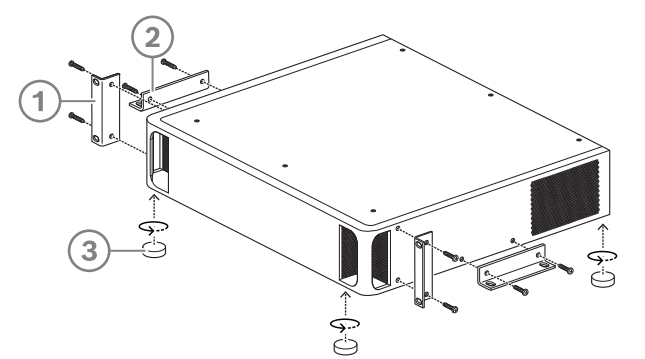

**图片 6.4:** 19英寸机柜、平坦的表面和支脚安装

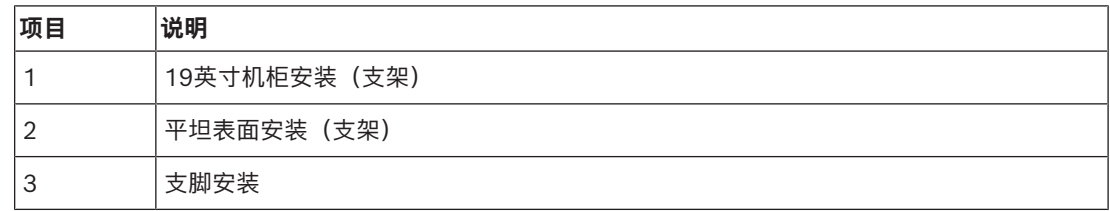

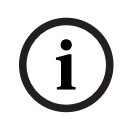

**注意!**

当安装在19英寸机柜系统中时,装置在19英寸安装支架前端伸出30毫米。

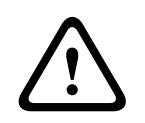

**小心!** 请勿阻塞正面和背面左右两侧的通风孔。

## **6.2 系统服务器**

DICENTIS系统服务器预先安装并配置了适用于嵌入式系统的Windows Server® - 电信版本(最高支持 16核),预装了DICENTIS会议系统软件,还预先配置了DHCP服务器。

**注:**技术规格请参阅数据表。

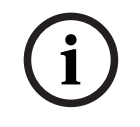

#### **注意!**

DICENTIS系统服务器含有一份Microsoft最终用户许可协议(EULA)(印刷品),需要移交给最终用 户。

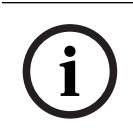

**注意!** 安装附件可从HP购得。

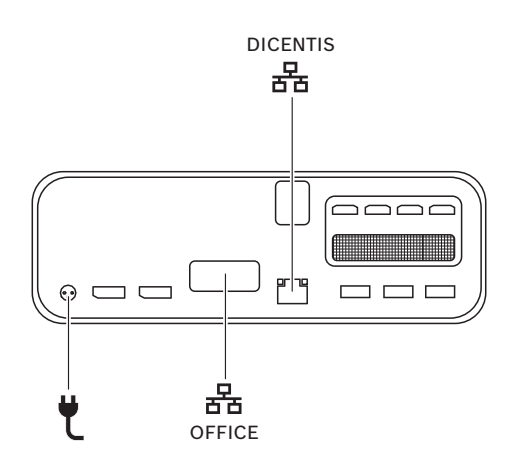

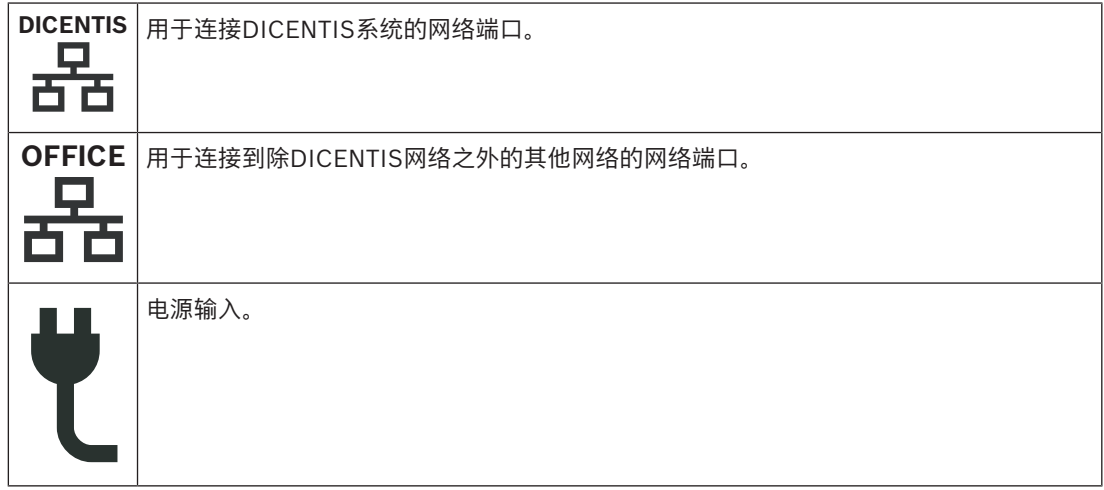

#### **如何安装**

DICENTIS系统可以安装在办公桌下、显示器后或机柜内。 安装系统服务器:

- 1. 使用CAT-5E电缆将DICENTIS系统连接到DICENTIS系统(即DCNM-(A)PS2或网络交换机)。
- 2. 将OFFICE网络端口连接到非DICENTIS设备,如摄像机和SDI切换器、房间控制系统或办公网络。
- 3. 连接电源。
- 4. 按下电源按钮打开系统电源。

**注**:按住电源按钮4秒钟可以关闭系统。

## **6.3 Dante网关**

OMNEO提供一个专业级媒体网络解决方案,可使用Dante™作为其媒体传输协议,同时还具有加密等附 加功能。通过OMN-DANTEGTW,系统设计人员能够更加轻松地利用这些出色的OMNEO功能,不仅能 将OMNEO和标准Dante™网络结合使用,还能利用更多多播管理功能和RSTP网络拓扑,更好地管理其 网络配置。

OMN-DANTEGTW的功能包括:

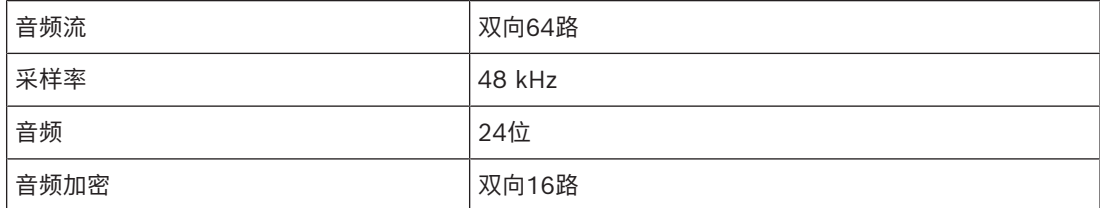

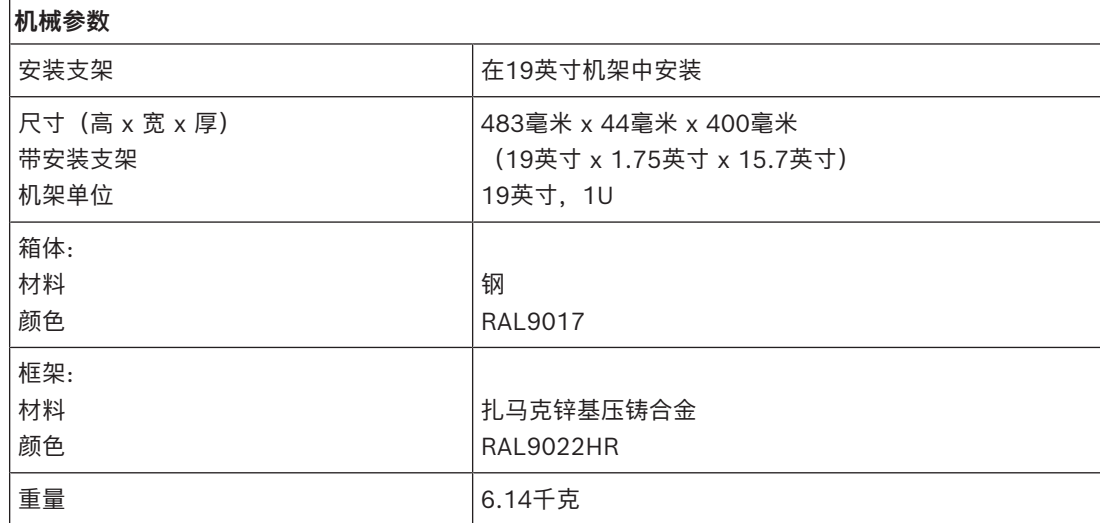

**i**

#### **注意!**

在大型系统(超过450个DICENTIS节点)中,OMN-DANTEGTW必须安装在具有可用OMN-ARNI-E的 VLAN中。在大型系统中,OMN-DANTEGTW充当主时钟,而OMN-ARNI-E可以将其分配给其他VLAN/ OMN-ARNI-S设备。

**后面板**

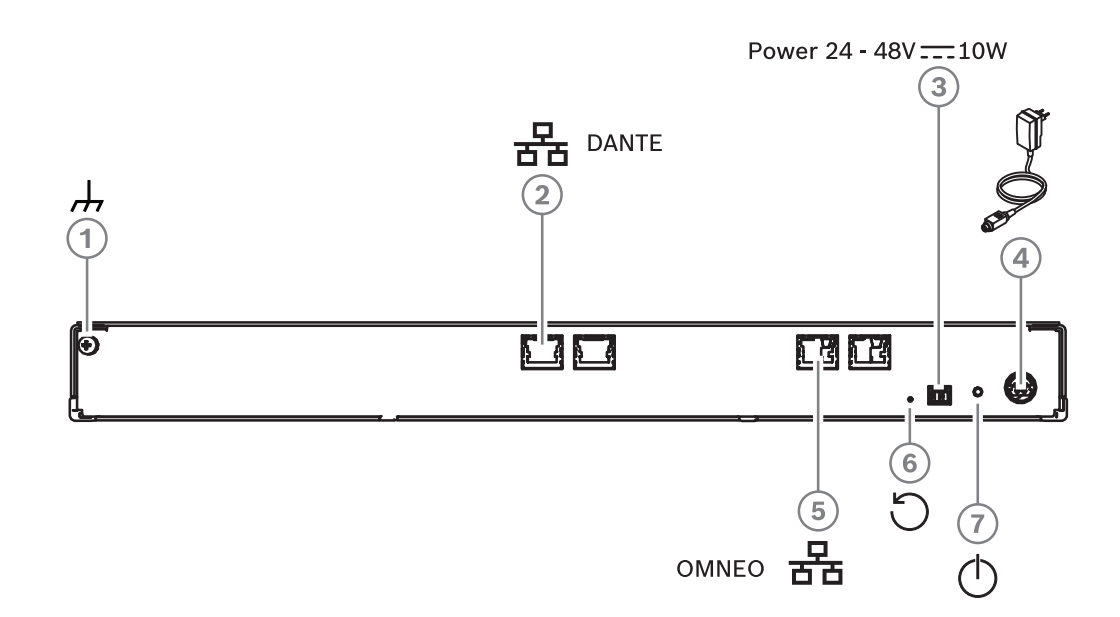

#### **图片 6.5:** OMN-DANTEGTW后面板说明

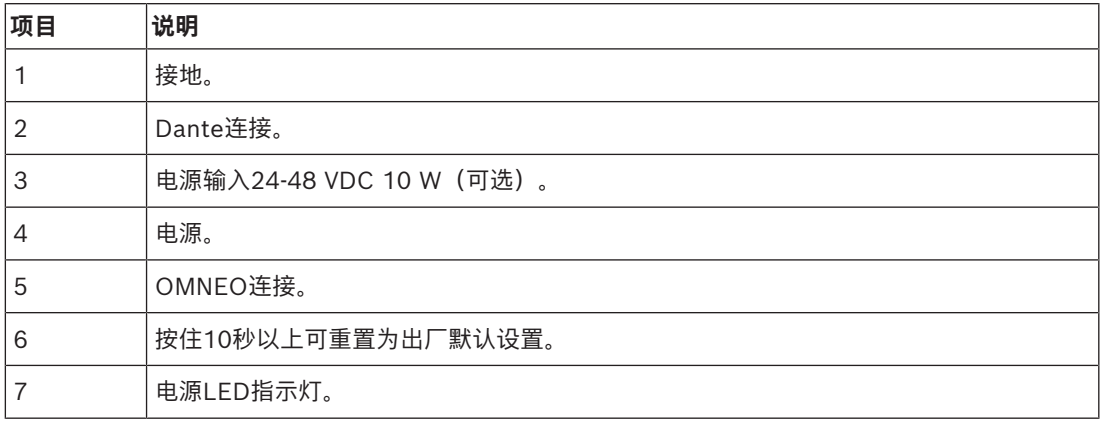

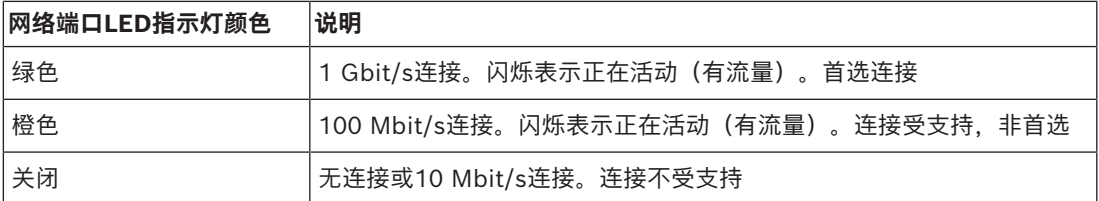

#### **前面板**

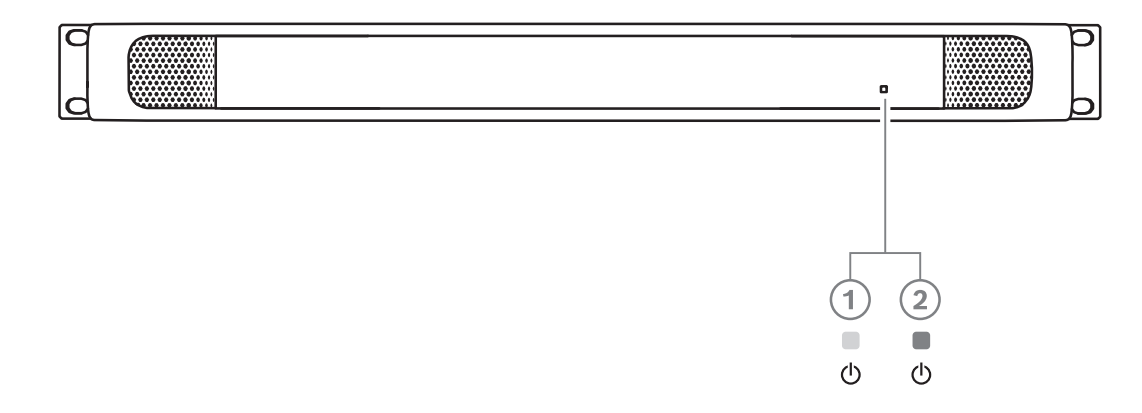

#### **图片 6.6:** OMN-DANTEGTW前面板说明

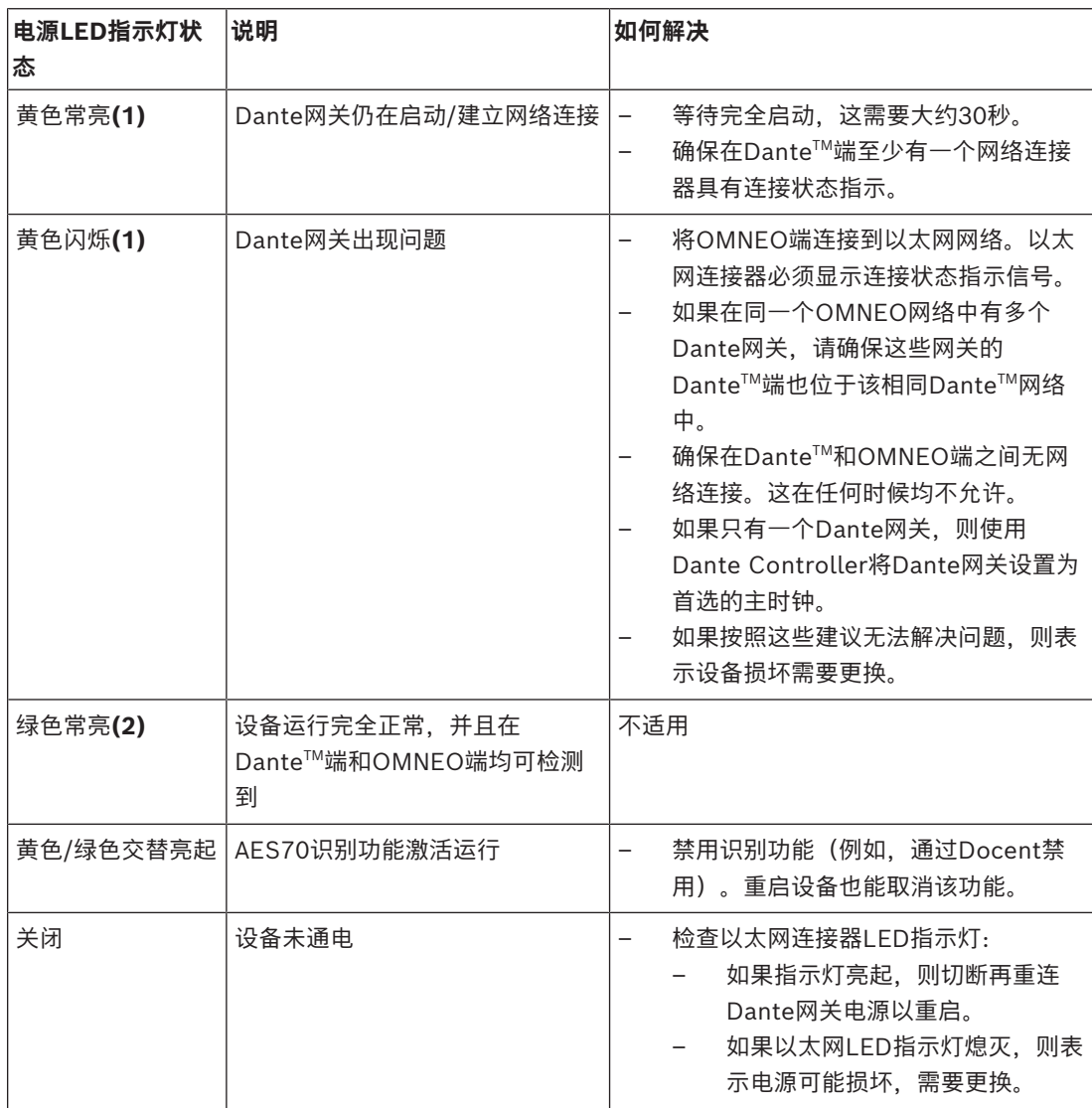

#### **如何安装**

安装Dante网关:

- 4 将OMN-DANTEGTW中的Dante网络端口连接到Dante网络中的网络端口。
- ▶ 将OMN-DANTEGTW中的OMNEO网络端口连接到OMNEO网络。
- 4 连接电源。

**i**

## **7 馈送设备的机械安装**

DICENTIS (桌面安装和嵌入安装) 设备用于:

- 参与会议。
- 监测和控制会议(供主席使用,具体取决于配置)。

## **7.1 连接DICENTIS设备**

<span id="page-50-0"></span>您可以将DICENTIS会议系统快速轻松地配置为菊花链配置或星形配置:

- **菊花链配置**:使用专用电缆(由包含两个额外电源导线的CAT‑5e电缆组成)(请参阅*[典型的系统](#page-9-0) [设置, 页面 10](#page-9-0)*)。
- **星形配置**:每台DICENTIS设备均通过单独的标准CAT‑5e电缆进行连接。此外,您还需要以太网交 换机,以便进行以太网供电(PoE)。

#### **注意!**

当使用以太网供电时,无法以菊花链方式连接DICENTIS设备。

星型配置利用位于设备下面的连接器,确保系统安装整洁、整齐,特别有利于电视报道。 要将系统网络电缆连接到DICENTIS设备(请参阅下图):

- 1. 插入系统网络电缆/连接器(**2**)。
- 2. 将系统网络电缆穿过电缆导管(**3**)。

#### **安装DICENTIS设备**

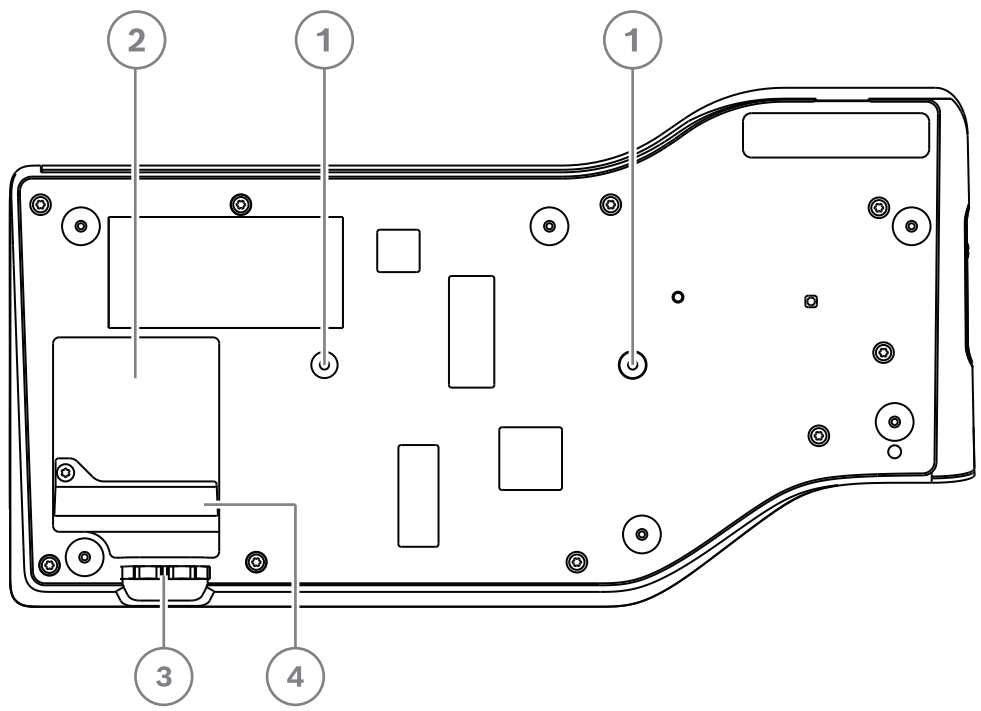

**图片 7.1:** 底视图讨论DICENTIS设备(DCNM-MMD/DCNM-MMD2)

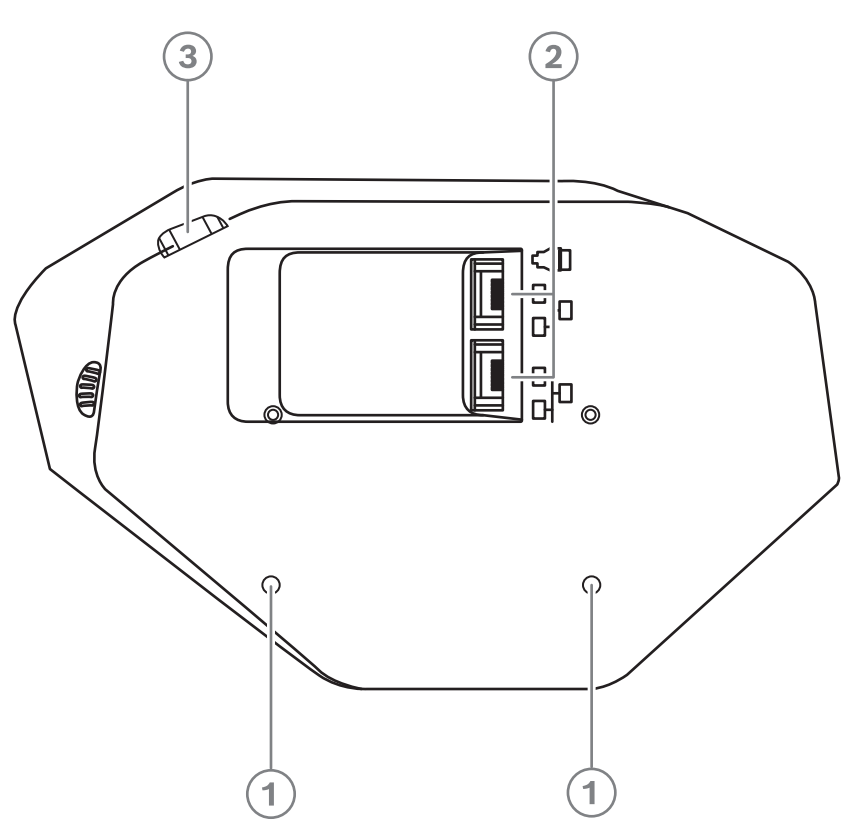

**图片 7.2:** 底视图DICENTIS设备(DCNM-D/DCNM-DVT/DCNM-DSL/DCNM-DE)

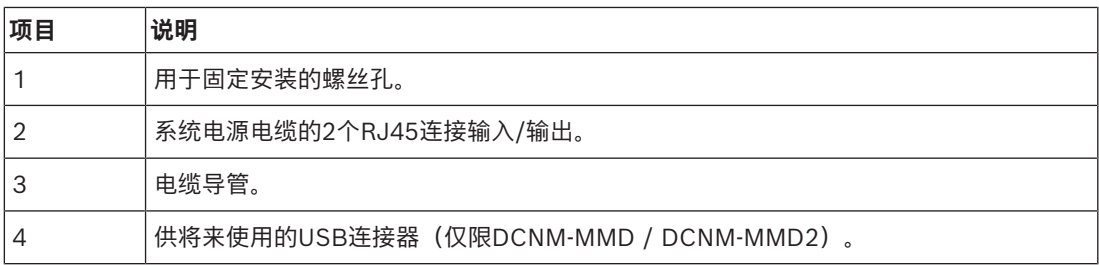

#### **参阅**

*– [典型的系统设置, 页面 10](#page-9-0)*

## **7.2 DICENTIS桌面设备**

#### **DCNM-MMD / DCNM-MMD2**

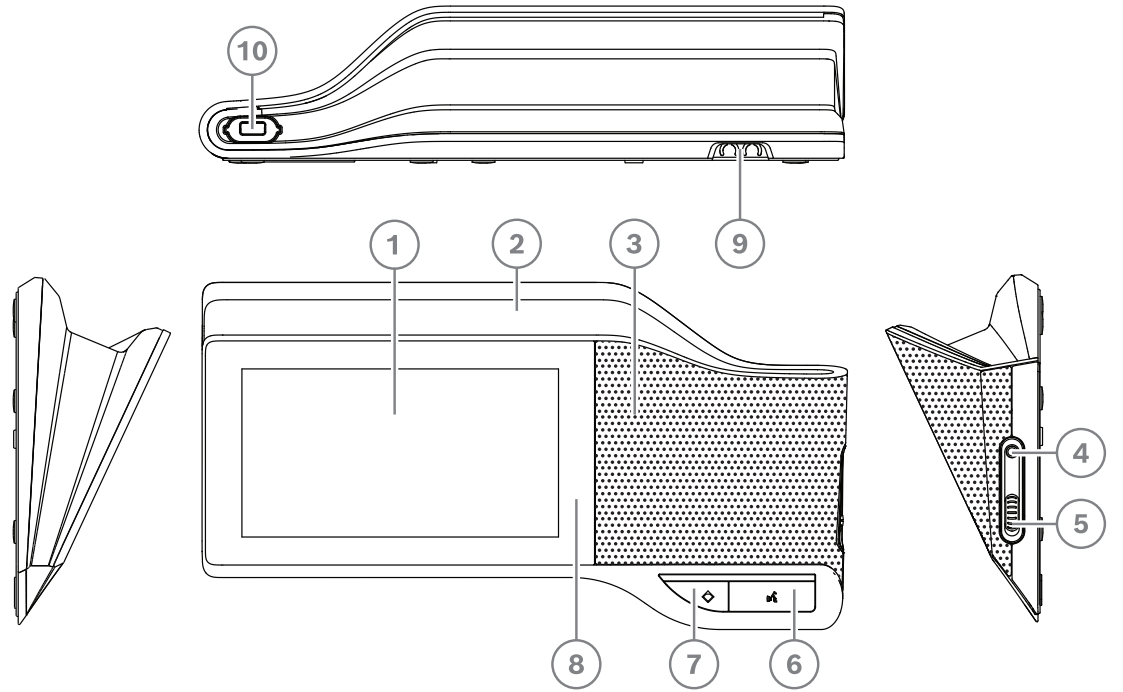

**图片 7.3:** 前视图、俯视图、后视图和侧视图

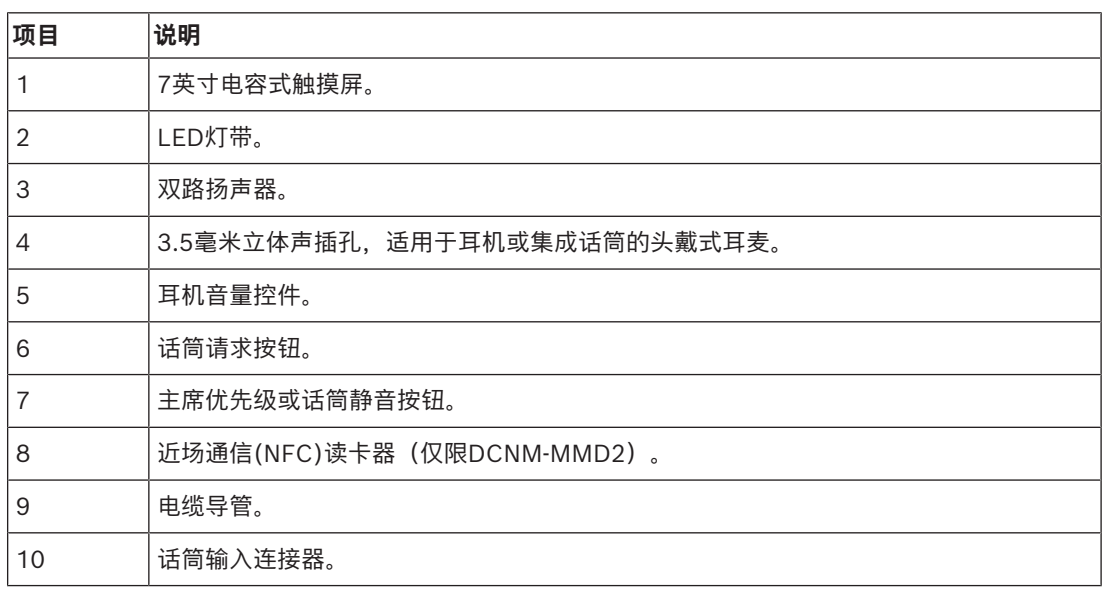

– DCNM-MMD2符合无线电设备指令(RED) 2014/53/EU。

– 工作频率为13.56 MHz。最大讯号强度:3米时为8.05 dBµA/米。

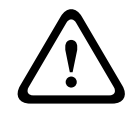

此设备符合CISPR 32的A类要求。在居住环境中,此设备可能产生无线电干扰。此设备是为A类环境设 计的。

**警告!**

#### **DCNM-D / DCNM-DVT / DCNM-DSL / DCNM-DE**

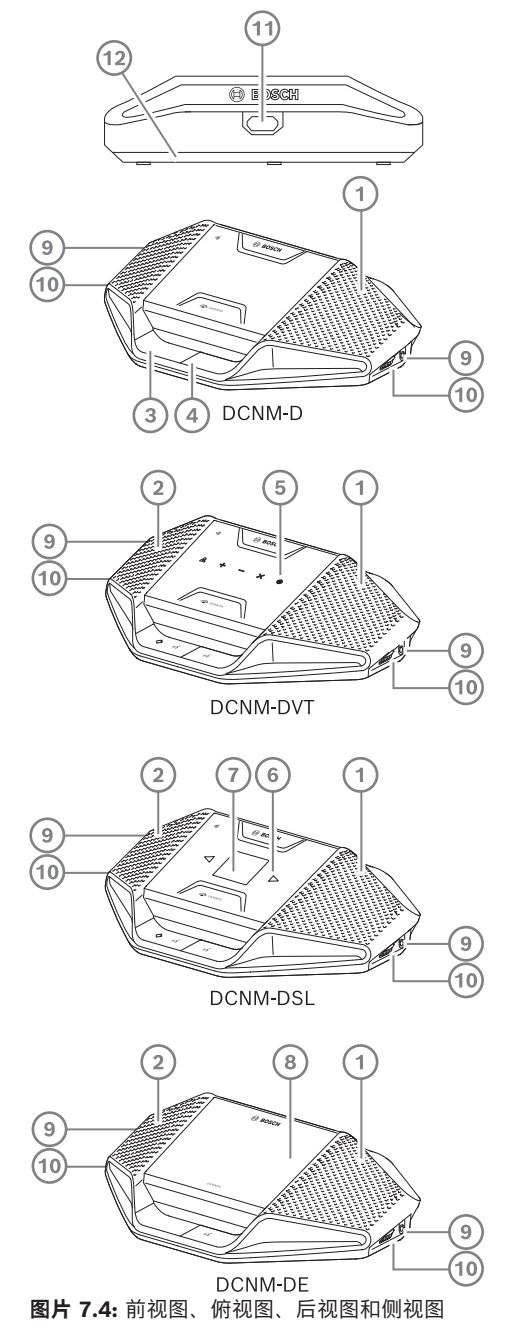

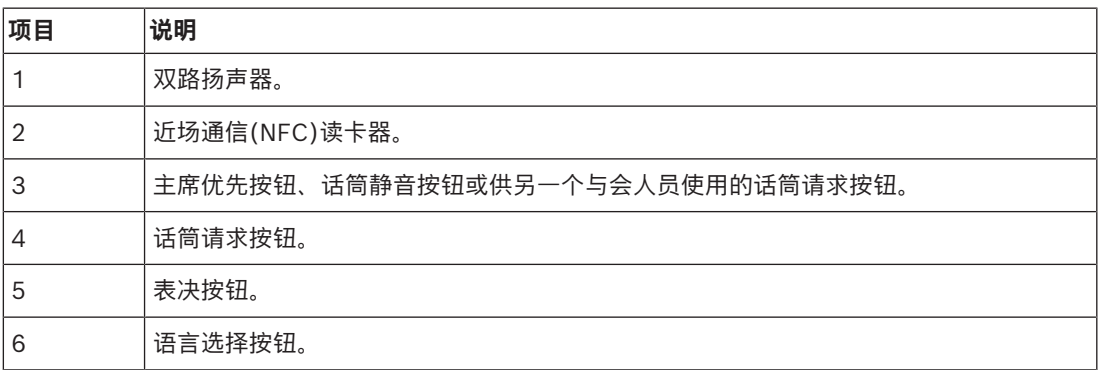

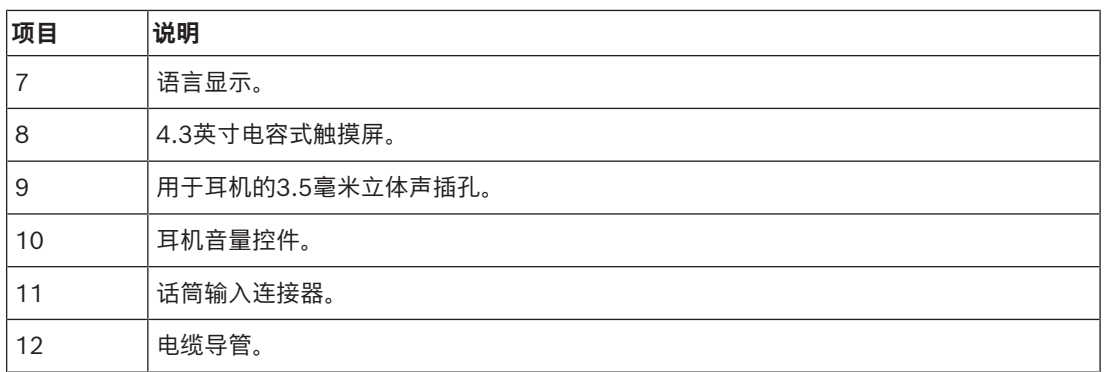

– DCNM-DE、DCNM-DVT和DCNM-DSL符合无线电设备指令(RED) 2014/53/EU。

– 工作频率为13.56 MHz。最大讯号强度:10米时为-8.4 dBµA/米。

#### **参阅**

*– [DICENTIS系统电缆组件, 页面 36](#page-35-0)*

*– [DCNM-CB250系统安装电缆, 页面 39](#page-38-0)*

## **7.3 DICENTIS嵌入安装式设备**

嵌入式安装设备用于落座于单独席位的与会人员。由于采用模块化结构,它们具有出色的灵活性,适用 于永久安装。您可以根据需要的功能选择不同的嵌入式安装设备。

#### **卡入式安装**

使用卡入式安装法将嵌入安装式设备安装在厚度最大为2毫米的面板中。卡入式安装法使用嵌入安装式 设备的卡入到位机件。只需将嵌入安装式设备"卡入"凹槽中。

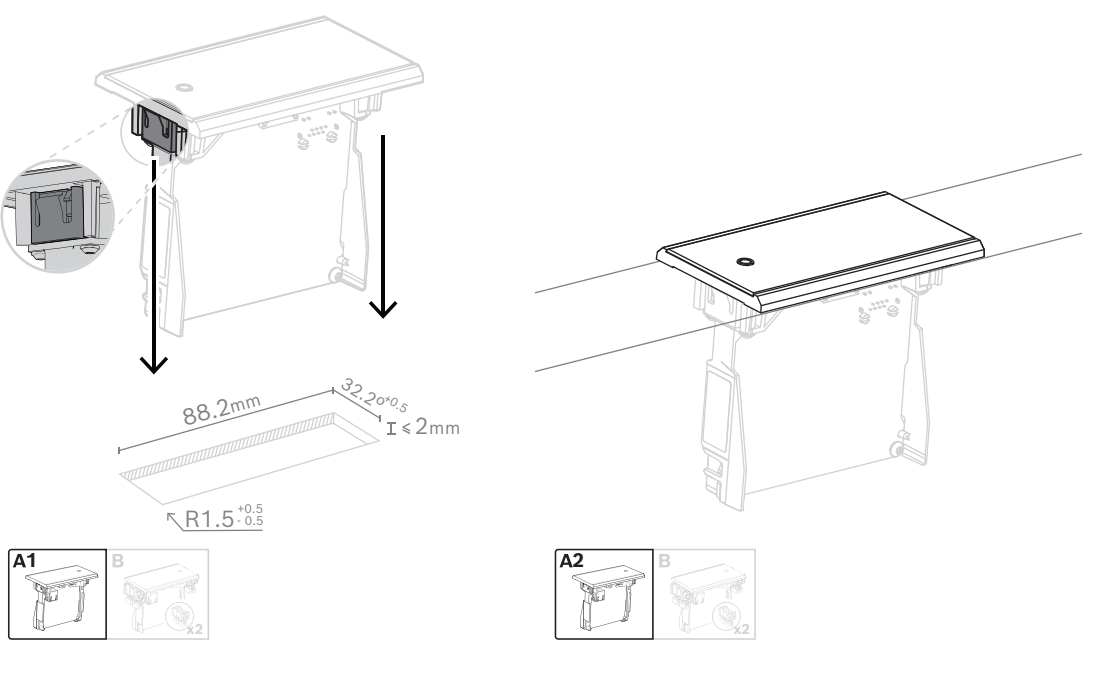

*卡入到位机件*

注:参见下图,了解卡入式安装法的凹槽尺寸。

凹槽的长度(x)取决于必须安装在凹槽中的嵌入安装式设备的数字大小因数(NSF)。要计算凹槽的长度:

- 获得嵌入安装式设备的数字大小因数(NSF)。
- 使用NSF从表中获得凹槽的长度(x)。

| NSF总计 | <b>x</b> (毫米) |
|-------|---------------|
|       | 38.2          |
|       | 88.2          |

**表格 7.10:** 长度,卡入式安装法

#### **块式安装**

使用块式安装法将嵌入式安装设备安装在厚度大于2毫米的表面。块式安装法使用DCNM-FEC嵌入式端 盖、DCN-FCOUP耦合件和DCNM-FPT嵌入式定位工具。

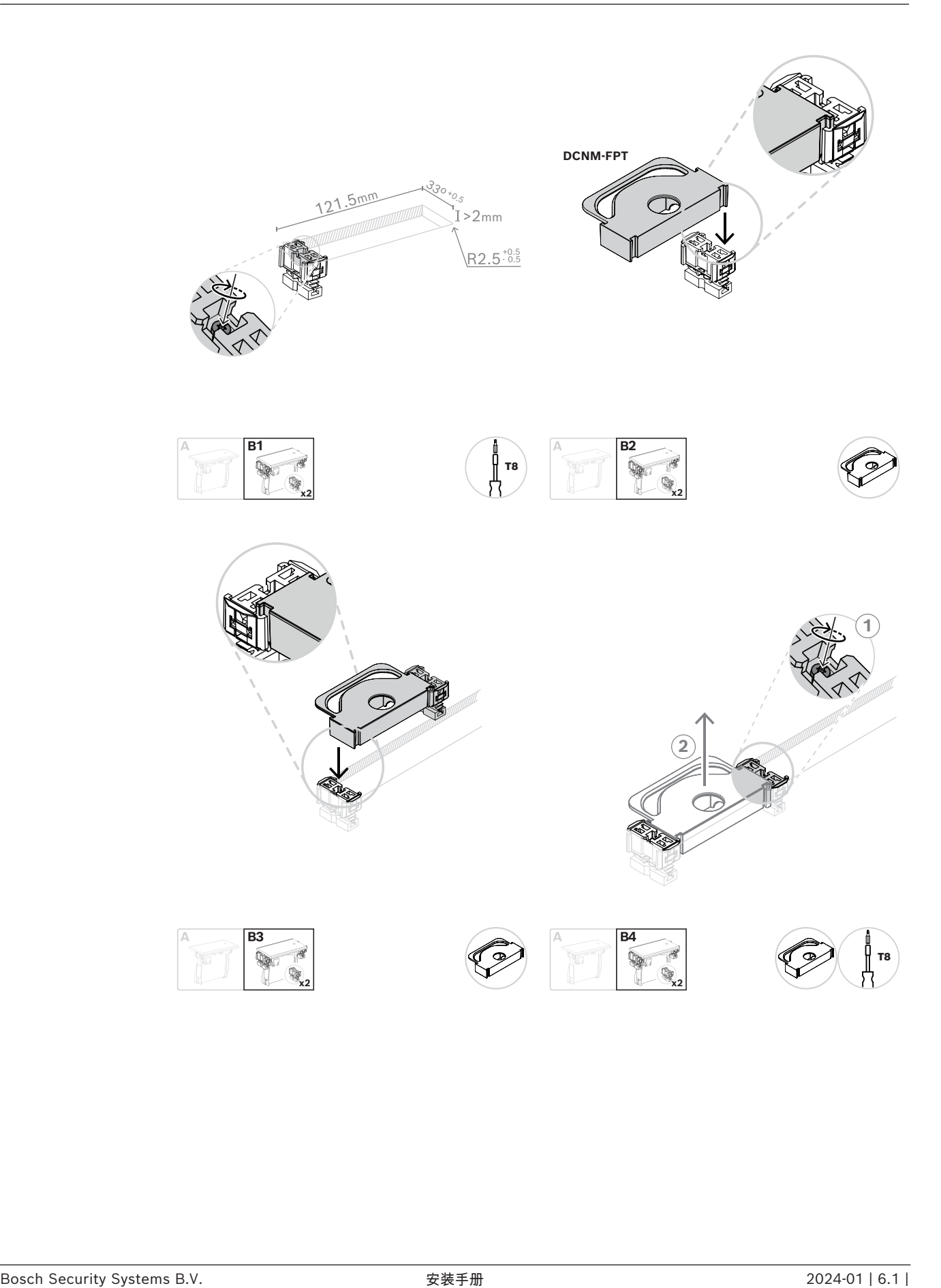

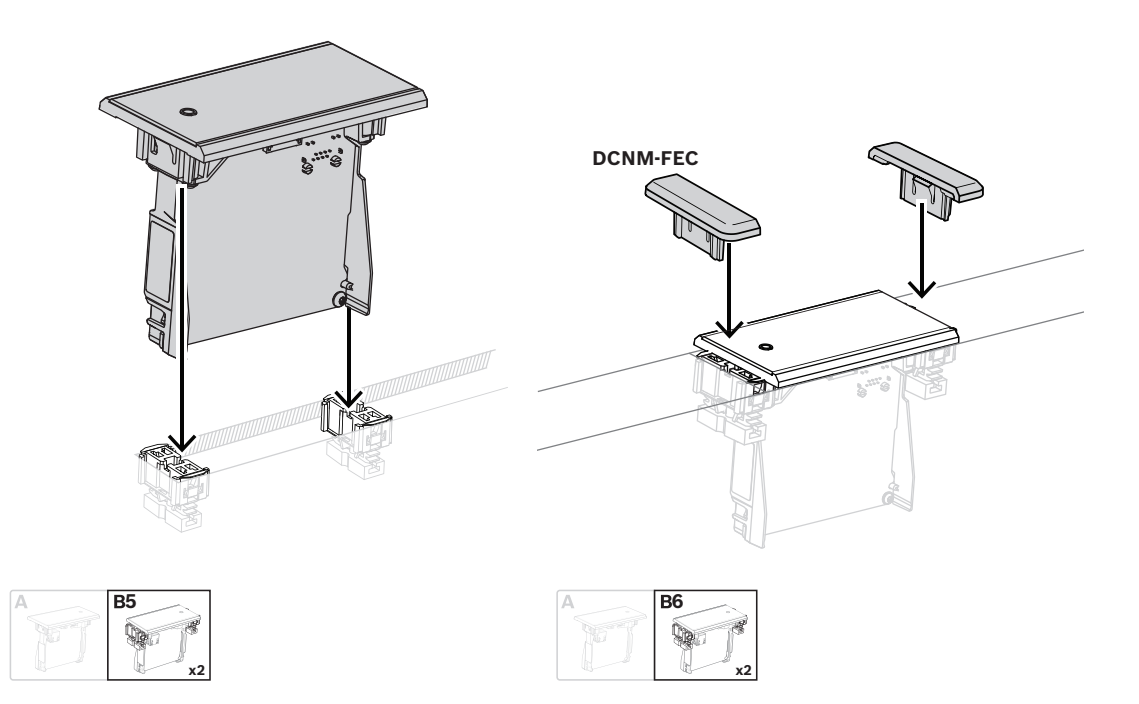

#### *块式安装法*

注:参见下图,了解块式安装法的凹槽尺寸。

凹槽的长度(x)取决于必须安装在凹槽中的嵌入安装式设备的总数字大小因数(NSF)。要计算凹槽的长 度:

- 1. 对于每个嵌入安装式设备,请获得数字大小因数(NSF)。
- 2. 将嵌入安装式设备的NSF相加以获得总的NSF。
- 3. 使用总的NSF从表中获得凹槽的长度(x)。该长度包括DCN-FCOUP耦合件。

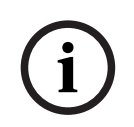

#### **注意!**

将DCNM-FEC嵌入式端盖安装在凹槽两端的耦合件上。

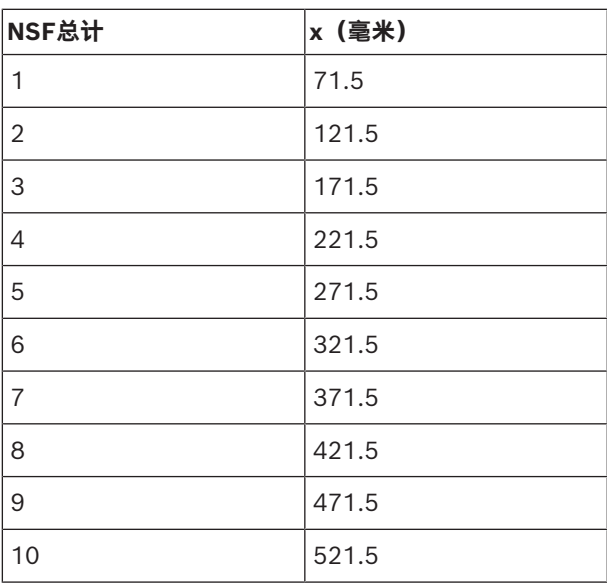

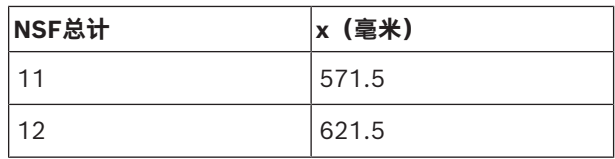

表格 7.11: 长度, 块式安装法

#### **数字大小因数**

凹槽的长度取决于:

– 已安装在凹槽中的嵌入安装式设备的数量。

– 已安装在凹槽中的嵌入安装式设备的大小。

要计算凹槽的长度,您必须使用嵌入安装式设备的数字大小因数(NSF,参见表格)。

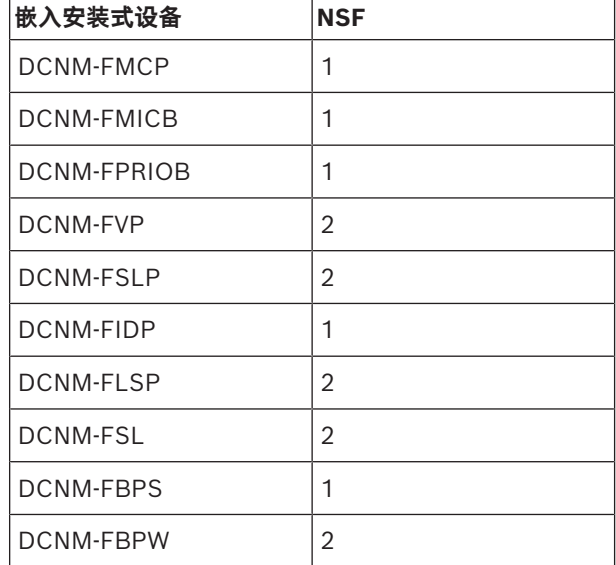

**表格 7.12:** 数字大小因数

#### **移除嵌入安装式设备**

要移除安装在表面的嵌入安装式设备,需使用DCNM-FET嵌入式取出工具。

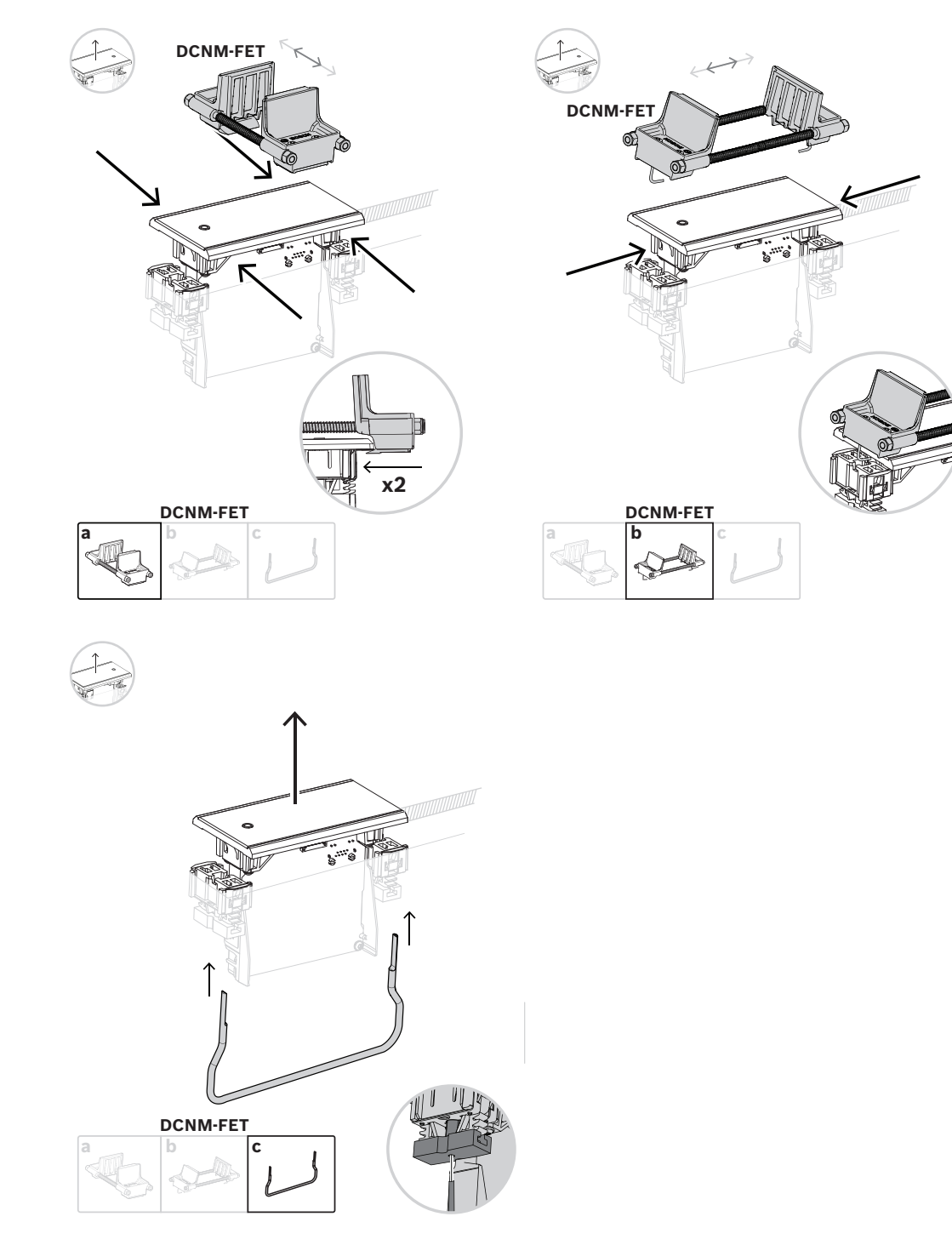

*移除嵌入安装式设备*

#### **7.3.1 DCNM-FBD2嵌入式基础设备**

嵌入式基础设备是各种嵌入式系统配置的中心设备。除了用于连接其他嵌入式产品的端口外,它还有两 个连接器用于与DICENTIS电缆进行菊花链连接。请参见*[连接DICENTIS设备, 页面 51](#page-50-0)*。

#### **控制连接**

嵌入式基础设备具有RJ12连接器,可为按钮面板DCNM-FMICB或DCNM-FPRIOB供电并对其进行控 制。您最多可以连接四个按钮,从而将DCNM-FMICB和DCNM-FPRIOB结合在一起。 DCNM-FBD2随附四根带RJ12插头的电缆。使用2米电缆将面板连接到DCNM-FBD2,并使用30厘米电 缆级联到其他面板。

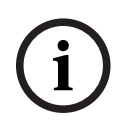

#### **注意!**

每侧仅使用一根长电缆,以防止由于从DCNM-FBD2消耗过多功率而导致系统不稳定。

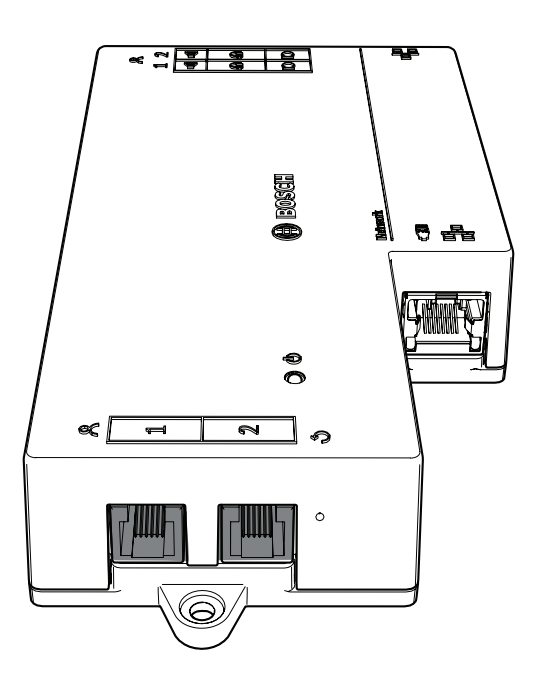

#### **注意!**

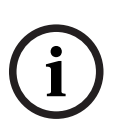

DCNM-FBD仅支持以下面板: - DCNM-FMCP - DCNM-FMICB - DCNM-FPRIOB - DCNM-FLSP。 DCNM-FBD2支持其他面板。

#### **音频连接**

嵌入式基础设备有两排端子接线盒连接器,用于:

- 两个扬声器输出,用于连接扬声器和DCNM-FLSP。
- 两个话筒连接器,用于平衡连接DCNM-FMCP。

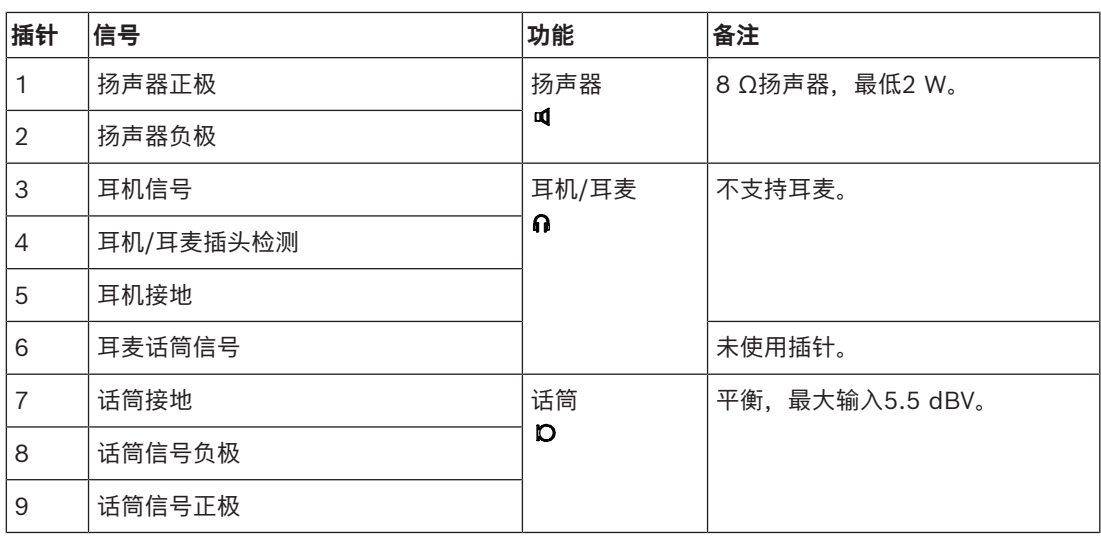

**表格 7.13:** 音频输入/输出

请参见*[DCNM-FMICB嵌入式发言按钮面板, 页面 65](#page-64-0)*。

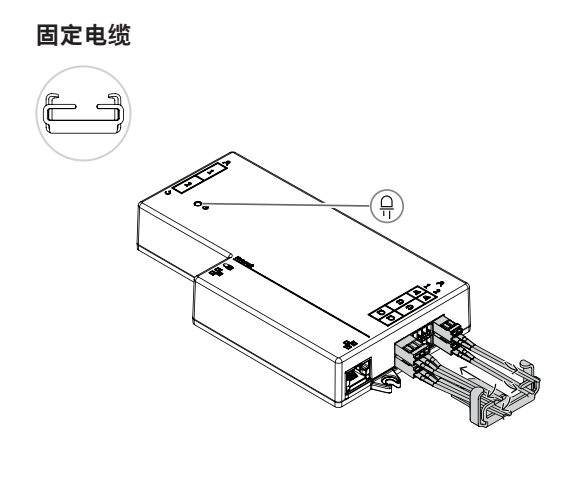

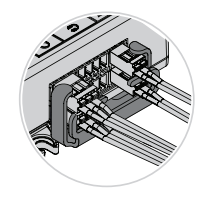

#### **DCNM-FBD2 LED指示灯行为**

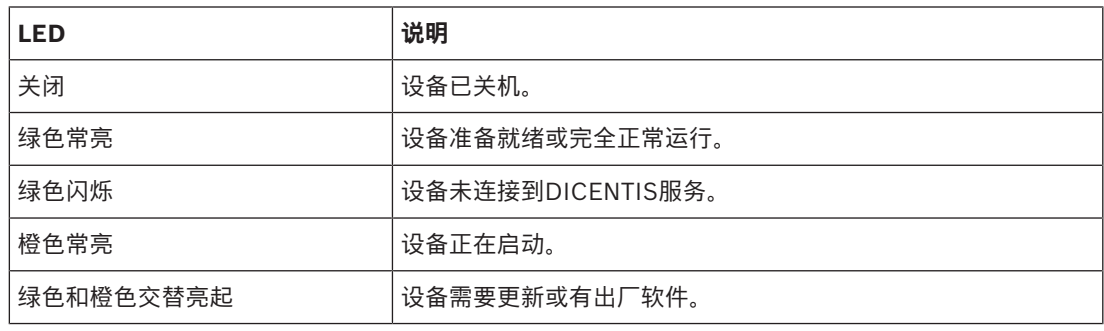

#### **每个DCNM-FBD2的面板**

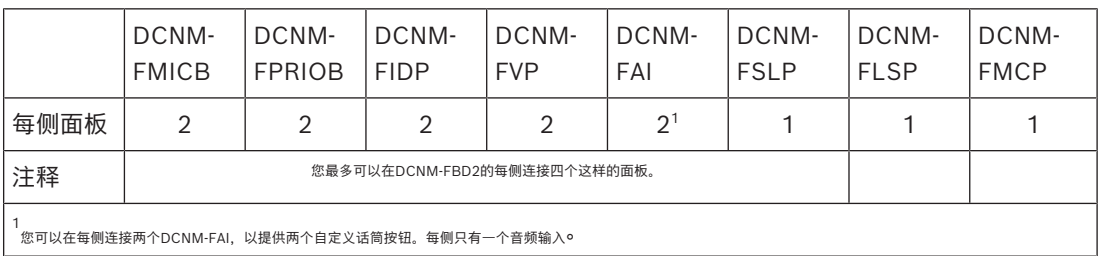

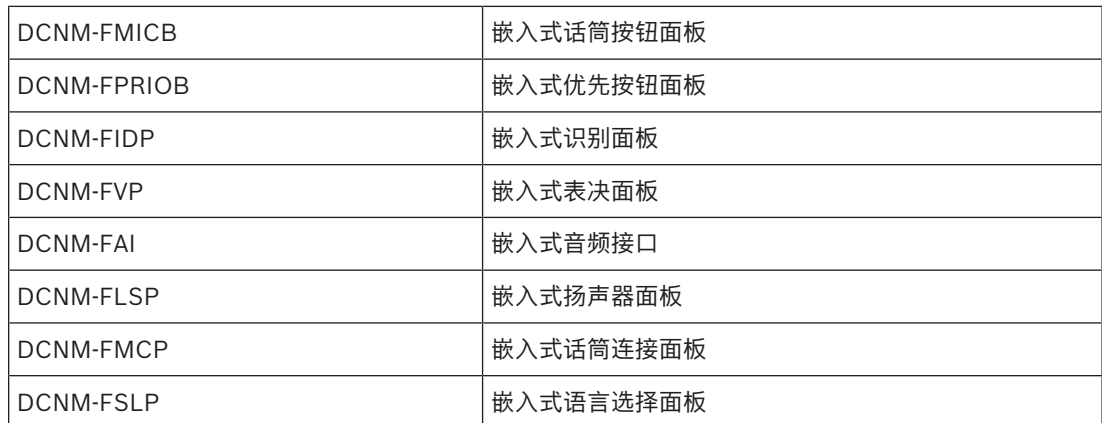

### **7.3.2 DCNM-FMCP嵌入式话筒连接面板**

嵌入式话筒连接面板用于将可插拔话筒、DCNM-MICSLS和DCNM-MICSLL连接至嵌入式基础设备。 为此, DCNM-FMCP附带一根带有3极端子接线盒的2米电缆。

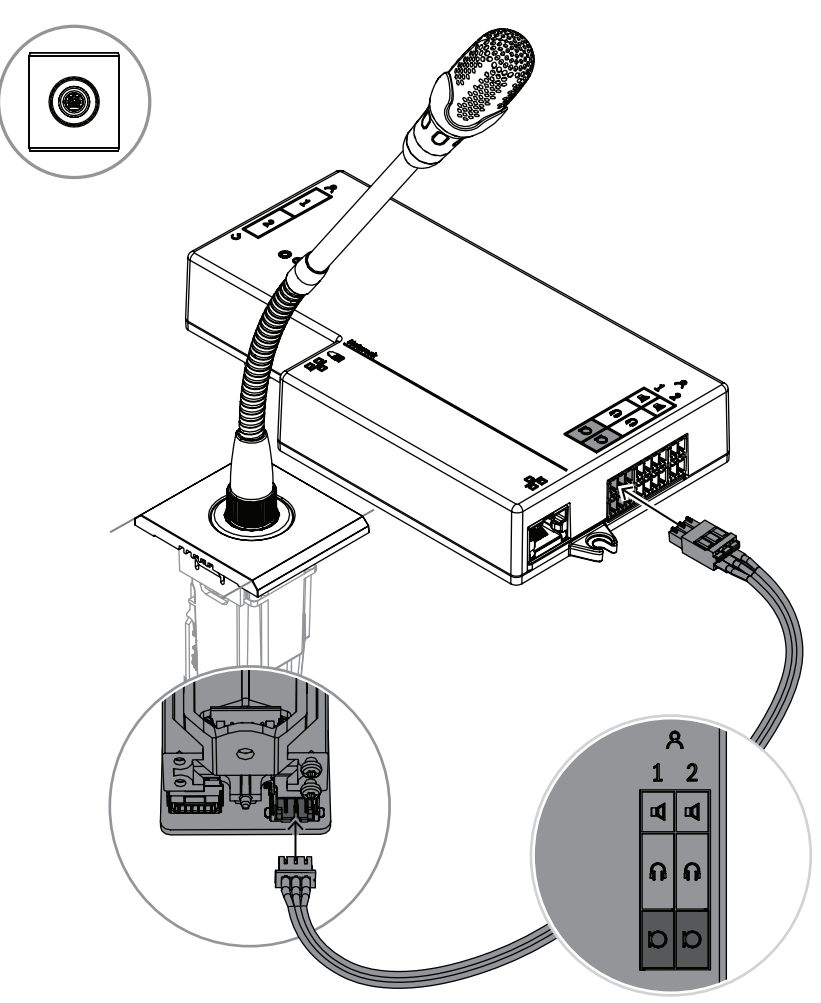

**图片 7.5:** 将DCNM-FMCP连接到DCNM-FBD2

DCNM-FMCP还连接到DCNM-FMICB或DCNM-FPRIOB按钮面板之一,从而控制话筒的LED指示灯并 为话筒供电。对于此连接,请使用面板随附的30厘米电缆。

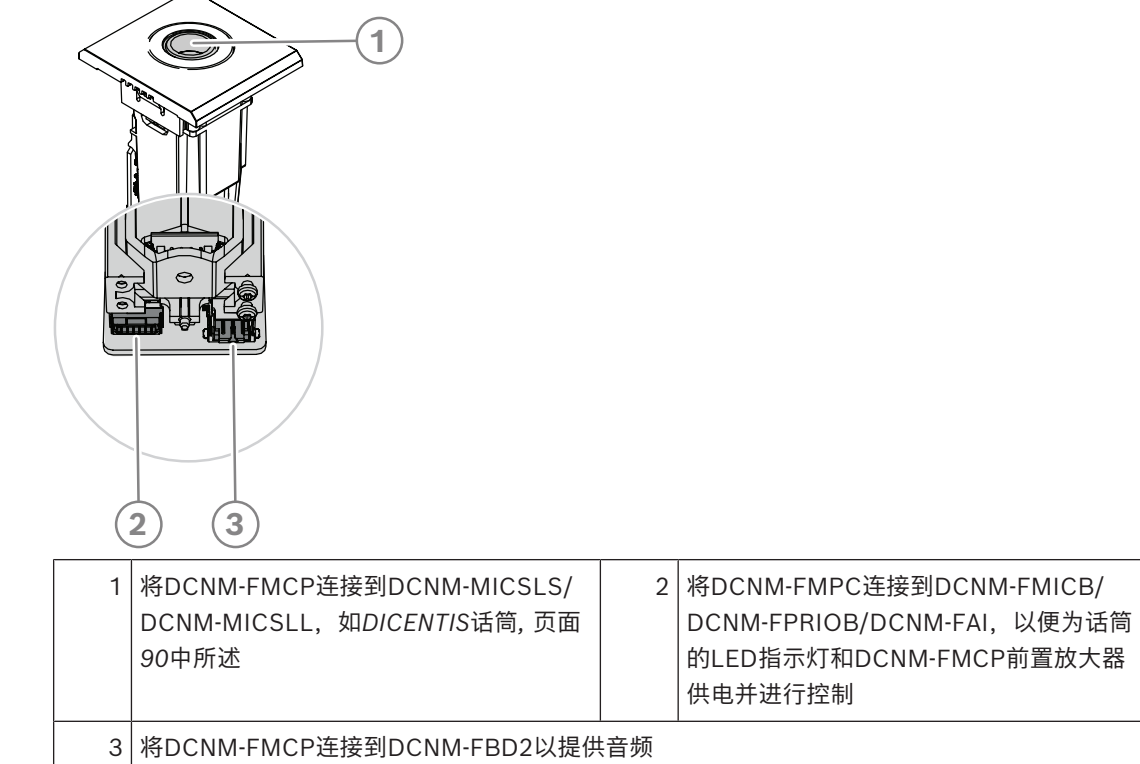

#### **7.3.3 DCNM-FMICB嵌入式发言按钮面板**

<span id="page-64-0"></span>嵌入式话筒按钮面板具有三个连接器:两个RJ12连接器用于连接到DCNM-FBD2或另一个按钮面板,一 个连接器用于为话筒LED指示灯供电并进行控制。

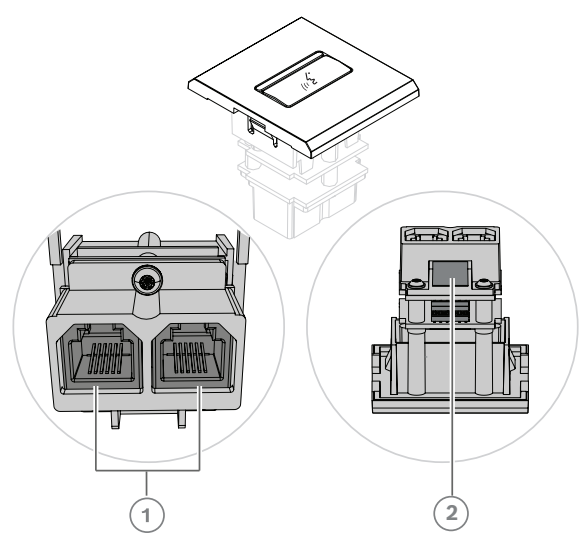

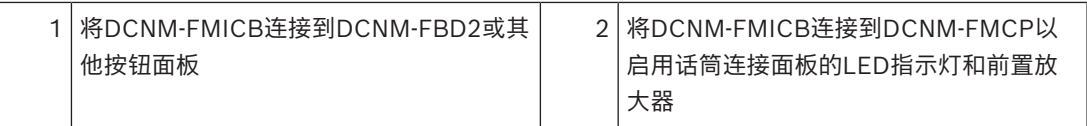

#### **7.3.4 DCNM-FPRIOB嵌入式主席按钮面板**

嵌入式优先按钮面板具有三个连接器:两个RJ12连接器用于连接到DCNM-FBD2或另一个按钮面板,一 个连接器用于为话筒LED指示灯供电并进行控制。使用DCNM-FPRIOB随附的30厘米电缆级联到其他面 板。

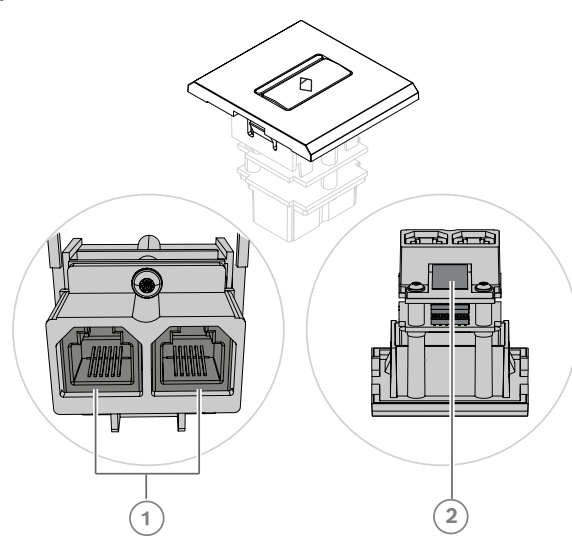

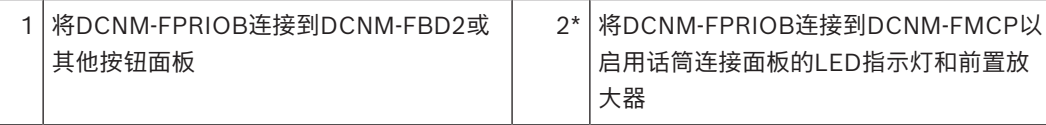

\*您只需要在以下情况下使用此连接器:

- 席位没有DCNM-FMICB。
- 您的系统配置有两个话筒。DCNM-FMICB为一个话筒供电,DCNM-FPRIOB为另一个话筒供电。

# **i**

#### **注意!**

DCNM-FPRIOB仅在席位或与会人员具有优先权时用作优先按钮。如果席位或与会人员没有优先权,则 DCNM-FPRIOB将是静音或请求发言按钮,具体取决于讨论设置中的配置。LED指示灯将会关闭。

#### **7.3.5 DCNM-FLSP嵌入式扬声器面板**

嵌入式扬声器附带一根固定式2米电缆,电缆末端带有2极端子接线盒,用于连接到嵌入式基础设备。 DCNM-FBD2有两个扬声器端口,可用于两个与会人员席位。DCNM-FLSP可与话筒同时激活,确保出 色的语音清晰度。

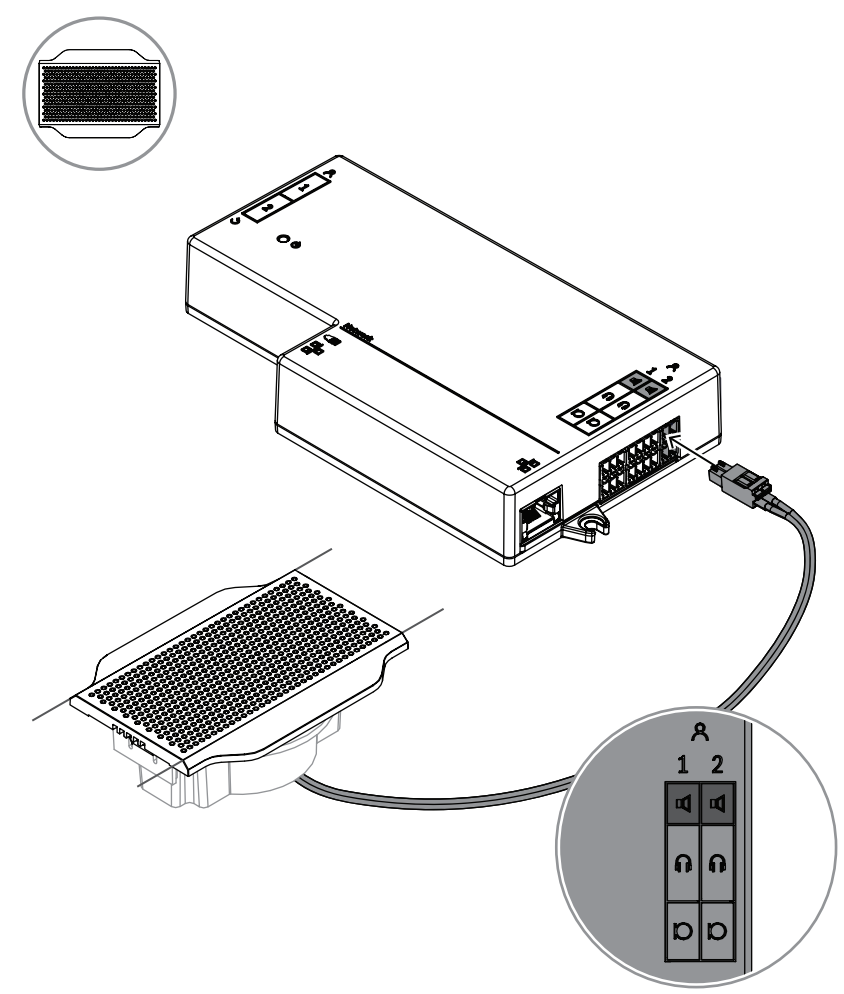

**图片 7.6:** 将一个DCNM-FLSP连接到DCNM-FBD2

要使用DCNM-FPT更改DCNM-FLSP的桌面开孔,请将100毫米工具放置在现有槽中。用它作为模板画 出所需的切割线:工具外部是最大开孔,工具内部是最小开孔。

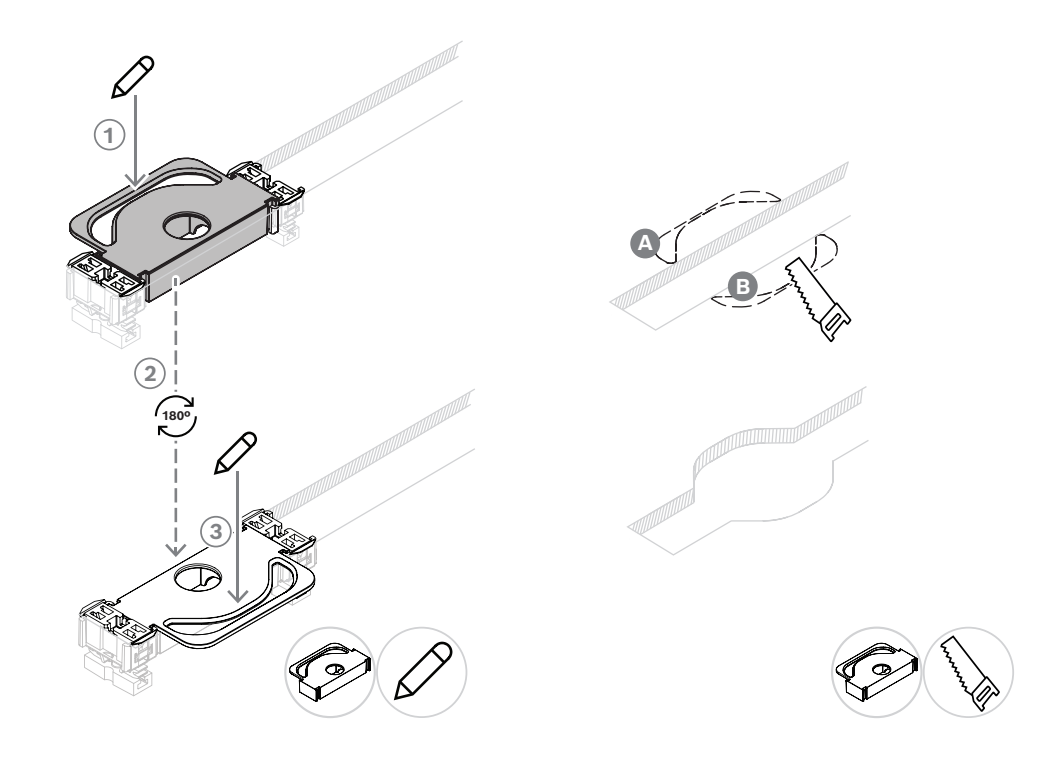

要使用DCNM-FPT为DCNM-FLSP创建新的桌面开孔,请定位耦合件并使用它们画出所需的切割线。

## **7.3.6 DCNM-FVP嵌入式表决面板**

嵌入式表决面板随附30厘米电缆,可通过RJ12连接到DCNM-FBD2或以菊花链式连接到其他面板。

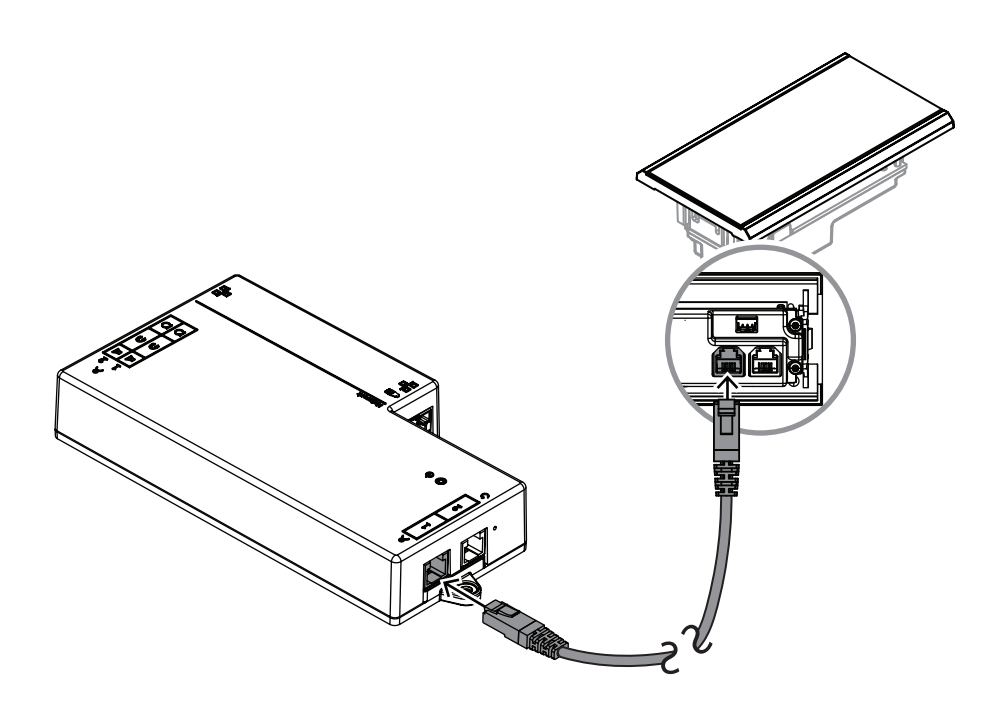

**图片 7.7:** 将DCNM-FVP连接到DCNM-FBD2以进行控制

#### **7.3.7 DCNM-FSLP嵌入式语言选择面板**

语言选择面板随附30厘米电缆和耳机连接线。使用30厘米电缆通过RJ12连接到DCNM-FBD2,或以菊 花链式连接到其他面板。使用耳机连接线连接到DCNM-FBD2的耳机连接器。

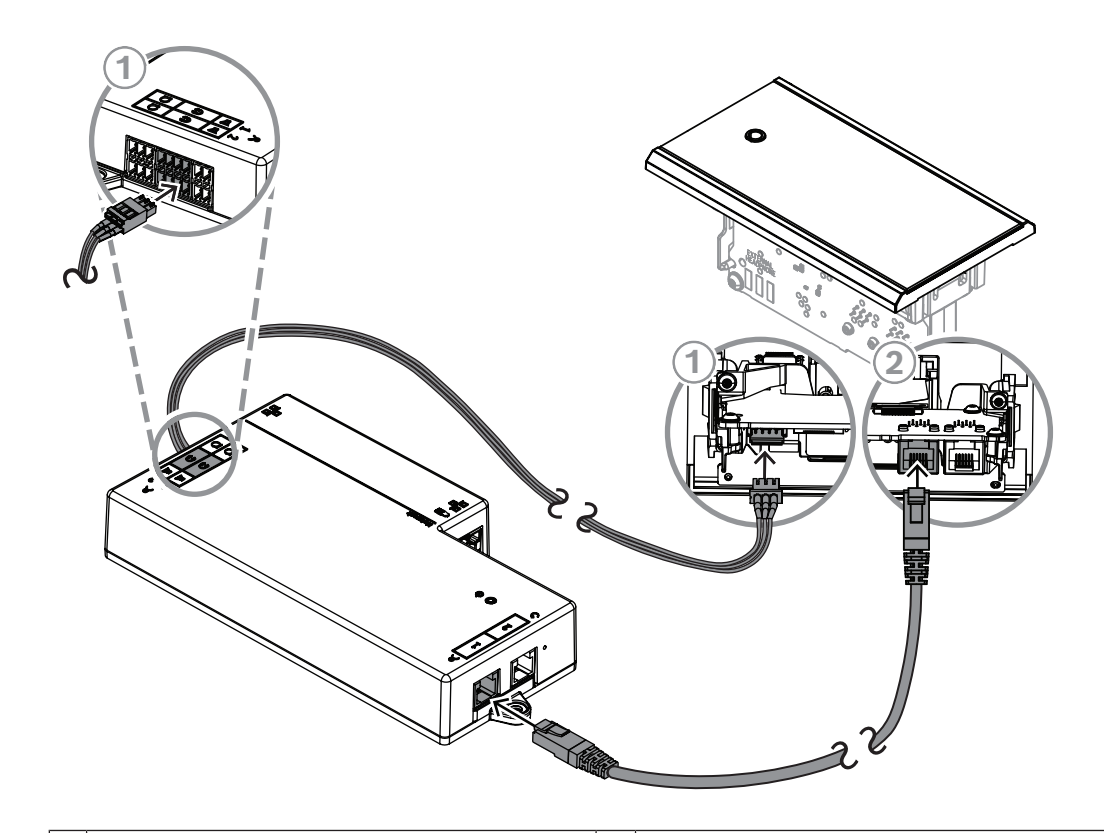

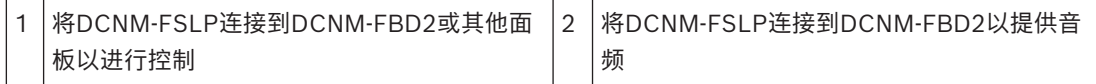

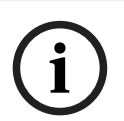

#### **注意!**

您可以在DCNM-FBD2的每侧各连接一个语言选择面板,这样配置中就会有两个该面板。

**i**

#### **注意!**

如果同时使用两个耳机,并且每个耳机收听的频道不同,扬声器将静音。

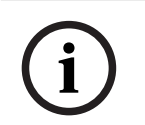

#### **注意!**

例如,您可以将AMP173977-3插孔连接到语言选择器的外部耳机插头。

#### **外部耳机插孔**

您可以将外部耳机插孔连接到语言选择器(例如,3.5毫米耳机插孔)。外部耳机插孔必须连接到插头或 焊盘。

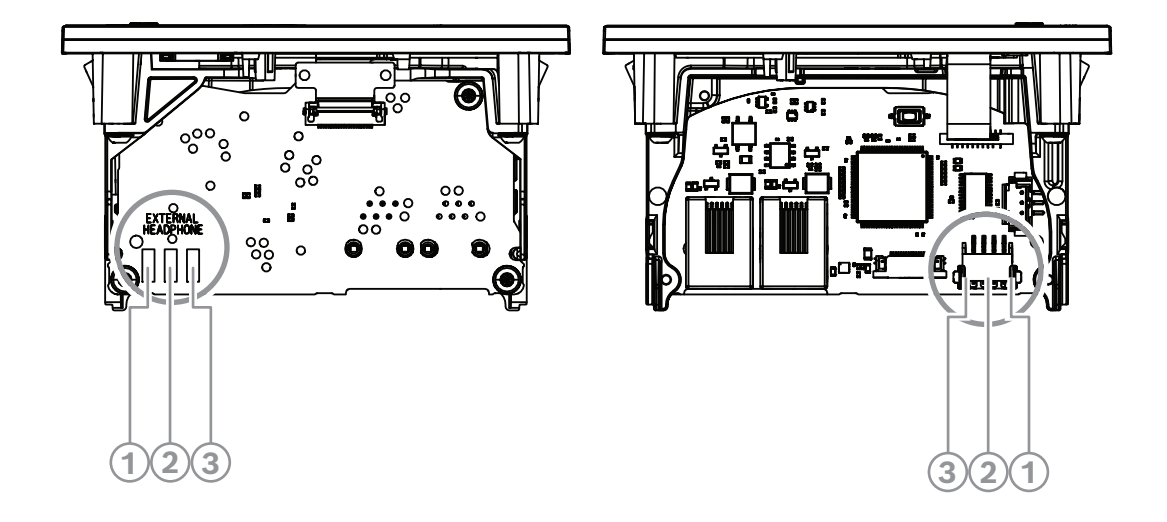

#### **图片 7.8:** 外部耳机连接

焊盘、外部耳机连接器和内置3.5毫米插孔在内部相连。

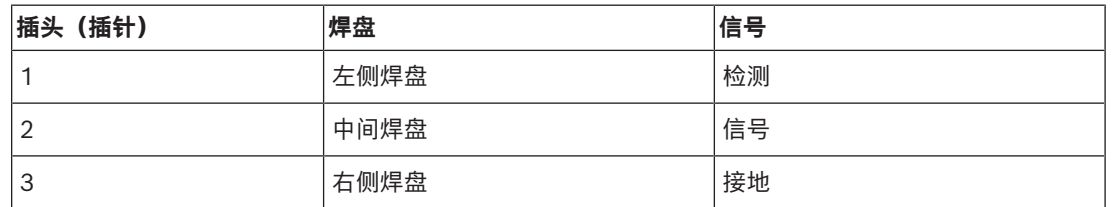

**表格 7.14:** 外部耳机连接

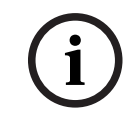

**注意!**

例如,您可以将AMP173977-3插孔连接到语言选择器的外部耳机插头。

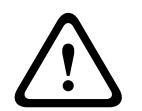

#### **警告!**

使用DCNM-FSLP的外部插孔时,确保所有连接保持电位浮动。如有任何连接是接地环路的一部分,则 可能会发生意外的系统行为。

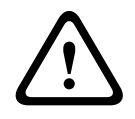

#### **警告!**

为防止用户在将耳机插入连接器时出现令用户身体不适的ESD放电情况,在与外部耳机连接时,请确保 始终使用塑料材质耳机连接器。

#### **外部耳机连接**

使用外部耳机连接器时,请对照下面的电气示意图(接线和插孔连接器)进行安装。

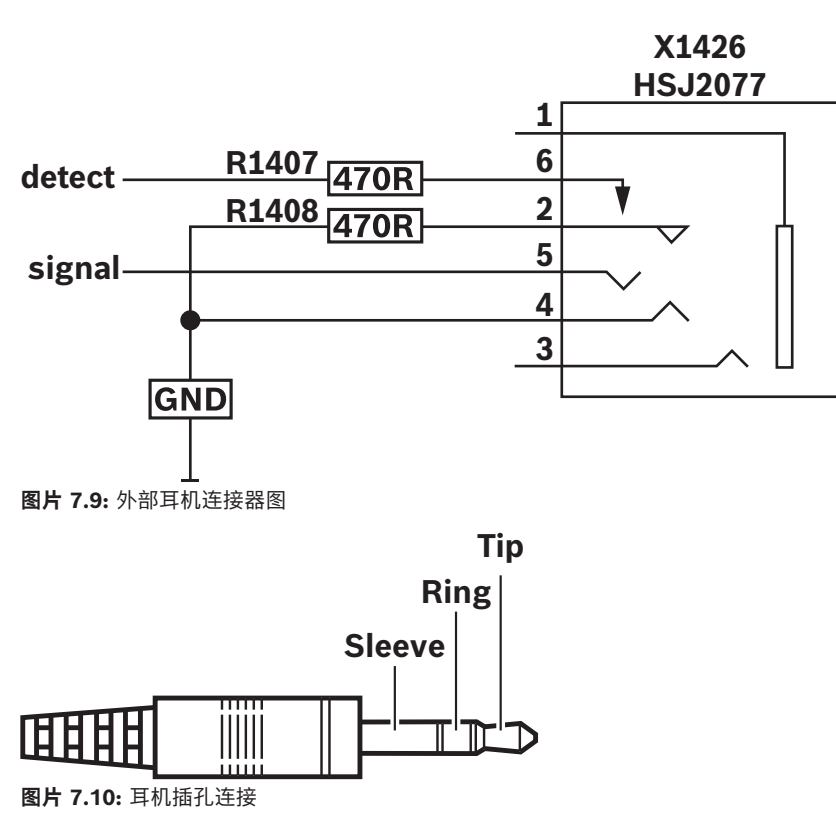

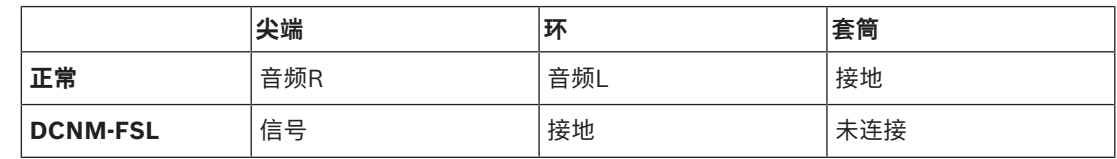

**表格 7.15:** 耳机插孔连接

```
i
```
#### **注意!**

插孔连接器必须包括内部插头检测功能,用于启用显示屏。如果使用错误的连接器(应具有"已插入插 孔"开关),显示屏将不会打开。如果您不需要使用该功能,则必须将检测信号接地,让设备认为已连 接耳机。请注意,这将导致按钮LED指示灯始终亮起,从而缩短按钮LED指示灯的使用寿命。

#### **7.3.8 DCNM-FAI嵌入式音频接口**

将嵌入式音频接口连接到嵌入式手持话筒,可用于两个与会人员席位和落地式话筒位置。它还可以轻松 地将需要幻象电源的话筒连接到DICENTIS嵌入安装系统。 您可以将DCNM-FAI用于:

- 在没有DCNM-FMICB或DCNM-FRIOB时可为1个或2个DCNM-FCMP供电。
- 将DCNM-FHHC话筒连接到DICENTIS。
- 将第三方话筒或线路电平音频源连接到DICENTIS。

**注意:**在此设置中,它还可以提供幻象电源。
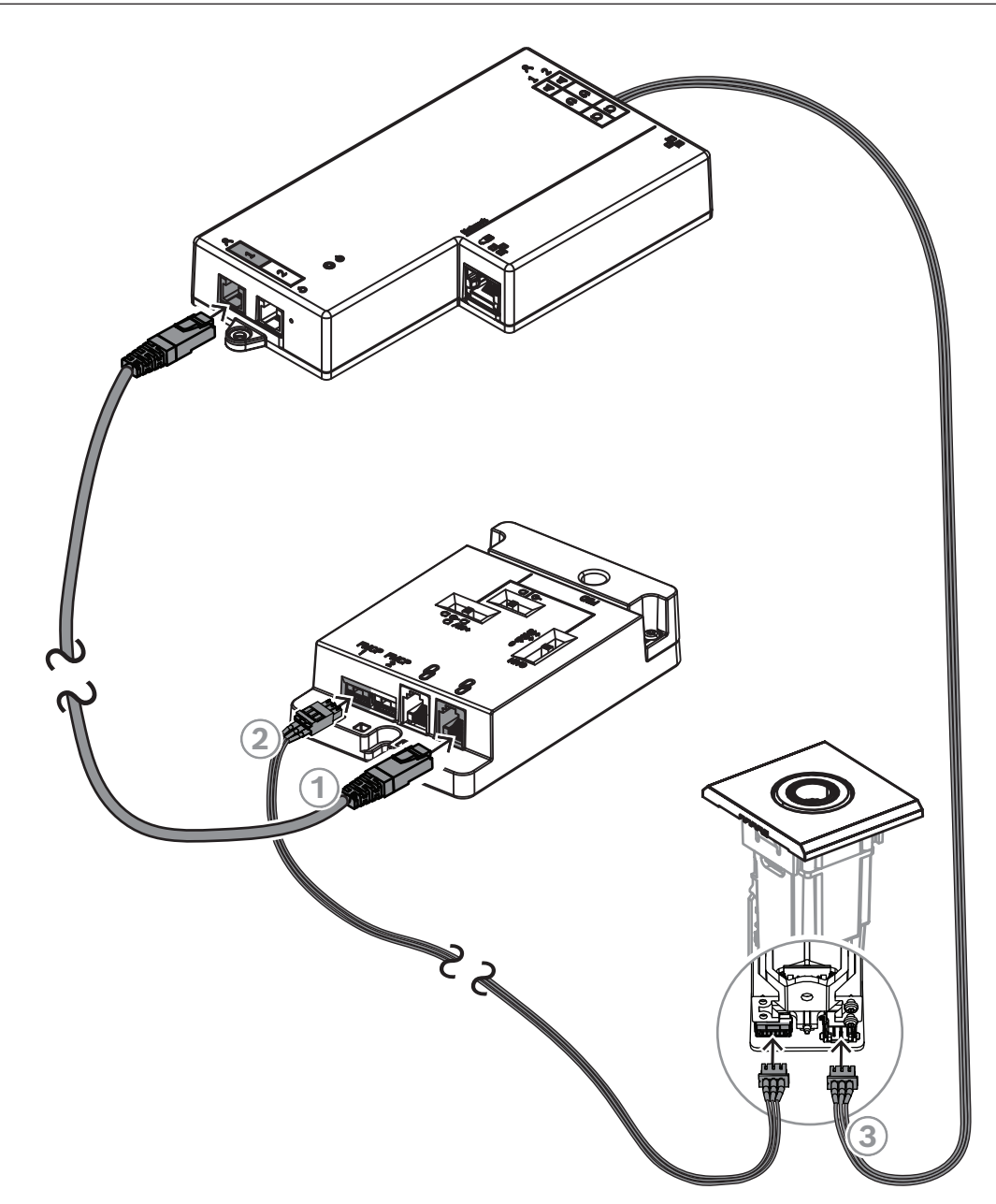

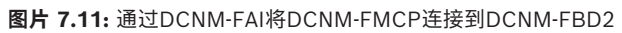

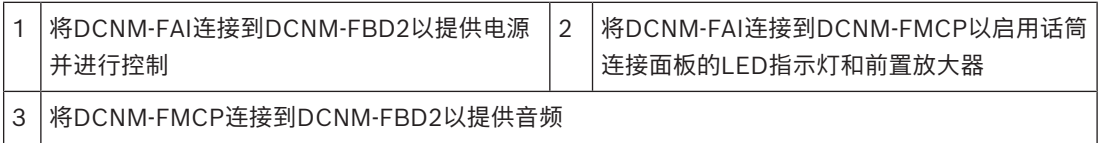

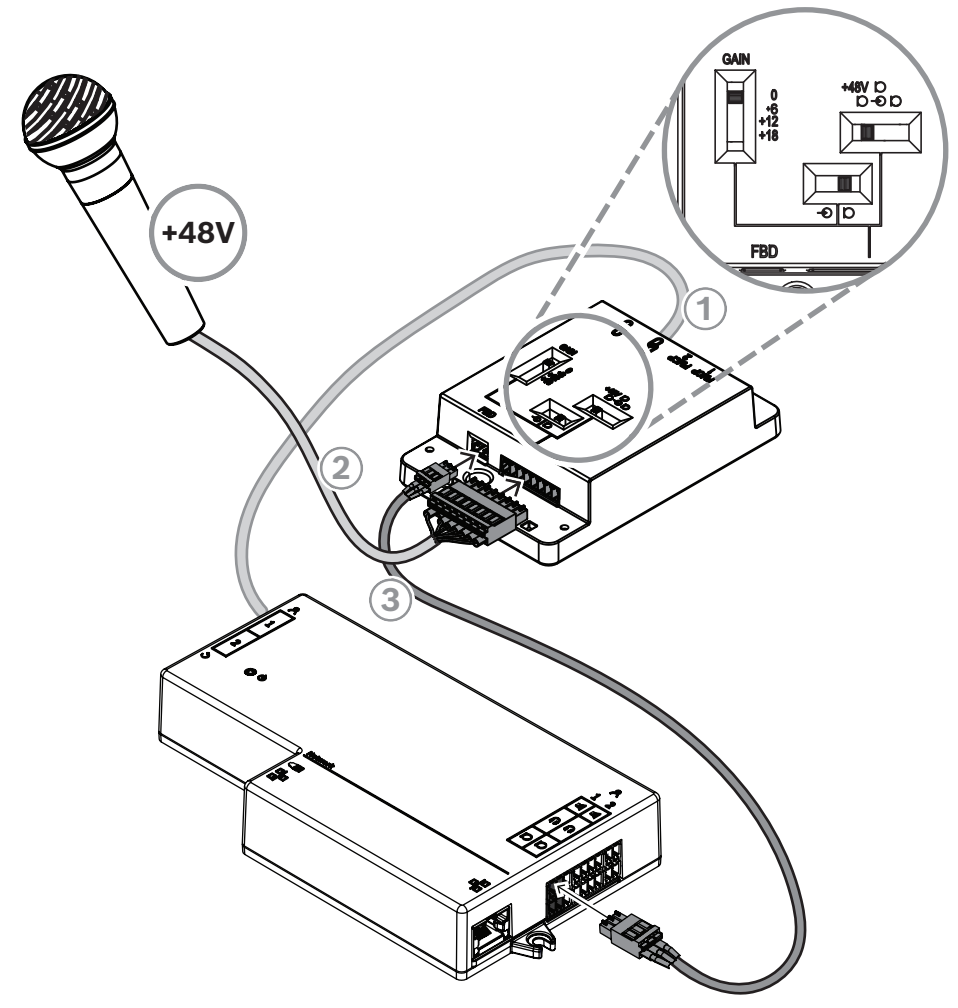

**图片 7.12:** 通过DCNM-FAI将幻象电源话筒连接到DCNM-FBD2

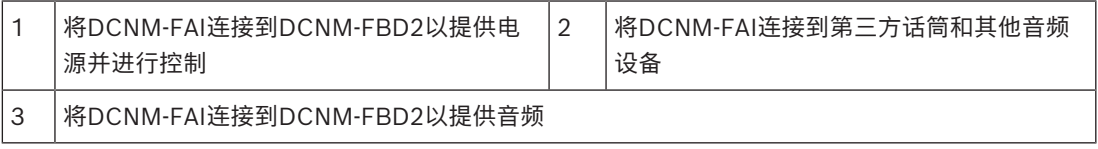

要了解如何连接嵌入式手持话筒,请参阅*[DCNM-FHH/DCNM-FHHC嵌入式手持话筒, 页面 78](#page-77-0)*。

# **滑动开关**

DCNM-FAI随附以下出厂预设:

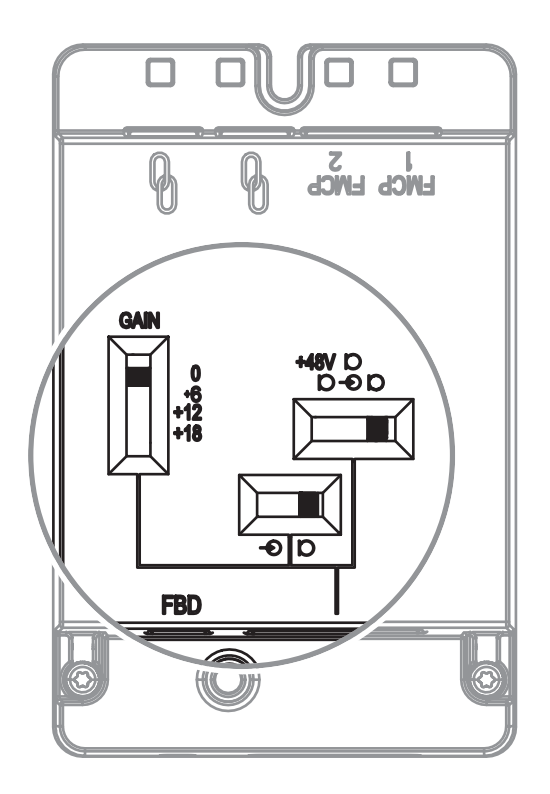

DCNM-FAI具有三个用于配置音频设置的滑动开关:

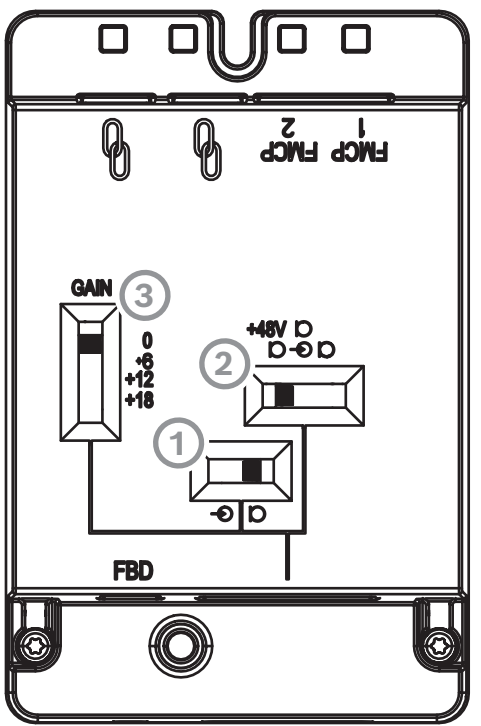

– 第一个开关用于选择话筒/线路电平。受支持的输入电平为:

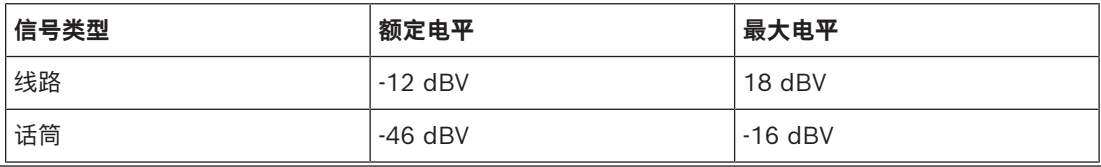

**注意:**当第二个开关设置为无电源时,您可以使用第一个开关将输入设置为线路电平。在所有其他情况 下,输入电平将设置为话筒电平。

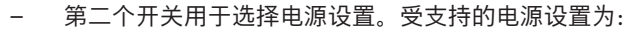

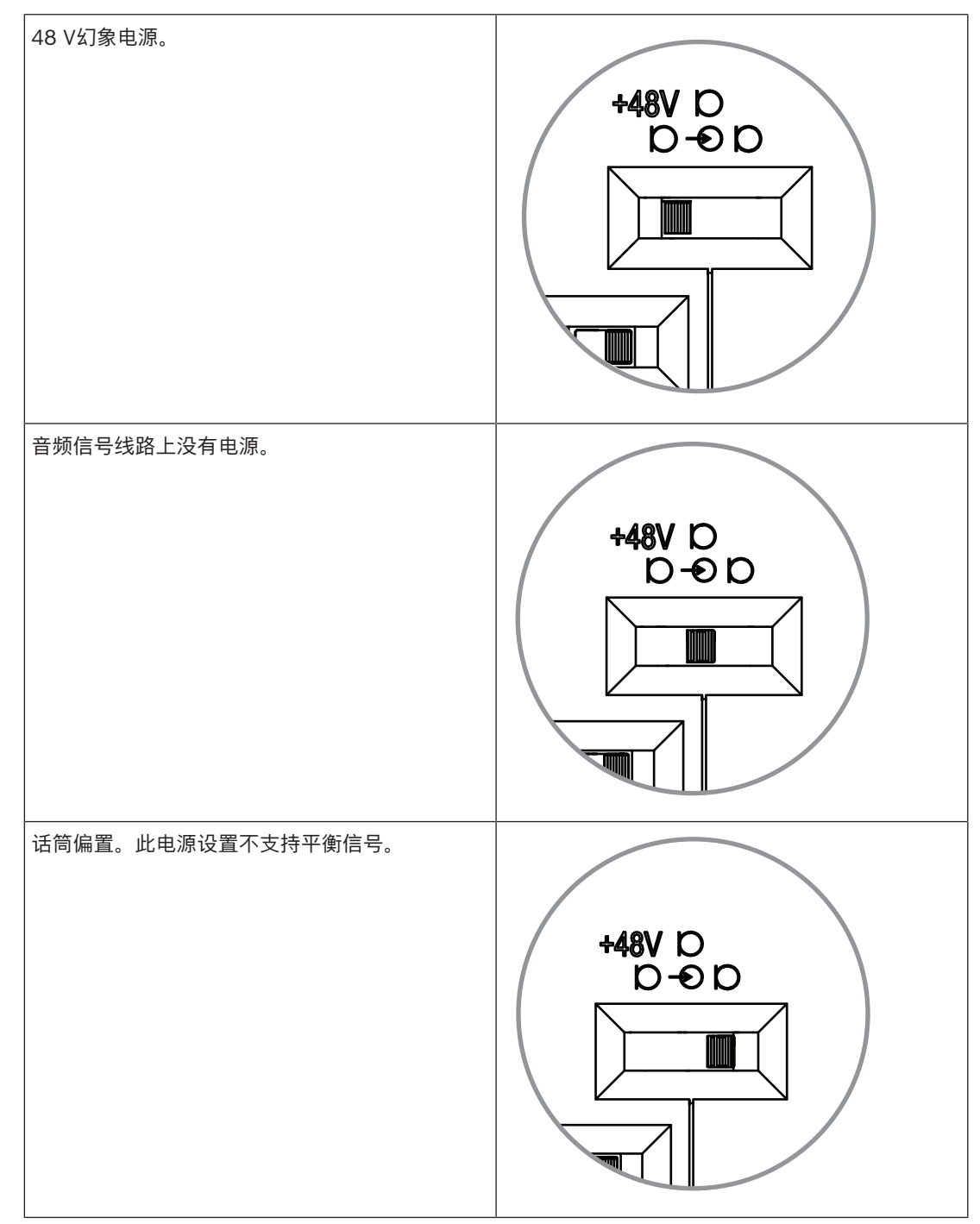

– 第三个开关用于在0、6、12和18之间选择增益设置。

**注意:**当话筒的输出电平低于第一个开关列出的额定电平时,调整第三个开关。例如,如果话筒的额定 输出为-58 dB, 则将开关设置为+12。

## **引脚表**

DCNM-FAI还配备一个8针连接器,可提供用于不平衡和平衡音频的信号、话筒的LED电源和RTS按钮控 制。

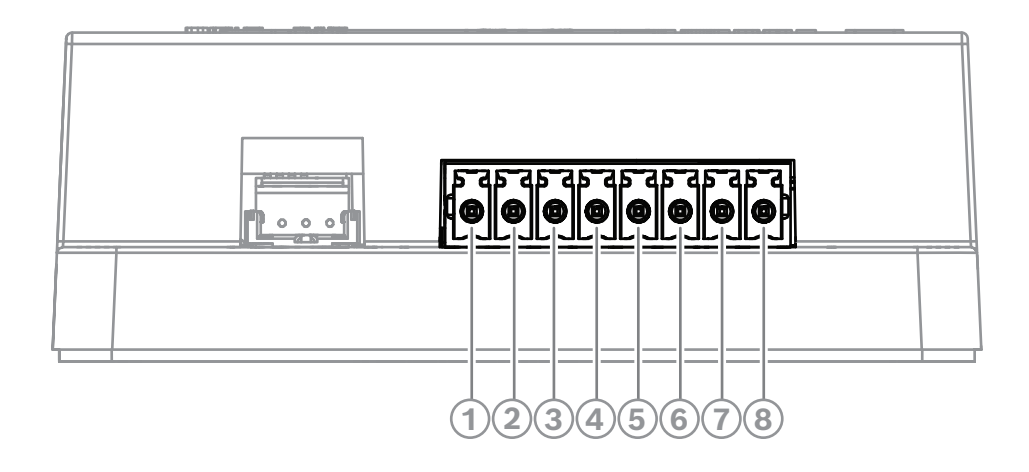

**FAI上的8针连接器DE RO**  $\bullet$ 

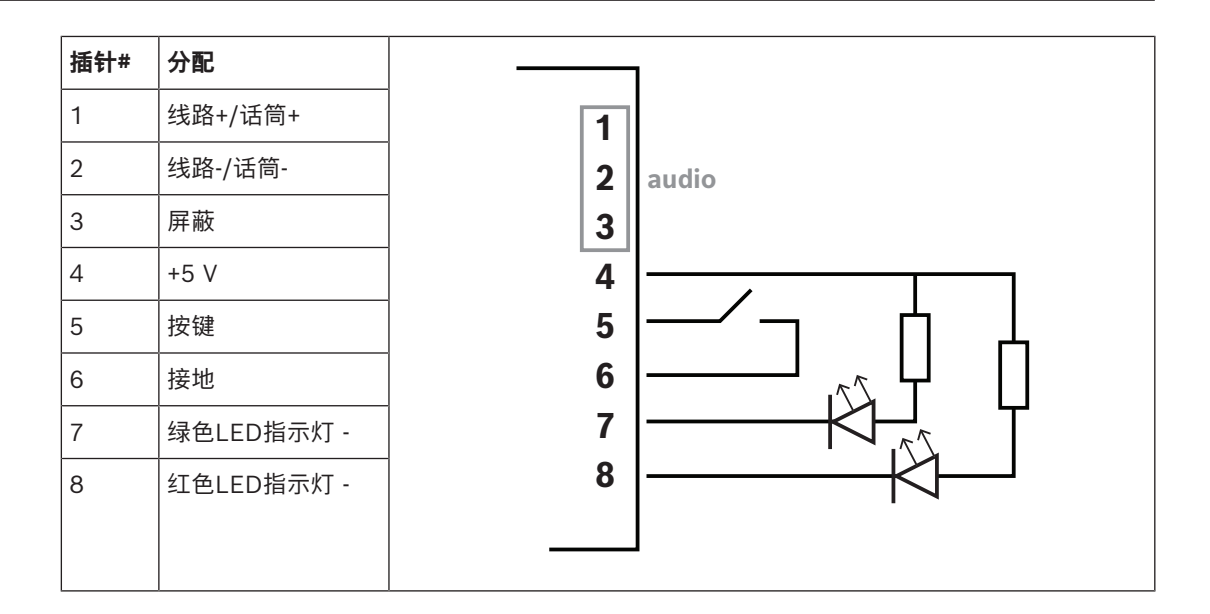

# **7.3.9 DCNM-FHH/DCNM-FHHC嵌入式手持话筒**

<span id="page-77-0"></span>嵌入式手持话筒可安装在没有空间安装桌面或嵌入安装设备的与会人员座位上。它们还可以用于落地式 话筒位置。根据您的需要和偏好,选择随附5米直电缆的DCNM-FHH或随附5米卷曲电缆的DCNM-FHHC。

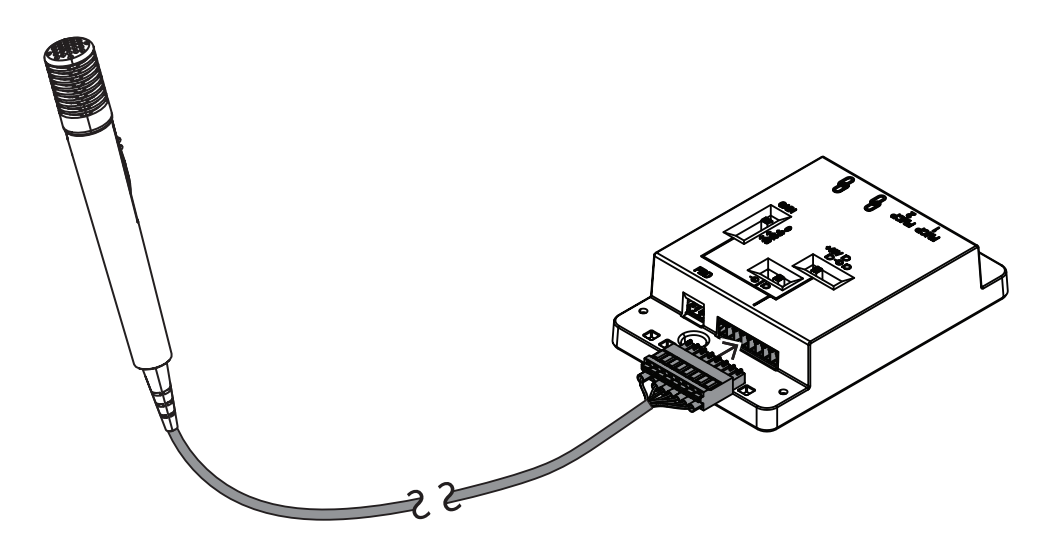

**图片 7.13:** 将DCNM-FAI连接到DCNM-FHH/DCNM-FHHC

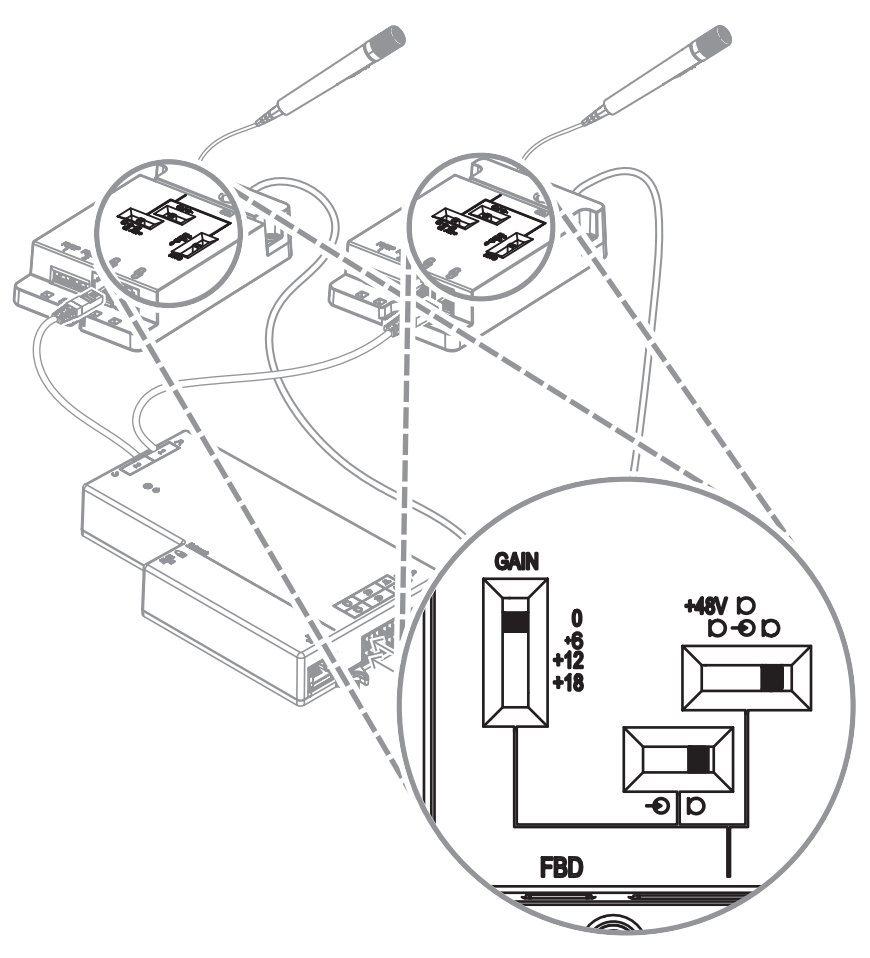

**图片 7.14:** DCNM-FAI开关设置用于连接DCNM-FHH/DCNM-FHHC

## **7.3.10 DCNM-FIDP嵌入式识别面板**

每个需要识别的席位都需要一个嵌入式识别面板。DCNM-FIDP随附一根30厘米电缆,可通过RJ12连接 到DCNM-FBD2或以菊花链式连接到其他面板。在双代表模式下,四个识别面板可连接到DCNM-FBD2。

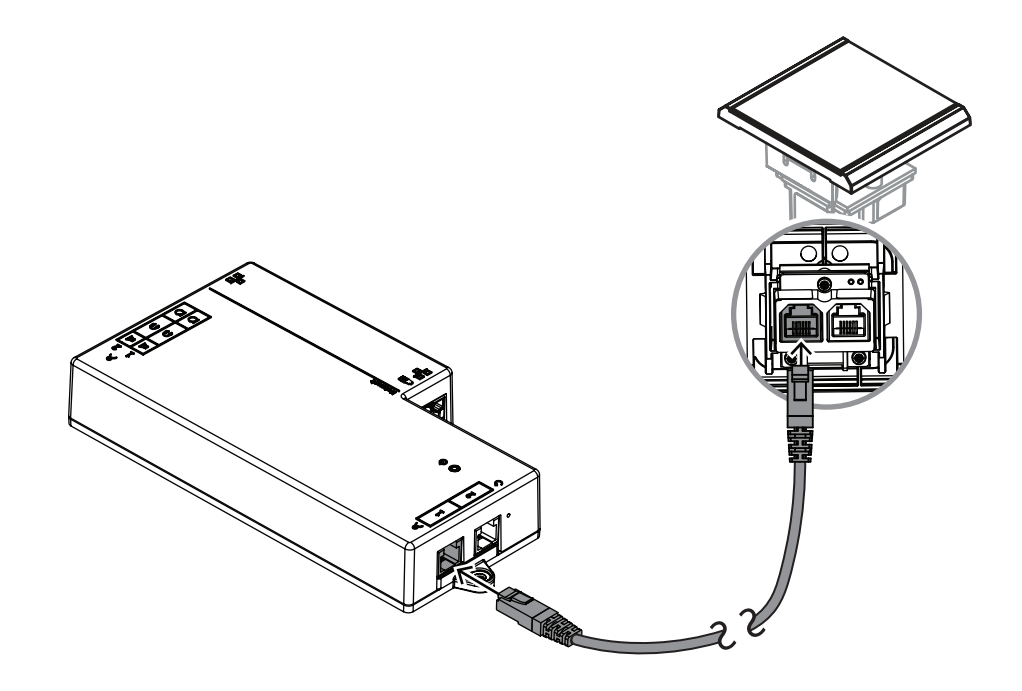

**图片 7.15:** 将DCNM-FIDP连接到DCNM-FBD2以进行控制

# **7.3.11 DCNM-FICH嵌入式ID卡架**

NFC技术提供两种识别方法。第一种是与会人员利用NFC快速登录或离开席位。第二种只要NFC读卡器 检测到卡,读卡器便可读取卡并让用户保持登录状态。

ID卡架可确保ID卡正确放置在DCNM-FIDP旁,以便连续可靠地识别。将ID卡架安装在DCNM-FIDP的 左侧或右侧,位于面板的末端。DCNM-FICH会取代该侧的DCNM-FEC。

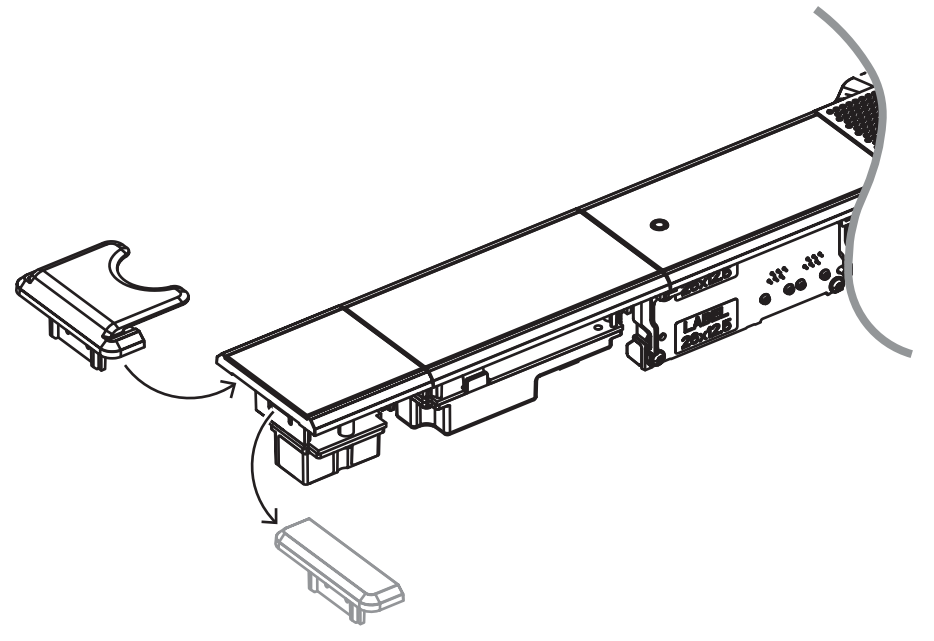

**图片 7.16:** 用DCNM-FICH替换DCNM-FEC

# **7.3.12 嵌入式设置**

DCNM-FBD2具有:

- 两个话筒输入用于DCNM-FMCP或DCNM-FAI。
- 两个控制输出用于连接
	- DCNM-FMICB
	- DCNM-FPRIOB
	- DCNM-FIDP
	- DCNM-FVP
	- DCNM-FSLP
	- DCNM-FAI.
- 两个扬声器输出用于DCNM-FLSP。

## 因此,您可以根据需要构建各种设置:

- 两个与会人员席位或主席席位,每个席位都提供专属话筒,配有:
	- 可选表决。
	- 可选语言选择。
	- 可选与会人员身份识别。
- 四个与会人员席位,每对席位共用一个话筒,每位与会人员均可选个人身份识别或表决。
- 提供两个话筒(讲台话筒)的一个与会人员席位或主席席位,配有:
	- 可选表决。
	- 可选语言选择。
	- 可选与会人员身份识别。

有关如何设置DICENTIS嵌入式系统,请参见示意图。

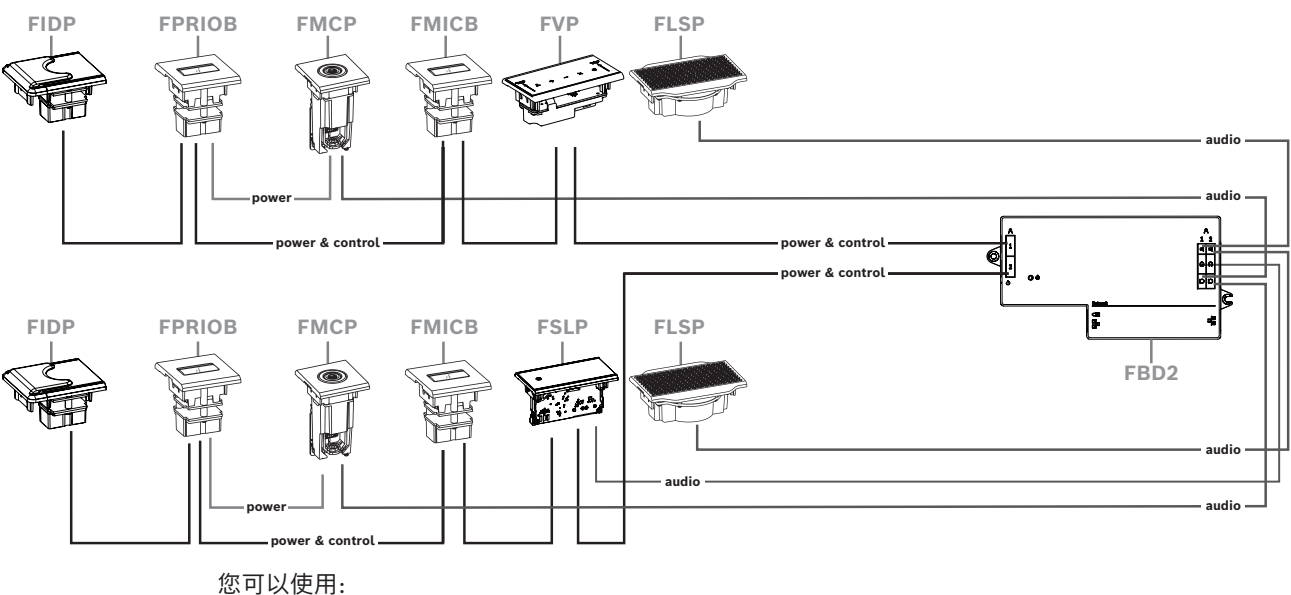

# **两个与会人员席位或主席席位**

- 一个DCNM-FSLP的每侧。
- 一个DCNM-FMCP的每侧。
- 一个DCNM-FLSP的每侧。
- 每侧最多四个CAN连接面板。有关CAN连接面板的更多信息,请参阅*[DCNM-FBD2嵌入式基础设](#page-60-0) [备, 页面 61](#page-60-0)*中的每侧面板。

具有表决、语言选择和身份识别功能以及优先按钮和话筒按钮的主席席将使用四个以上面板。DCNM-FBD2的两侧都需要用到。

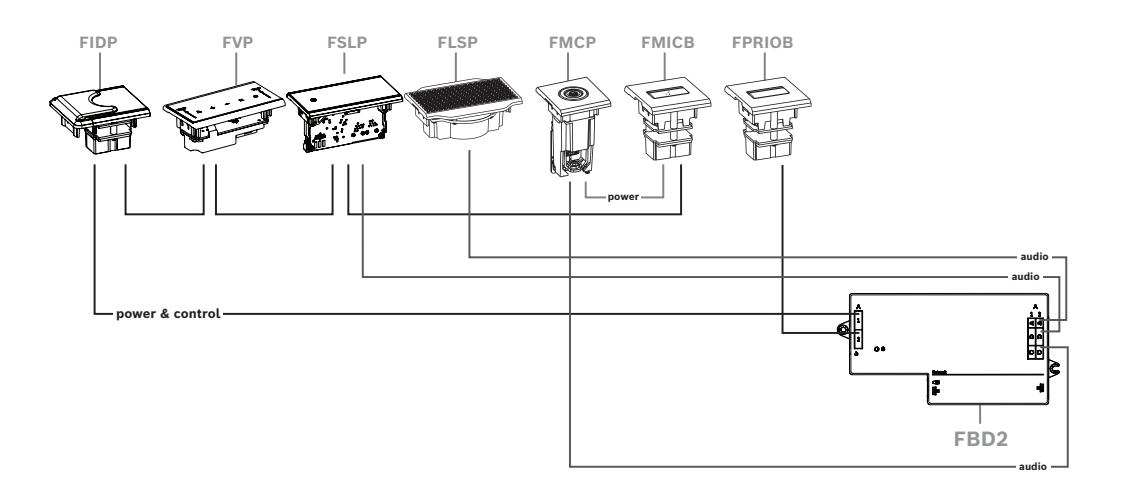

**四个与会人员席位,每对席位共用一个话筒**

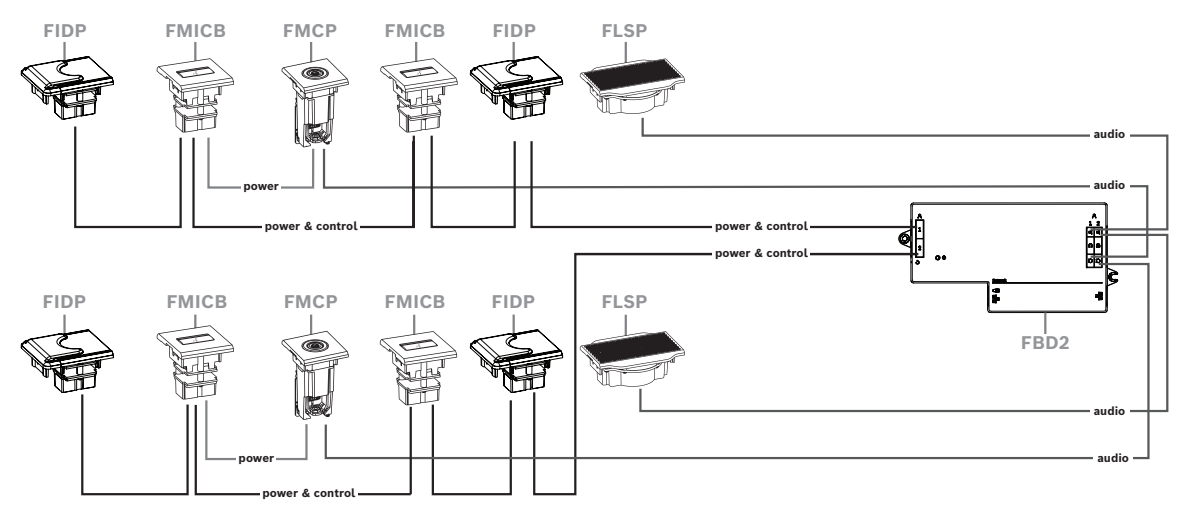

您可以使用:

- 两个DCNM-FMICB的每侧。
- 两个DCNM-FPRIOB的每侧。
- 两个DCNM-FIDP的每侧。
- 两个DCNM-FVP的每侧。

**注意:**每侧只能有四个CAN连接面板。有关CAN连接面板的更多信息,请参阅*[DCNM-FBD2嵌入式基础](#page-60-0) [设备, 页面 61](#page-60-0)*中的每侧面板。

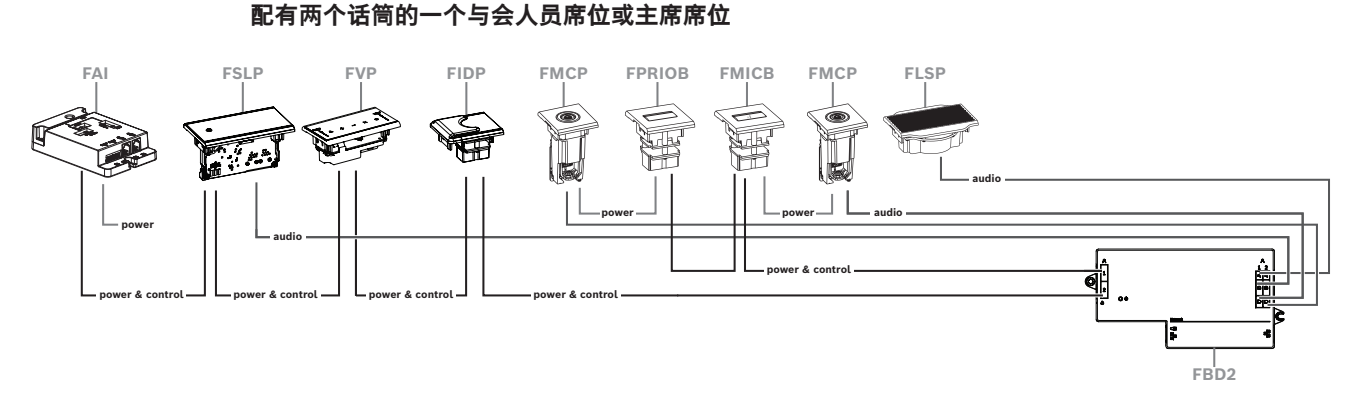

- 如果您的设置不需要DCNM-FPRIOB,请使用DCNM-FAI为第二个DCNM-FMCP供电并对其进行 控制。有关连接到第二个DCNM-FMCP的更多信息,请参阅*[DCNM-FAI嵌入式音频接口, 页面 72](#page-71-0)*。
	- 要创建不需要任何面板的讲台座位,请将两个DCNM-FMCP连接到DCNM-FAI以提供电源并 进行控制。

**i**

在此设置下,始终通过DCNM-FAI为两个DCNM-FMCP供电。

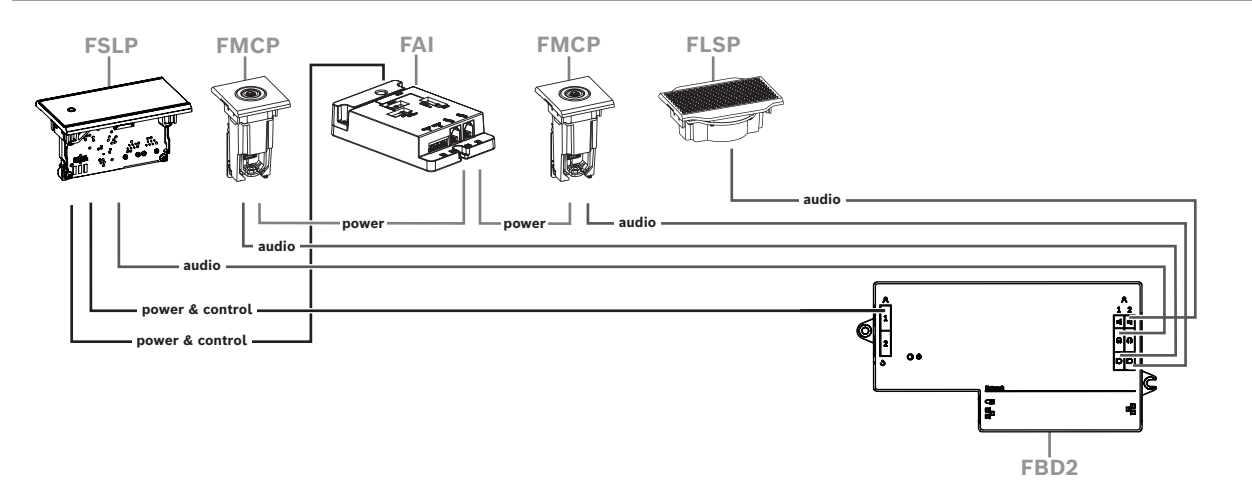

## **图片 7.17:** 配两个话筒且无按钮的讲台席位

**注意!**

- 在会议应用程序中将1-A和2-A设备分配给同一个席位。这会自动配置DCNM-FBD,使音量等于配 备1个话筒的席位。
- 每侧最多可以使用四个CAN连接面板。有关CAN连接面板的更多信息,请参阅*[DCNM-FBD2嵌入式](#page-60-0) [基础设备, 页面 61](#page-60-0)*中的每侧面板。

# **7.3.13 DCNM-FSL嵌入式语言选择器**

在未配备话筒的设置中使用嵌入式语言选择器。非常适合与会人员需要选择其首选语言来收听会议但不 必积极参与的情况。

为了简单地安装在扶手或其他空间有限的区域,DCNM-FSL使用CAT-5E电缆通过PoE供电。

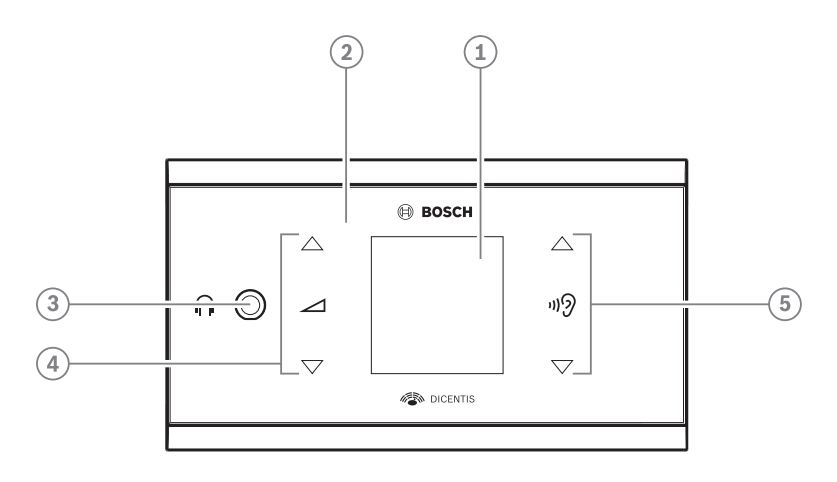

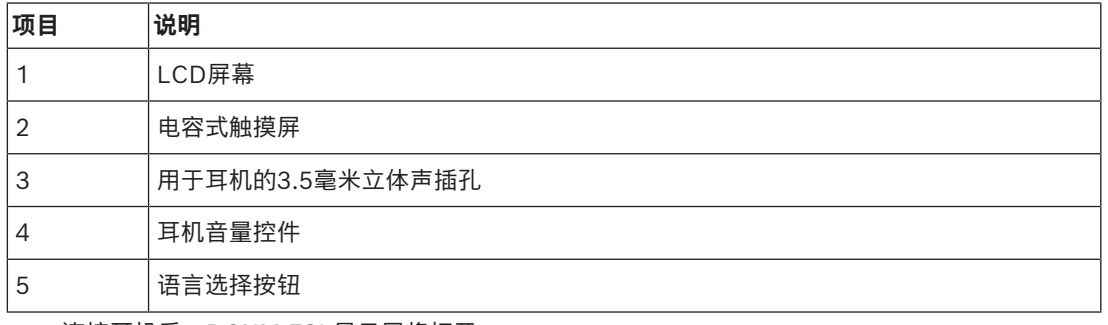

– 连接耳机后,DCNM-FSL显示屏将打开。

如果DCNM-FSL显示屏连续10秒未使用,将自动关闭。当您触摸音量控件或语言选择按钮时,显 示屏将再次打开。

使用CAT-5e电缆将语言选择器连接至DICENTIS网络中的PoE交换机。

# **i**

## **注意!**

将DCNM-FSL嵌入式语言选择器分配给与话筒相同的席位,以便语言选择器耳机自动选择分配给与会 人员的语言。当话筒处于活动状态时,语言选择器会降低发送到耳机的信号音量,以防止产生声反馈。

## **外部耳机插孔**

您可以将外部耳机插孔连接到语言选择器(例如,3.5毫米耳机插孔)。外部耳机插孔必须连接到插头或 焊盘。

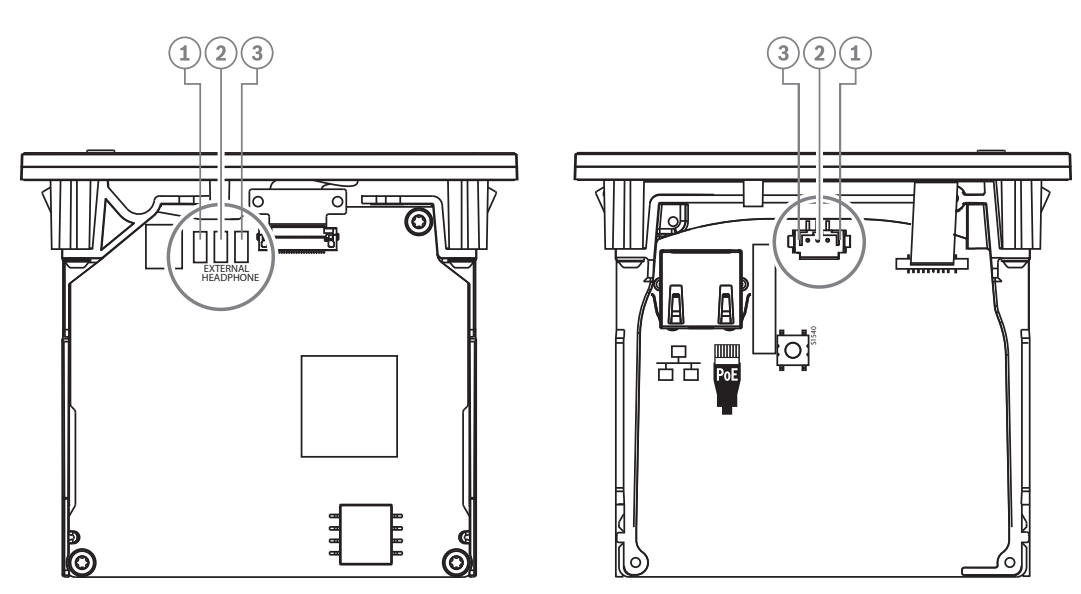

## **图片 7.18:** 外部耳机连接

焊盘、外部耳机连接器和内置3.5毫米插孔在内部相连。

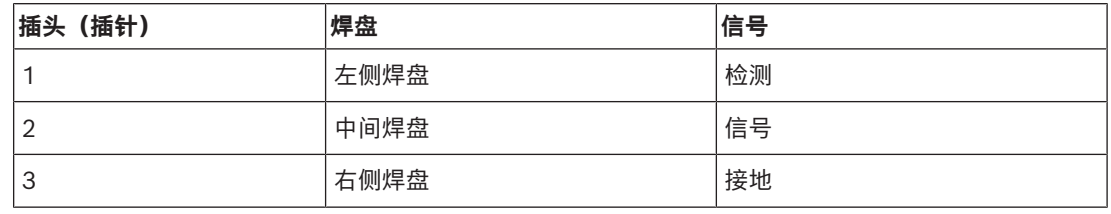

**表格 7.16:** 外部耳机连接

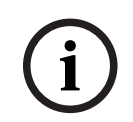

# **注意!**

例如,您可以将AMP173977-3插孔连接到语言选择器的外部耳机插头。

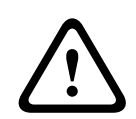

# **警告!**

使用DCNM-FSL的外部插孔时,确保所有连接保持电位浮动。如有任何连接是接地环路的一部分,则 可能会发生意外的系统行为。

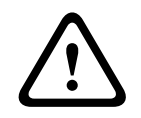

## **警告!**

为防止用户在将耳机插入连接器时出现令用户身体不适的ESD放电情况,在与外部耳机连接时,请确保 始终使用塑料材质耳机连接器。

## **外部耳机连接**

使用外部耳机连接器时,请对照下面的电气示意图(接线和插孔连接器)进行安装。

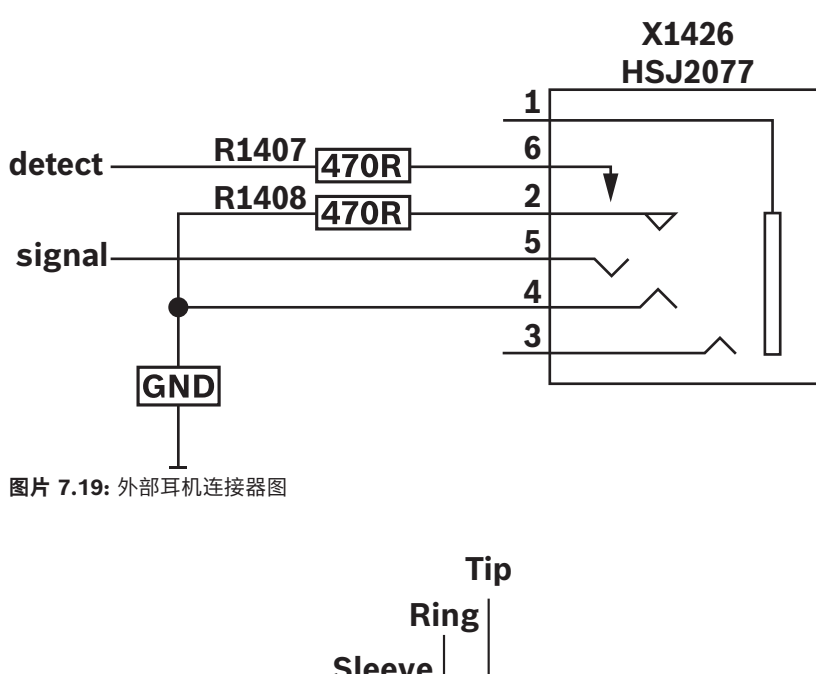

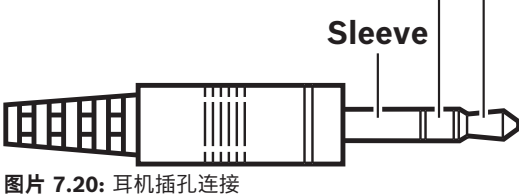

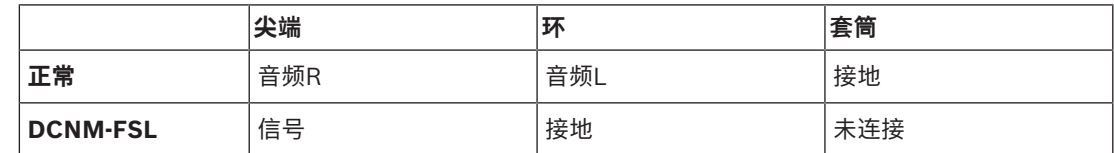

**表格 7.17:** 耳机插孔连接

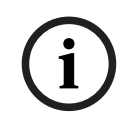

# **注意!**

插孔连接器必须包括内部插头检测功能,用于启用显示屏。如果使用错误的连接器(应具有"已插入插 孔"开关), 显示屏将不会打开。如果您不需要使用该功能, 则必须将检测信号接地, 让设备认为已连 接耳机。请注意,这将导致按钮LED指示灯始终亮起,从而缩短按钮LED指示灯的使用寿命。

# **7.4 DCNM-IDESK/DCNM-IDESKVID译员台**

译员台(DCNM-IDESK和DCNM-IDESKVID)用于:

- 在会议中对会场语言进行口译(通道A)。
- 通过通道选择(通道B或C)将口译转译为各种目标语言。

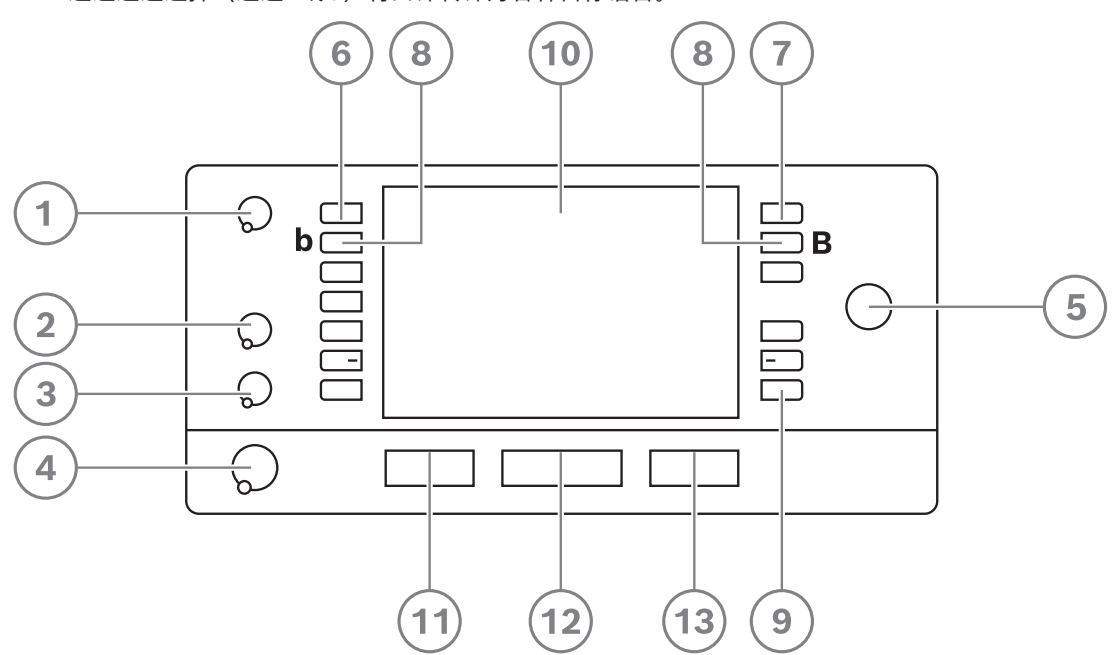

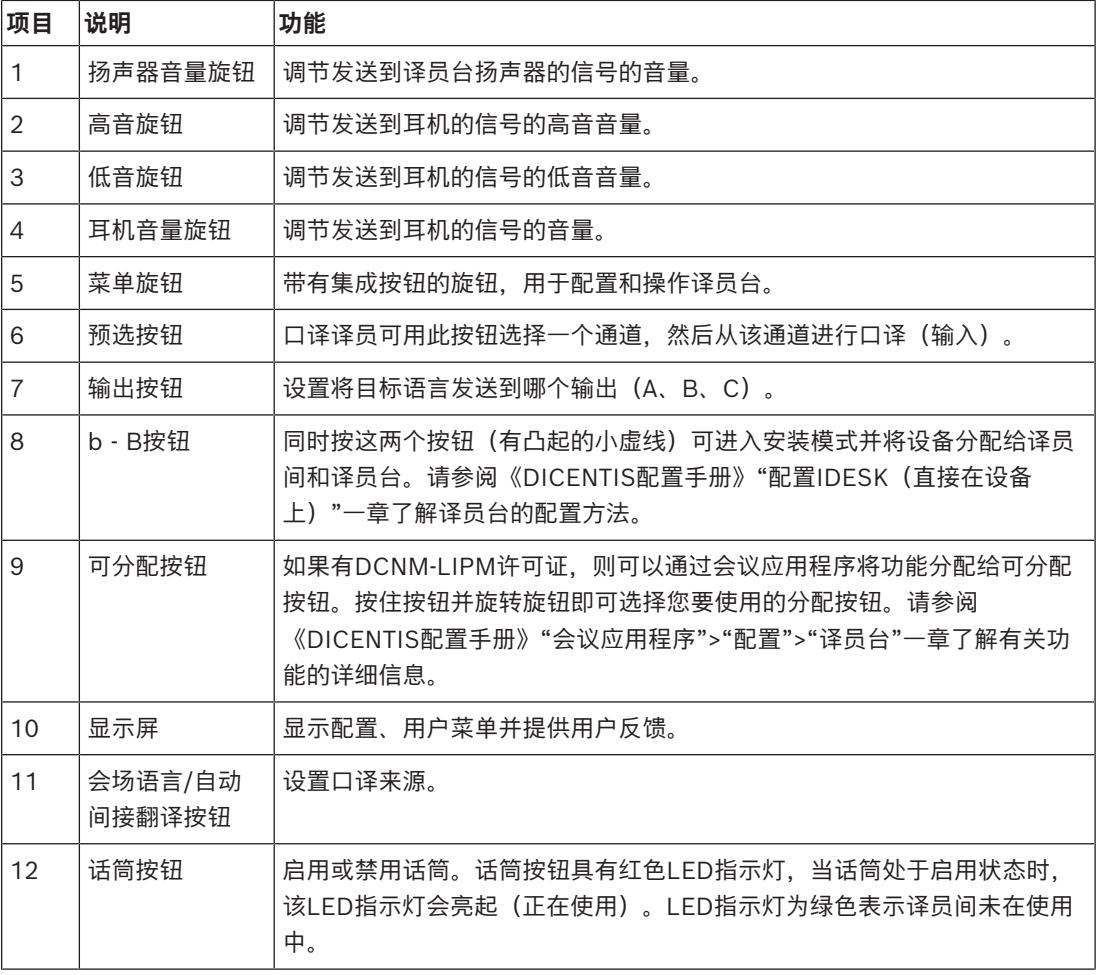

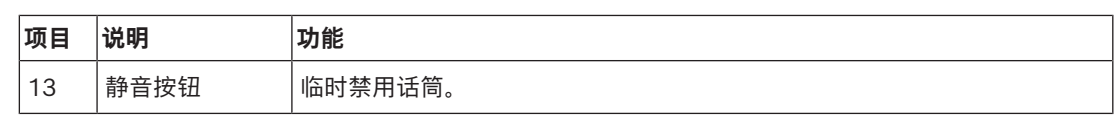

# **连接译员台**

有两个用于系统通信和供电的RJ45兼容接口可帮助快速便捷地连接译员台。使用DICENTIS系统电缆时 可采用级联布线,使用标准CAT-5e电缆和PoE交换机时可采用星形布线。

#### **安装译员台**

译员台可以独立安装,也可以使用安装螺丝固定作为永久安装(桌面)。

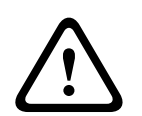

## **警告!**

螺钉型号必须为M3,且拧入深度不应超过5毫米(0.2英寸),以免损坏设备。

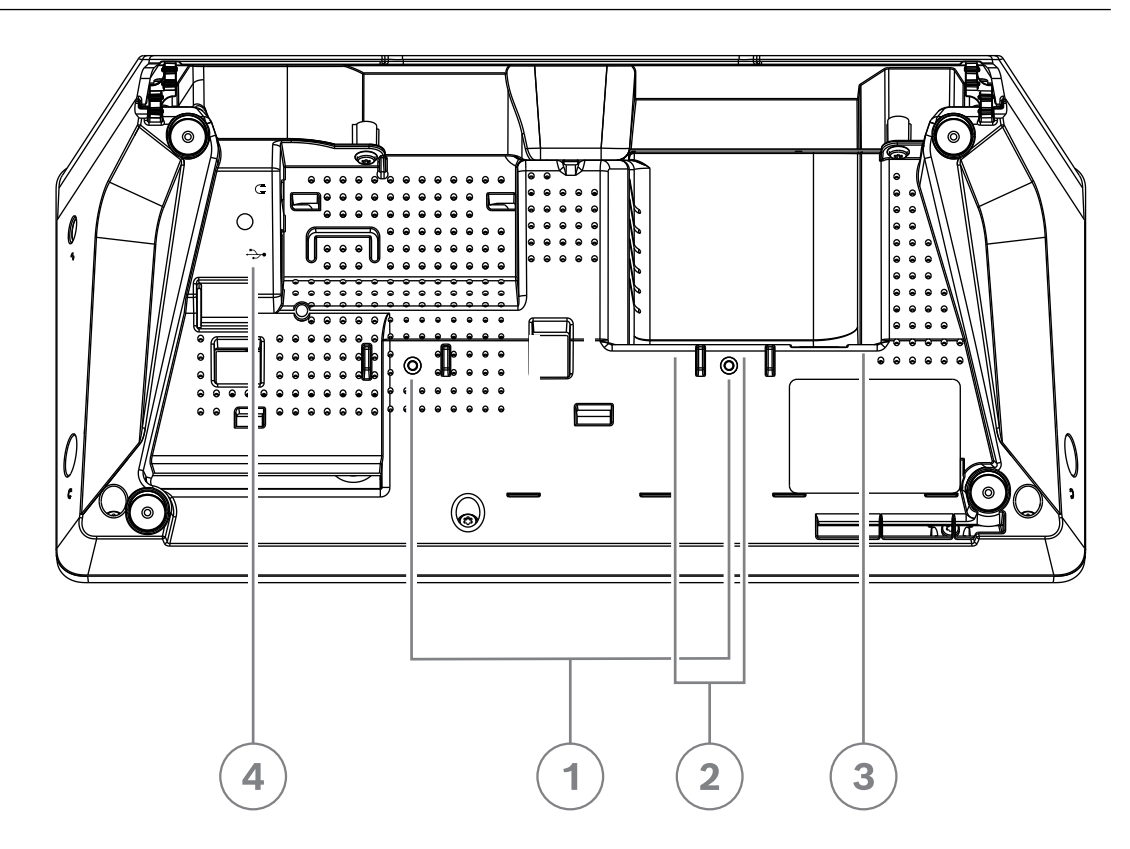

**图片 7.21:** DCNM-IDESK/DCNM-IDESKVID底视图

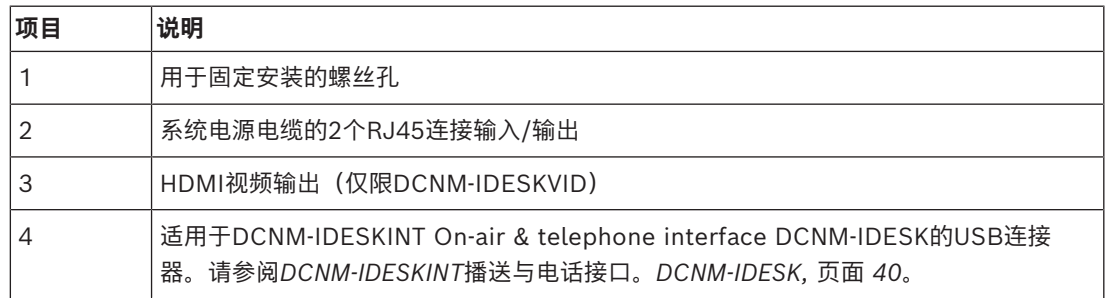

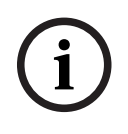

# **注意!**

**Example Systems Bosch Security Systems B.V. Systems B.V. Systems B.V. Systems B.V. Systems B.V. Systems B.V. New Security Systems B.V. New Security Systems B.V. New Security Systems B.V. New Security Systems B.V. New Se** HDMI输出电流限制在60 mA,官方HDMI标准规定为55 mA。部分HDMI到VGA转换器可能需要更大 电流,这会导致出现意外情况或转换器不工作。

# **7.5 DICENTIS话筒**

DICENTIS话筒是DCNM‑HDMIC强指向性话筒、DCNM-MICL/S鹅颈话筒和DCNM-MICSLL/LS螺丝 锁定话筒。这些话筒通常与DICENTIS设备配合使用。

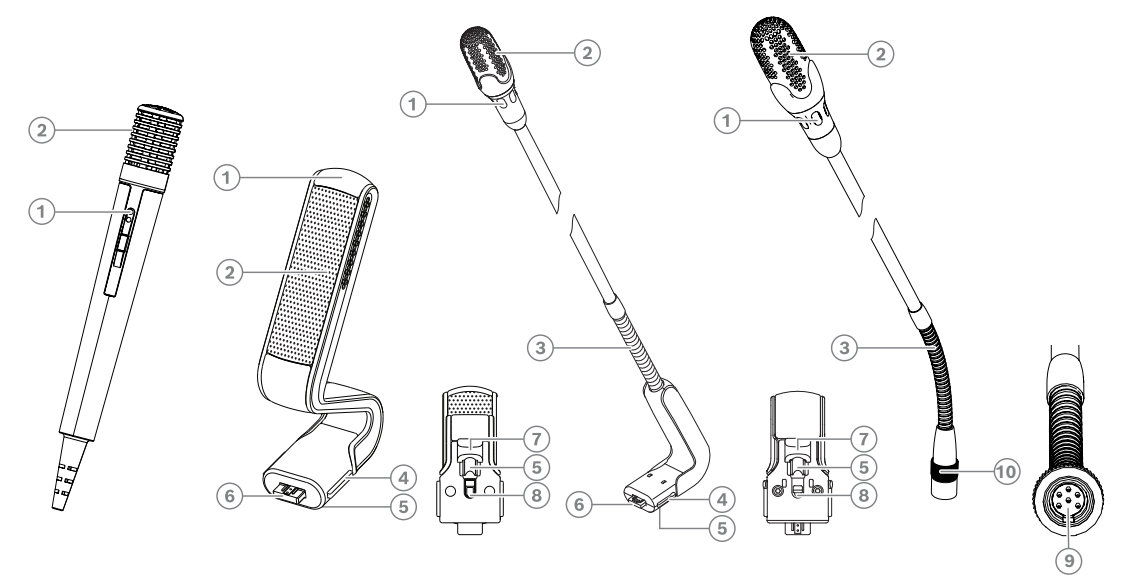

**图片 7.22:** DCNM-FHH/DCNM-FHHC、DCNM‑HDMIC、DCNM‑MICS/DCNM‑MICL和DCNM-MICSLL/DCNM-MICSLS

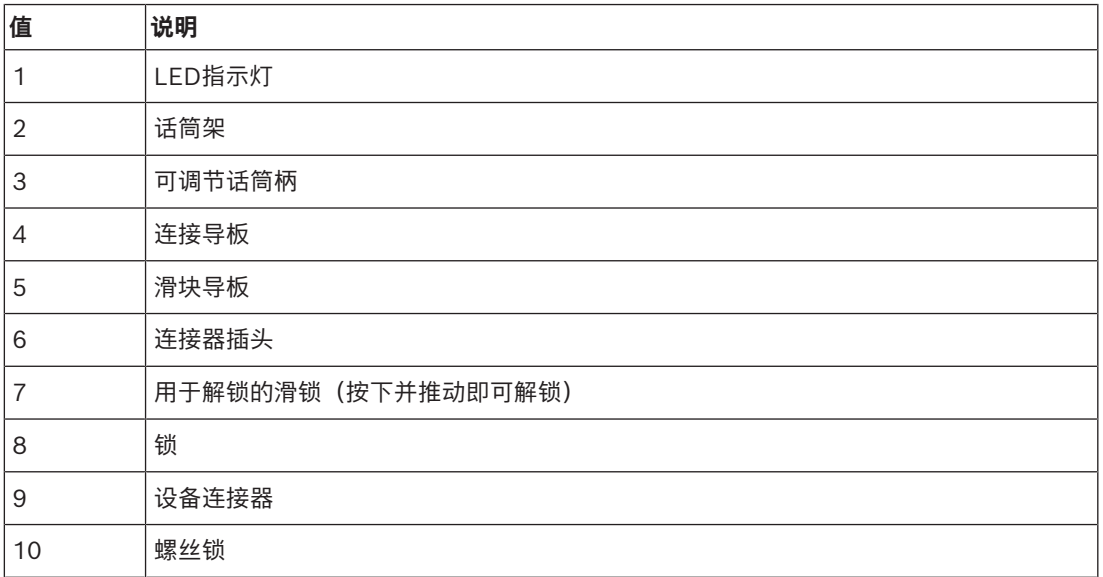

## **如何连接或卸下话筒**

可将话筒轻松连接到DICENTIS设备:

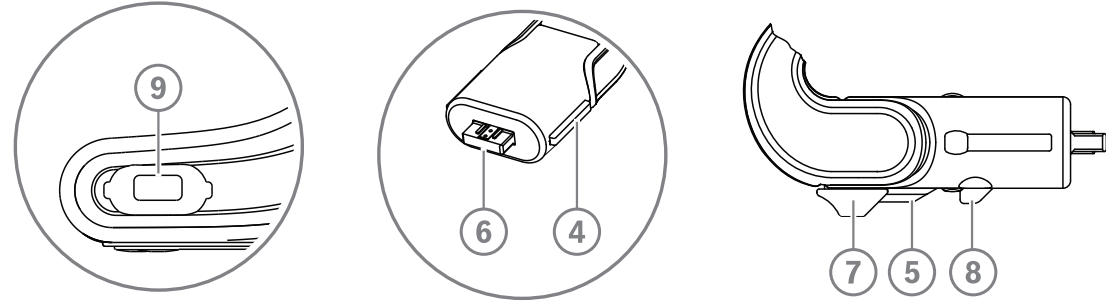

**图片 7.23:** DCNM‑HDMIC或DCNM-MICS/DCNM-MICL连接

- 1. 将连接引导物(**4**)轻轻连接到DICENTIS设备话筒连接器(**9**)。
- 2. 轻轻将连接器插头(**6**)按入设备话筒连接器(**9**),直至连接锁(**5**)插入/卡入到位。
- 要从设备中卸下话筒:将锁定滑块(**7**)朝设备移动并按住解锁件(**8**),然后拔出话筒。

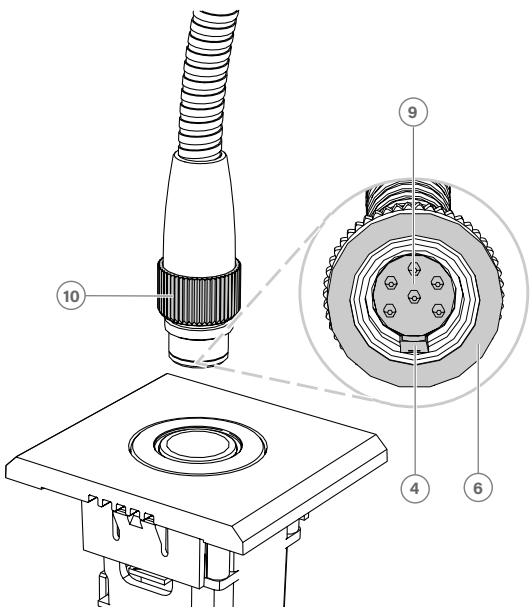

**图片 7.24:** DCNM-MICSLL/DCNM-MICSLS连接

- 1. 将连接导板(**4**)轻轻连接到DICENTIS话筒面板连接器(**9**)。
- 2. 将连接器插头(**6**)轻轻按入话筒面板连接器(**9**)并顺时针旋转螺丝锁(**10**)。
- 要从面板中卸下话筒:逆时针旋转螺丝锁(**10**)并拔出话筒。

请参阅*[DCNM-FHH/DCNM-FHHC嵌入式手持话筒, 页面 78](#page-77-0)*了解如何进行连接。

# **7.6 DCNM-MMDSP 防反射箔**

DICENTIS防反射箔可用于保护DICENTIS多媒体设备的钢化玻璃屏幕。

## **安装过程**

- 1. 安装之前,使用随附的酒精棉签和超细纤维织物清洁设备LCD屏幕。
- 2. 从防反射箔背面剥去定位胶离型纸。
- 3. 在设备LCD屏幕上放置防反射箔,然后将定位粘合剂固定到设备侧面。
- 4. 打开防反射箔,并使用"清洁棒"清洁LCD屏幕表面的灰尘。
- 5. 从防反射箔另一侧剥离保护膜。
- 6. 轻轻将防反射箔按到LCD屏幕上。如果有气泡被困在防反射箔下面,请使用"橡皮滚子"将其清除。

# **7.7 DICENTIS名牌架**

# **7.7.1 DCNM-NCH 名牌架**

名牌架(**1**)可用于在DICENTIS多媒体设备背面永久显示与会人员的姓名。名牌架有两块磁铁(**2**),用于 让名牌架轻易附着到设备背面或与设备背面分离。

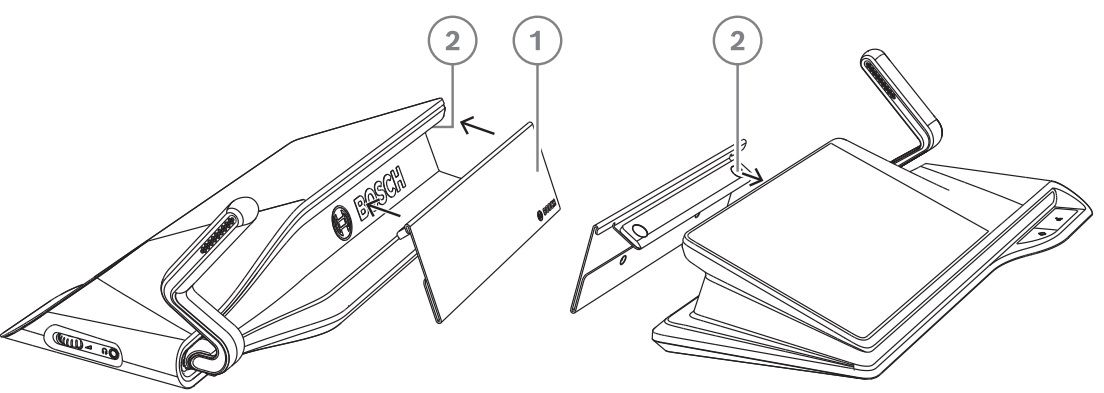

**图片 7.25:** DCNM‑NCH组件

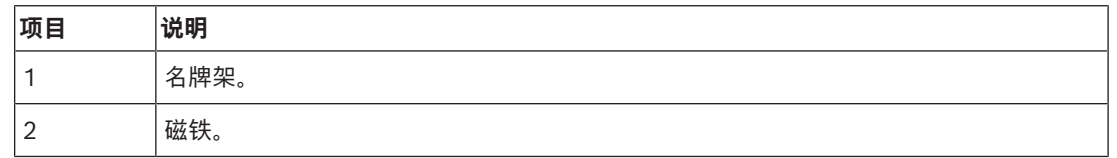

**i**

## **注意!**

插纸模板包含在DVD中,可从以下网址下载: <https://licensing.boschsecurity.com/software>

# **7.7.2 适用于DCNM-D的DCNM-DICH ID卡架**

DICENTIS讨论设备的ID卡架专为识别模式而设计。只要卡留在ID卡架中,与会人员就会处于登录状 态。将卡取下后,与会人员将会注销。

该附件与DICENTIS讨论设备的内置近场通信(NFC)非接触式读卡器配合使用。识别模式在DICENTIS软 件中配置。

DCNM-DICH可与DCNM-DE、DCNM-DSL和DCNM-DVT配合使用。

取下ID卡架背面的保护膜后,将其放置在DICENTIS讨论设备的左侧,然后用力按下,即可轻松固定, 如下图所示:

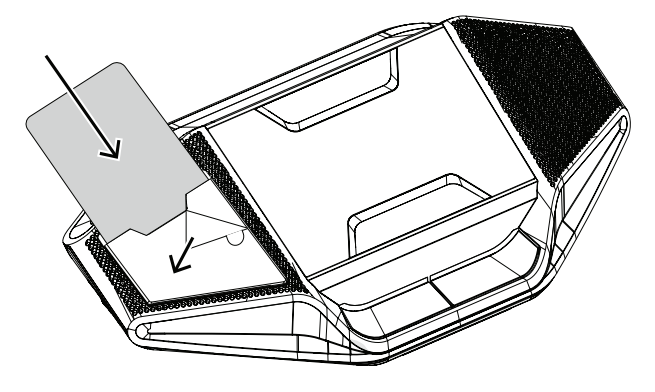

# **8 安装测试**

您需要执行安装测试,以防止连接不匹配,并在早期阶段发现潜在的产品缺陷。如果不这么做,则可能 导致系统故障。

每台DICENTIS会议设备均具有自己的内置诊断程序,可用于查找故障。一旦打开DICENTIS设备电源, 诊断程序就会启动。DICENTIS会议系统不必配置有系统控制器PC,也不必连接到系统控制器PC。

## **前提条件**

- 1. 所有系统网络电缆已连接到设备。
- 2. 已安装音频处理器兼供电交换机以及供电交换机。

#### **开始测试**

开启系统中使用的音频处理器兼供电交换机以及供电交换机:每台连接的设备将接通电源并初始化。

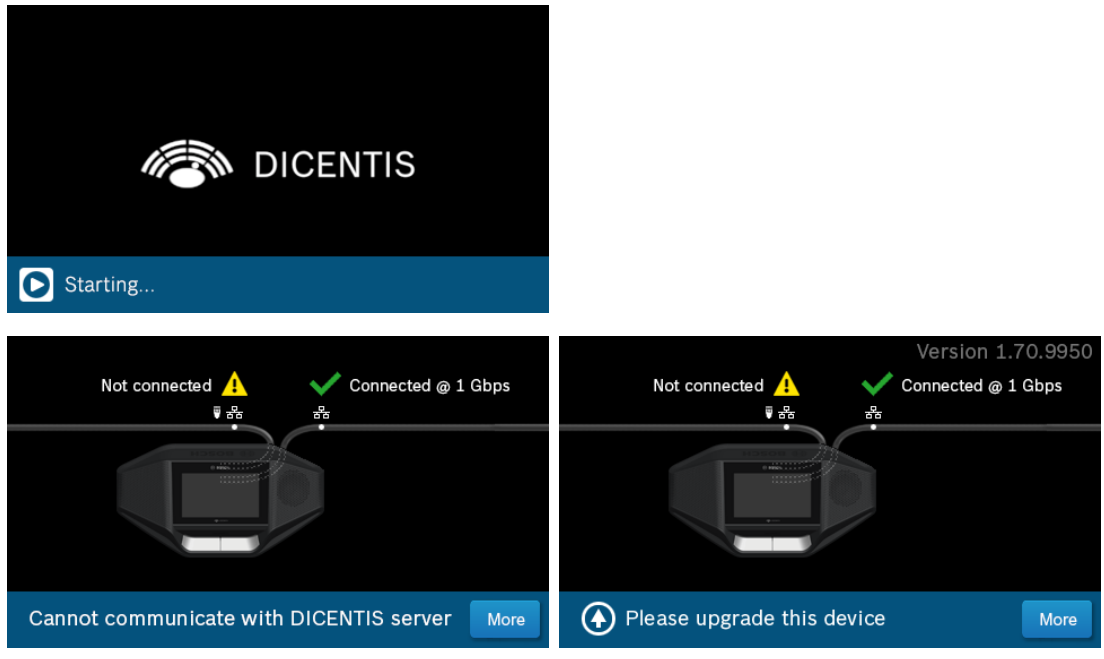

- 1. 在DICENTIS多媒体设备/DICENTIS扩展型讨论设备初始化后,将显示诊断屏幕。
- 2. 如果显示"链接断开"文本,则表明:
	- 网络电缆未连接或有缺陷。
		- 设备仅与一条系统网络电缆相连接(未连接的设备的侧面上显示"链接断开")。
- 3. 如果系统网络电缆已正确连接到网络,则将显示网速。
- 4. 如果DICENTIS多媒体设备/DICENTIS扩展型讨论设备已连接到音频处理器兼供电交换机、供电交 换机或其他多媒体设备,并且已显示100 Mb,则表明:
	- 并非系统网络电缆连接器中的所有接线均已正确连接或断开。您需要检查接线和连接器。
	- 如果电缆已连接到100 Mb交换机, 则它是正确的。
- 5. 单击"信息"按钮以查看多媒体设备的更多信息。
- 6. 如果您已正确连接所有装置,并且设备没有应用程序软件,则它会显示文本"请下载软件"。
- 7. 现在,您可以下载设备软件:
	- 本手册不涉及下载设备软件。有关如何下载设备软件的信息,请参阅《DICENTIS配置手 册》。

#### **客户服务**

如果您无法解决故障,请与供应商或系统集成商联系,或直接咨询Bosch代表。

**Bosch Security Systems B.V.** Torenallee 49 5617 BA Eindhoven Netherlands **www.boschsecurity.com**  © Bosch Security Systems B.V., 2024

202403211323 建智能方案,筑更美**生活**